# 一份不太简短的 **LATEX 2***ε* 介绍

## 或 *140* 分钟学会 *LATEX 2ε*

原版作者: Tobias Oetiker Hubert Partl, Irene Hyna and Elisabeth Schlegl 原版版本: Version 4.20, May 31, 2006 中文翻译: 中文 TEX 学会 中文版本: 版本 4.20,二○○七年九月

Tobias Oetiker 及贡献者拥有版权 © 1995 – 2005。保留所有权利。

这份文档是免费的;在 Free Software Foundation 颁布的 GNU 通用出版许可证 的条款下,你可以再版或者修改它。许可证可以是第二版,或者任何后继版本(随你 意)。

发布这份文档是希望它会有用,但并不提供任何保障;甚至没有用于商业的或者适 用某一特定目的的暗含保证。更多的细节请查看 GNU 通用出版许可证。

你应该随这份文档收到一份 GNU 通用出版许可证的拷贝;如果没有,写信到 Free Software Foundation, 地址: 675 Mass Ave, Cambridge, MA 02139, USA。

# 致谢!

<span id="page-2-0"></span>在这份介绍中使用的许多材料来自一个奥地利人使用德语撰写的 LATEX 2.09 介绍:

Hubert Partl <partl@mail.boku.ac.at>

*Zentraler Informatikdienst der Universität für Bodenkultur Wien*

Irene Hyna <Irene.Hyna@bmwf.ac.at>

*Bunde[sministerium für Wissenschaft un](mailto:partl@mail.boku.ac.at)d Forschung Wien*

Elisabeth Schlegl <noemail> *in G[raz](mailto:Irene.Hyna@bmwf.ac.at)*

如果你对德文文档有兴趣,有一个由 Jörg Knappen 针对 LATEX 2*ε* 更新 的版本,在 CTAN 的位[置是:](mailto:no email) CTAN:/tex-archive/info/lshort/german

下列人士为改进此文提供了校正、建议和素材。他们的不懈努力帮助我把 这份文档实现为现在这样子。我对他们所有人表示诚挚的感谢。当然,你 在本书中找到的所有错误都是我的失误。而你见到的每一个拼写正确的单 词,都一定是由于下面列出的这些人之一通知了我。

Rosemary Bailey, Marc Bevand, Friedemann Brauer, Jan Busa, Markus Brühwiler, Pietro Braione, David Carlisle, José Carlos Santos, Neil Carter, Mike Chapman, Pierre Chardaire, Christopher Chin, Carl Cerecke, Chris McCormack, Wim van Dam, Jan Dittberner, Michael John Downes, Matthias Dreier, David Dureisseix, Elliot, Hans Ehrbar, Daniel Flipo, David Frey, Hans Fugal, Robin Fairbairns, Jörg Fischer, Erik Frisk, Mic Milic Frederickx, Frank, Kasper B. Graversen, Arlo Griffiths, Alexandre Guimond, Andy Goth, Cyril Goutte, Greg Gamble, Frank Fischli, Morten Høgholm, Neil Hammond, Rasmus Borup Hansen, Joseph Hilferty, Björn Hvittfeldt, Martien Hulsen, Werner Icking, Jakob, Eric Jacoboni, Alan Jeffrey, Byron Jones, David Jones, Johannes-Maria Kaltenbach, Michael Koundouros, Andrzej Kawalec, Sander de Kievit, Alain Kessi, Christian Kern, Tobias Klauser, Jörg Knappen, Kjetil Kjernsmo, Maik Lehradt, Rémi Letot, Flori Lambrechts, Axel Liljencrantz, Johan Lundberg, Alexander Mai, Hendrik Maryns, Martin Maechler, Aleksandar S Milosevic, Henrik Mitsch, Claus Malten, Kevin Van Maren, Richard Nagy, Philipp Nagele, Lenimar Nunes de Andrade, Manuel Oetiker, Urs Oswald, Martin Pfister, Demerson Andre Polli, Nikos Pothitos, Maksym Polyakov Hubert Partl, John Refling, Mike Ressler, Brian Ripley, Young U. Ryu, Bernd Rosenlecher, Chris Rowley, Risto Saarelma, Hanspeter Schmid, Craig Schlenter, Gilles Schintgen, Baron Schwartz, Christopher Sawtell, Miles Spielberg, Geoffrey Swindale, Laszlo Szathmary, Boris Tobotras, Josef Tkadlec, Scott Veirs, Didier Verna, Fabian Wernli, Carl-Gustav Werner, David Woodhouse, Chris York, Fritz Zaucker, Rick Zaccone, and Mikhail Zotov.

## 4.20 中文版致謝!

中文 TFX 學會啓動的 lshort-zh-cn 修正計劃已經完工! 本項計劃歷時 八個月,參加的朋友有:

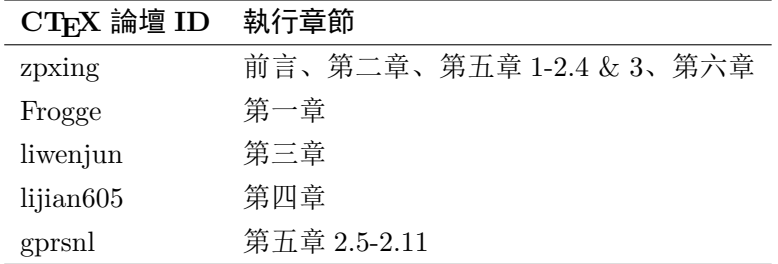

haginile 和 Frogge 通讀了全篇,并寫出了詳盡的勘誤表。blackold 對于 第二章亦有所貢獻。最后由 zpxing 統籌全書。

## . . . . . . . . . . . . . . . . . . . . . . . . . . . . . . . . . . . . . . . . . . . . . . . . . . . . . . . . . . . . . . . . . . . . . . . . . .

## 原 3.20 中文版致謝!

本文档的翻译工作由 CTFX 版主"经典问题"倡议,历经近十个月才 得以完成。期间参与翻译工作的朋友有:

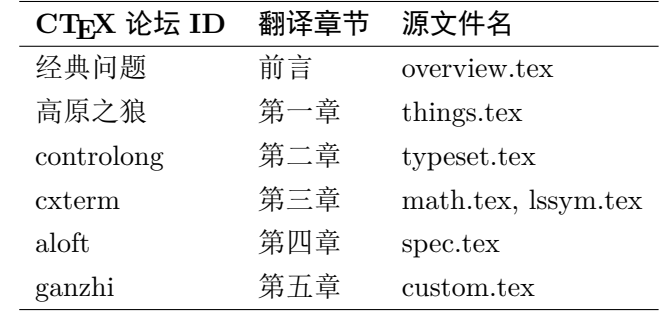

在此特向这些奉献者表示感谢**!**

# 前言

<span id="page-6-0"></span>LATEX [1] 是一种排版系统,它非常适用于生成高印刷质量的科技和数 学类文档。这个系统同样适用于生成从简单信件到完整书籍的所有其他种 类的文档。LAT<sub>E</sub>X 使用 T<sub>E</sub>X[2] 作为它的格式化引擎。

这份[短小](#page-138-0)的介绍描述了 LAT<sub>E</sub>X 2<sub>ε</sub> 的使用, 对 LAT<sub>E</sub>X 的大多数应用来说 应该是足够了。参考文献 [1, 3] 对 LATFX 系统提供了完整的描述。

这份介绍共有六章:

- 第一章 告诉你关于 LAT<sub>P</sub>X [2](#page-138-0)。[文](#page-138-1)档的基本结构。你也会从中了解一点 LAT<sub>P</sub>X 的历史。阅读这一章后,你应该对 LATEX 如何工作有一个大致的理 解。
- 第二章 探究文档排版的细节。它解释了大部分必要的 LATFX 命令和环境。 在阅读完这一章之后,你就能够编写你的第一份文档了。
- 第三章 解释了如何使用 LATFX 排版公式。同时, 大量的例子会有助于你理 解 LATFX 是如何的强大。在这个章节的结尾, 你会找到列出 LATFX 中 所有可用数学符号的表格。
- 第四章 解释了索引和参考文件的生成、EPS 图形的插入。它介绍了如何使 用 pdfLATFX 生成 pdf 文档和一些其他有用的扩展宏包。
- 第五章 演示如何使用 LATpX 创建图形。不必使用图形软件画图、存盘并插 入 LATFX 文档,你可以直接描述图形,然后 LATFX 会替你画好它。
- 第六章 包含一些潜在的危险信息, 内容是关于如何改变 LATFX 所产生文档 的标准布局。它会告诉你如何把 LATFX 的输出变得更糟糕, 或者更上 一层楼,当然这取决于你的能力。

按照顺序阅读这些章节是很重要的 -- 这本书毕竟不长。一定要认真阅读 例子,因为在贯穿全篇的各种例子里包含了很多的信息。

LATEX 适用于从 PC 和 Mac 到大型的 UNIX 和 VMS 系统上。许多大学的计 算机集群上安装了 LATEX,随时可以使用。*Local Guide* [5] 里应该会介绍如 何使用本地安装的 LATFX。如果有问题,就去问给你这本小册子的人。这份 文档不会告诉你如何安装一个 LATFX 系统,而是教会你编写 LATFX 能够处 理的文档。

如果你想取得 LATEX 的相关材料,请访问"Comprehensive TEX Archive Network" (CTAN) 站点,主页是 http://www.ctan.org。所有的宏包也可 以从 ftp 归档站点 ftp://www.ctan.org 和遍布全球的各个镜像站点中获 得。所有的宏包都可以在 ftp://ctan.tug.org 以及它遍布全球的镜像取 得。

在本书中你会找到其他引用 CTAN 的地方, 尤其是, 给出你可能需要下 载的软件和文档的指示。这里没有写出完整的 url, 而仅仅是其在 CTAN: 之 后的树状结构中的位置。

请先看看 CTAN:/tex-archive/systems 中有些什么,如果你想在自己 的计算机上运行 LATFX。

如果你有意在这份文档中增加、删除或者改变一些内容,请通知我。我对 LATEX 初学者的反馈特别感兴趣,尤其是关于这份介绍哪些部分很容易理 解,哪些部分可能需要更好地解释。

Tobias Oetiker <oetiker@ee.ethz.ch>

Department of Information Technology and Electrical Engine[ering,](mailto:oetiker@ee.ethz.ch) Swiss Federal Institute of Technology

这份文档的最新版本在 CTAN:/tex-archive/info/lshort

关于这份文档的最新中文翻译,请咨询 [http://bbs.ctex.org](ftp://ftp.dante.de/tex-archive/info/lshort)

目录

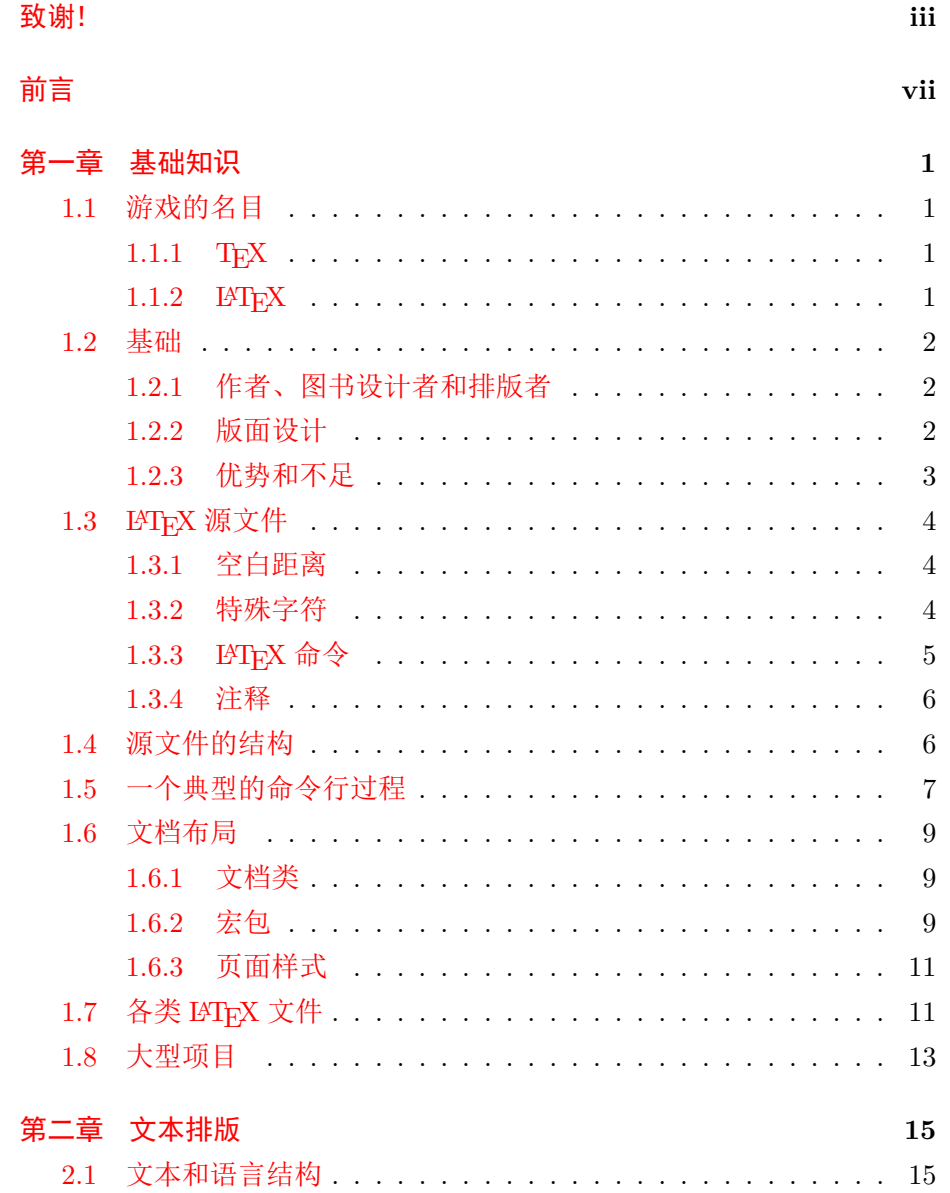

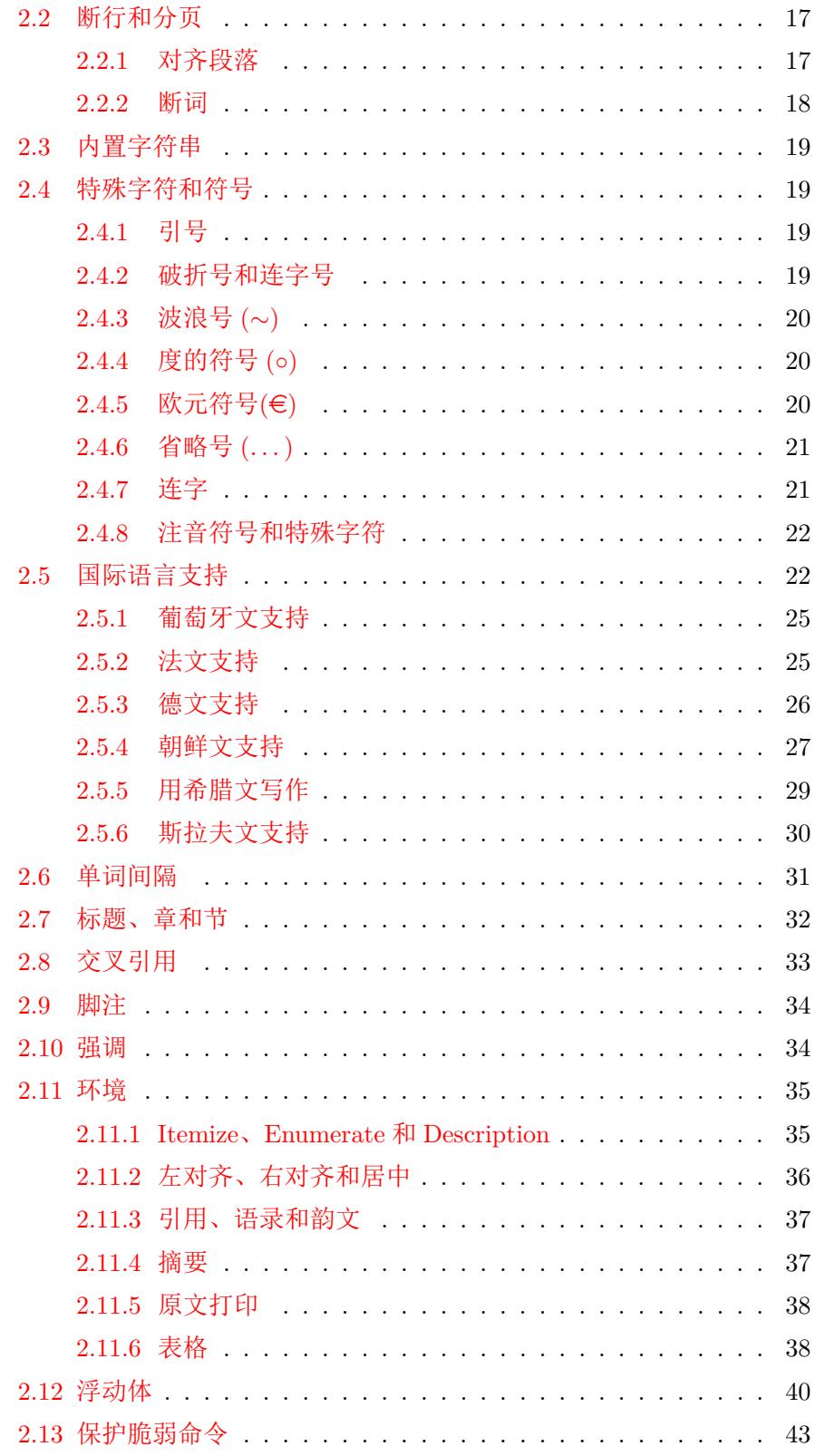

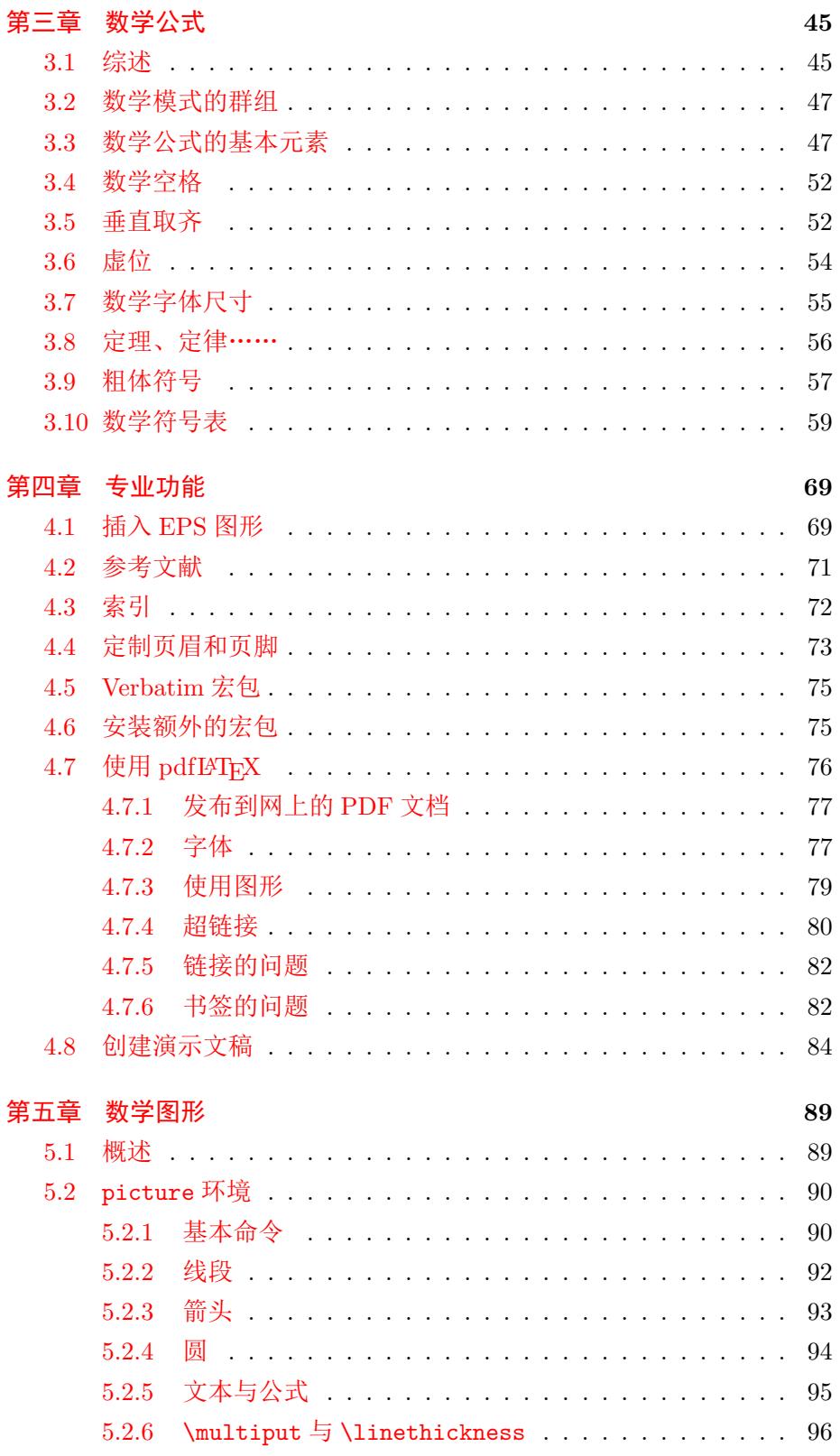

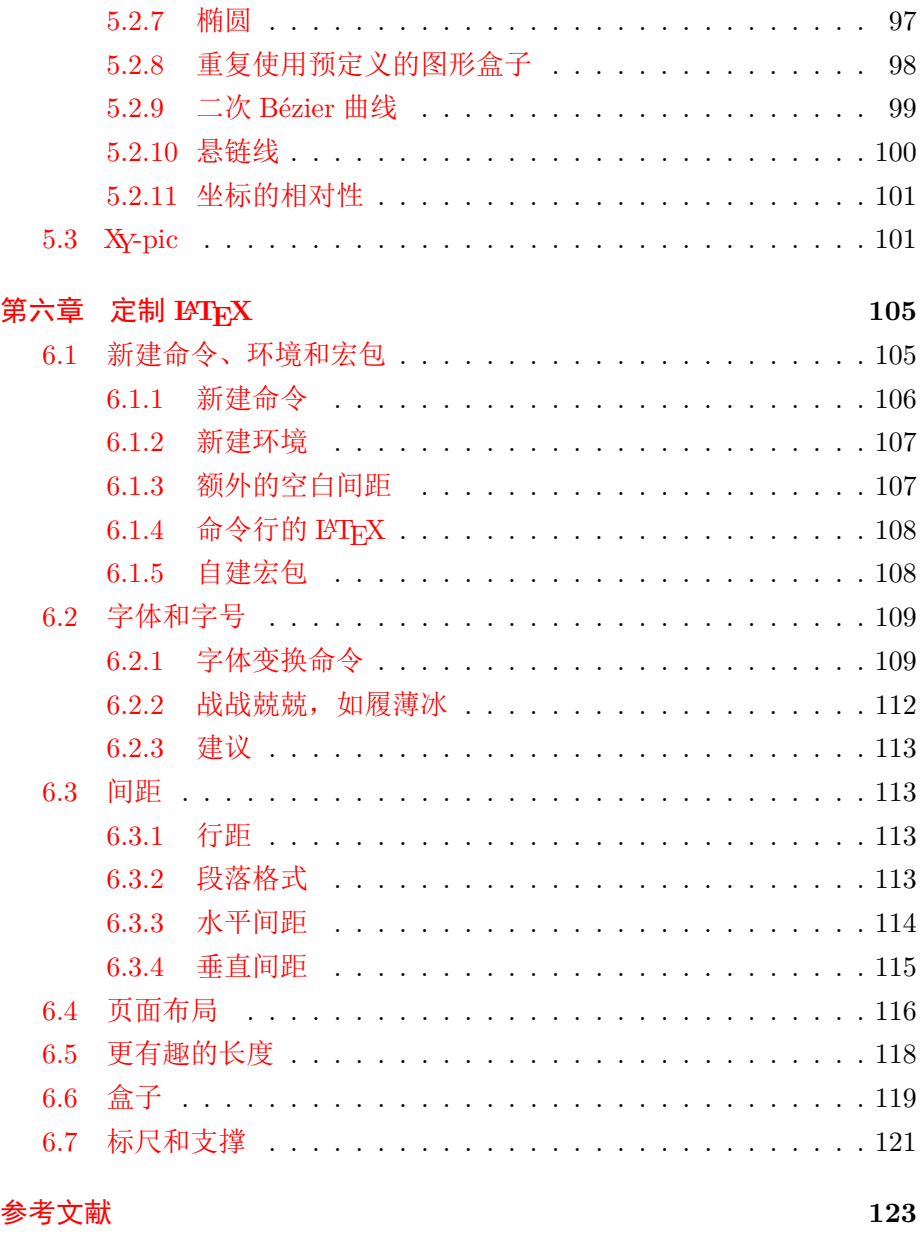

**索[引](#page-136-0) 125** 

# 图形清单

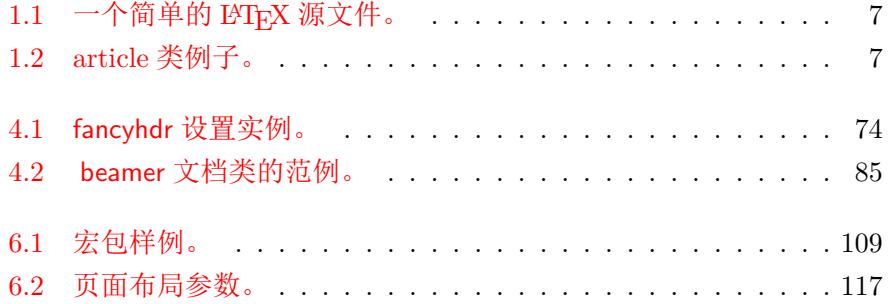

# 表格清单

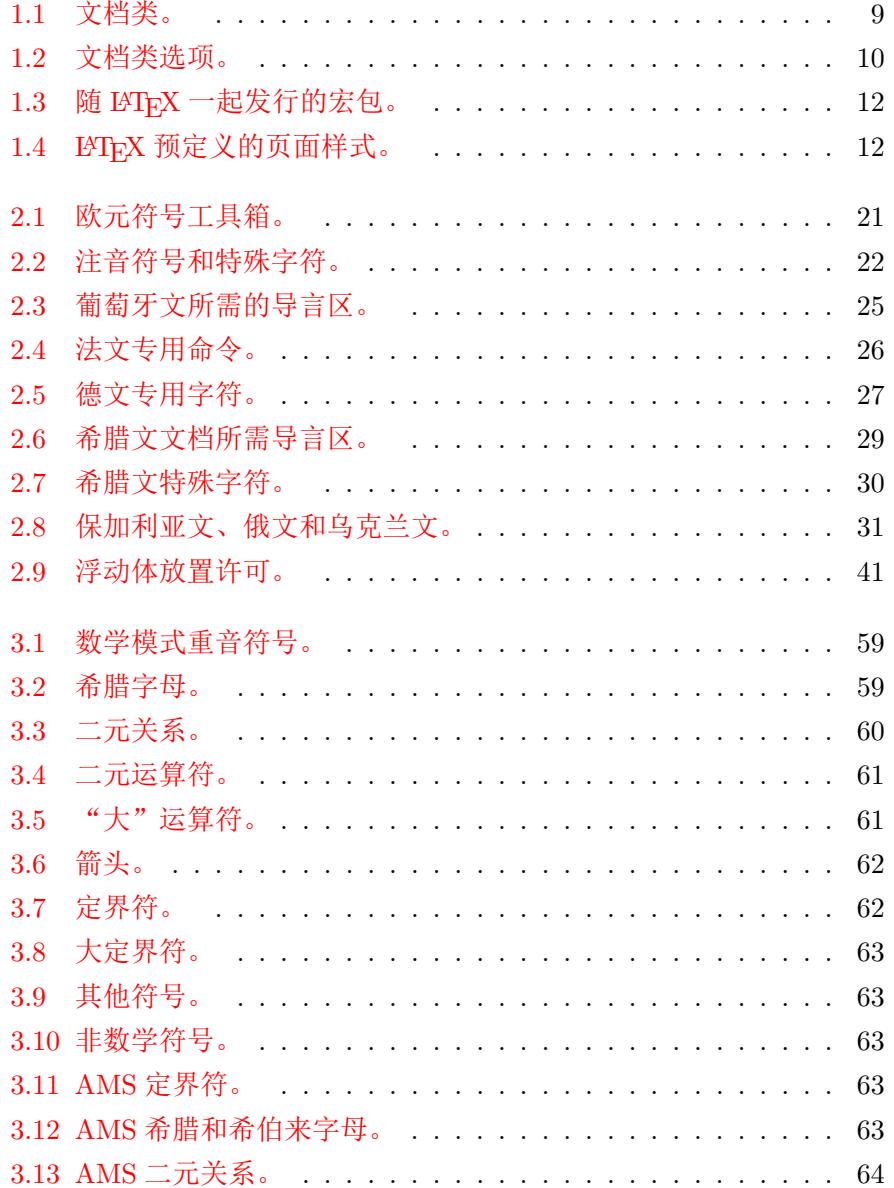

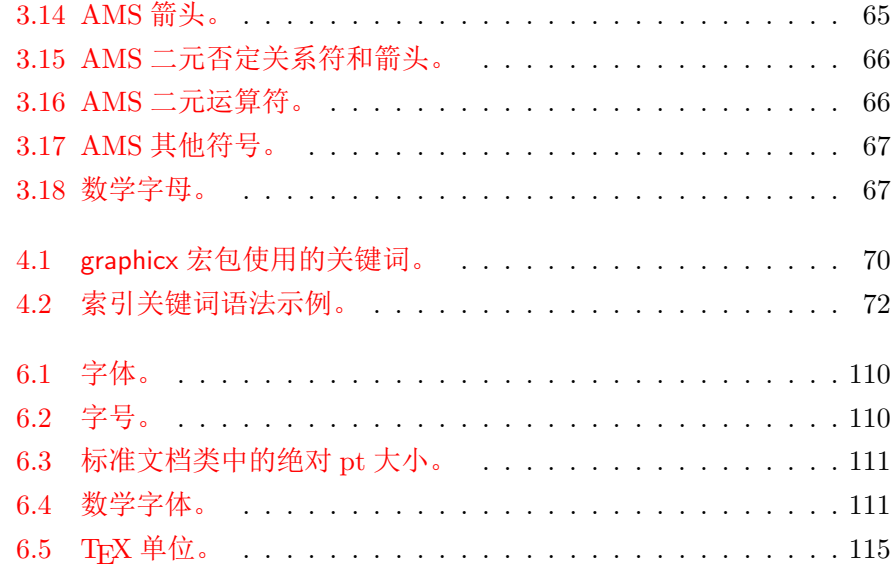

## <span id="page-16-0"></span>第一章 基础知识

本章的第一部分给出了 LAT<sub>F</sub>X 2<sub>ε</sub> 原理及历史的简短介绍。第二部分集 中讲解 LATFX 文档的基本结构。读完本章之后,你应该大致了解 LATFX 的工 作原理,这对你理解本书的其余部分来说是必须的。

## **1.1** 游戏的名目

#### <span id="page-16-1"></span>**1.1.1 TEX**

<span id="page-16-2"></span>TFX 是 Donald E. Knuth 编写的一个以排版文章及数学公式为目标的 计算机程序 [2]。1977 年,在意识到恶劣的排版质量正在影响自己的著作 及文章后, Knuth 开始编写 TFX 排版系统引擎, 探索当时开始进入出版工 业的数字印刷设备的潜力,尤为希望能扭转排版质量下滑的这一趋势。我 们现在使用[的](#page-138-2) TFX 系统发布于 1982 年, 在 1989 年又稍做改进, 增加了对 8 字节字符及多语言的支持。TEX 以其卓越的稳定性、可在不同类型的电 脑上运行以及几乎没有缺陷而著称。TFX 的版本号不断趋近于 π, 现在为 3.141592。

TFX 的发音为 "Tech", 其中 "ch" 音和德语 "Ach"<sup>1</sup> 及苏格兰语 "Loch" 中的 "ch" 类似。"ch" 源自于希腊字母, 在希腊文中, X 是字母 "ch" 或 "chi"。TEX 同时也是希腊单词 texnologia (technology) 的第一个音节。在 ASCII 文本环境中, TFX 写作 TeX。

#### 1.1.2 **LATEX**

<span id="page-16-3"></span>LATEX 是一个宏集,它使用一个预先定义好的专业版面,可以使作者  $\Box$  们高质量的排版和打印他们的作品。LATFX 最初由 Leslie Lamport 编写 [1],

<sup>1</sup>在德语中, "ch" 有两种发音, 有的人可能认为 "Pech" 中较软的 "ch" 更加合适。被问及这个问题时, Knuth 在德文 Wikipedia 中写道: 当人们以他们喜欢的方式来拼读 TrX 时, 我并不感到生气……在德 国,更多的人喜欢较软的 ch,因为 X 跟在元音 e 的后面。在俄语中, 'tex' 是一个非常普遍的单词,[读作](#page-138-0) 'tyekh'。但我相信最合适的发音来自希腊语,其中 ach 和 Loch 中 ch 的发音稍尖。

它使用 TFX 程序作为排版引擎。现在 LATFX 由 Frank Mittelbach 负责维 护。

LATEX 的发音为 "Lay-tech" 或 "Lah-tech"。如果在 ASCII 环境中引用 L<sup>A</sup>T<sub>E</sub>X, 你可以输入 LaTeX。L<sup>A</sup>T<sub>E</sub>X 2<sub>ε</sub> 的发音为 "Lay-tech two e", 在 ASCII 环境中写作 LaTeX2e。

### **1.2** 基础

#### <span id="page-17-0"></span>**1.2.1** 作者、图书设计者和排版者

<span id="page-17-1"></span>出版的第一步就是作者把打好字的手稿交给出版公司,然后由图书设 计者来决定整个文档的布局(栏宽、字体、标题前后的间距、……)。图书 设计者会把他的排版说明写进作者的手稿里,再交给排版者,由排版者根 据这些说明来排版全书。

一个图书设计者要试图理解作者写作时的意图。他要根据手稿的内容 和他自己的职业知识来决定章节标题、文献引用、例子及公式等等。

在一个 LATFX 环境中,LATFX 充当了图书设计者的角色,而 TFX 则是 其排版者。但是 LATFX "仅仅"是一个程序,因此它需要很多的指导。作 者必须提供额外的信息,来描述其著作的逻辑结构。这些信息是以"ETFX 命令" 的形式写入文档中的。

这和大多数现代文字处理工具,如 *MS Word* 及 *Corel WordPerfect* 所 采用的所见即所得 (WYSIWYG2) 的方式有很大区别。使用这些工具时, 作者在向计算机中输入文档的同时,通过互动的方式确定文章的布局。作 者可以从屏幕上看到作品的最终打印效果。

而使用 LATEX 时,一般是[不能](#page-17-3)在输入文档的同时看到最终的输出效果 的,但是使用 LATpX 处理文档之后, 便可以在屏幕上预览最终的输出效果。 因此在真正打印文档之前还是可以做出改正的。

#### **1.2.2** 版面设计

<span id="page-17-2"></span>排版设计是一门工艺。不熟练的作者认为书籍设计仅仅是个美学问题, 因而经常会犯严重的格式错误 -- "如果一份文档从艺术的角度看起来不 错,那么它的设计就是成功的"。不过作为一份用来阅读而不是挂在画廊里 的文档,可读性和可理解性远比漂亮的外观重要。例如:

• 必须选定字号和标题的序号,使读者能清楚的理解章节的结构。

<span id="page-17-3"></span><sup>2</sup>What you see is what you get.

• 每一行既要足够短以避免读者眼睛疲劳,又要足够长以维持页面的美 观。

在使用所见即所得系统 (WYSIWYG) 时,作者经常会写出一些看上去 漂亮,但结构欠清晰或不连贯的文章来。LATFX 通过强制作者声明文档的逻 辑结构,来避免这些排版格式错误。然后,LATEX 再根据文档的结构选择最 合适的版面格式。

#### **1.2.3** 优势和不足

<span id="page-18-0"></span>使用所见即所得 (WYSIWYG) 的人和使用 LATEX 的人遇到一起时, 他 们经常讨论的话题就是"相比一般文字处理软件, LATFX 的优势 (advantages of LATFX)"或者不足。当这样的讨论开始时, 你最好保持低调, 因为 讨论往往会失控。但有时你也不能逃避……

下面便是一些武器。LAT<sub>E</sub>X 优于一般文字处理软件之处可归纳如下:

- 提供专业的版面设计,可以使一份文档看起来就像"印刷品"一样。
- 可以方便的排版数学公式。
- 用户只需要学一些声明文档逻辑结构的简单易懂的命令,而不必对文 档的实际版面修修补补。
- 可以容易的生成像脚注、引用、目录和参考文献等很多复杂的结构。
- 很多不被基本 LATFX 支持的排版工作, 可以由添加免费的宏包来完 成。例如,支持在文件中插入 PostScript 格式图像的宏包及排版 符合各类准确标准的参考文献的宏包等。很多这类宏包在 *The LATEX Companion* [3] 中都有说明。
- LATFX 鼓励作者按照合理的结构写作, 因为 LATFX 就是通过指明文档 结构来进行[排版](#page-138-1)工作的。
- T<sub>F</sub>X, 作为 LATFX 2<sub>6</sub> 的排版引擎, 不仅免费, 而且具有很高的可移植 性,几乎可以在任何硬件平台上运行。

LATEX 也有一些不足之处。尽管我可以确定别人可以列出几百条,我自己却 很难找到一些比较理智的 ;-)

• 没有原则的人不能使用 L<sup>err</sup>rx 很好地工作……

- 尽管可以调节预先定义好的文档版面布局中的一些参数,但设计一个 全新的版面还是很困难的,并会耗费大量时间<sup>3</sup>。
- 很难用 LATEX 来写结构不明、组织无序的文档。
- 即使有一个令人鼓舞的开端,你也可能无法[完全](#page-19-3)掌握其精髓。

## **1.3 LATEX** 源文件

<span id="page-19-0"></span>LATEX 的源文件为普通的 ASCII 文件,你可以使用任何文本编辑器来 创建。LATFX 源文件不仅包含了要排版的文本,而且也包含了告诉 LATFX 如 何排版这些文本内容的命令。

#### **1.3.1** 空白距离

<span id="page-19-1"></span>空格和制表符等空白字符在 LATEX 中被看作相同的空白距离 (space)。 多个连续的空白字符等同于一个空白字符。在句首的空白距离一般会被忽 略,单个空行也被认为是一个"空白距离"。

两行文本间的空白行标志着上段的结束和下段的开始。多个空白行的 作用等同于一个空白行。下面便是一个例子,左边是源文件中的文本,右 边是排版后的结果。

It does not matter whether you enter one or several spaces after a word.

It does not matter whether you enter one or several spaces after a word.

An empty line starts a new paragraph.

An empty line starts a new paragraph.

#### **1.3.2** 特殊字符

<span id="page-19-2"></span>下面的这些字符是 LATEX 中的保留字符 (reserved characters), 它们或 在 LATEX 中有特殊的意义,或不一定存在于所有字库中。如果你直接在文 本中输入这些字符,通常它们不会被输出,而且还会导致 LATFX 做一些你 不希望发生的事情。

# \$ % ^ & \_ { } ~ \

<span id="page-19-3"></span><sup>3</sup>传闻这将是未来的 LATEX 3 系统中的一个重要组成部分。

如你看到的,在这些字符前加上反斜线,它们就可以正常的输出到文 档中。

 $\iota$  \\$ \% \^{} \& \\_ \{ \} \~{}

$$
= \# \ \$ \ \% \ \degree \ \ \& \_\ \ \{\ \} \ \ \tilde{}
$$

其他一些特殊符号可以由数学环境中的特殊命令或重音命令得到。反 斜线 *\* 不能通过在其前面加另一个反斜线得到 (\\);这是一个用来换行的 命令<sup>4</sup>。

#### **1.3.3 LATEX** 命令

LATEX 命令 (commands) 是大小写敏感的,有以下两种格式:

- <span id="page-20-0"></span>• 以一个反斜线 (backslash) \ 开始,命令名只由字母组成。命令名后的 空格符、数字或任何非字母的字符都标志着该命令的结束。
- 由一个反斜线和非字母的字符组成。

LATEX 忽略命令之后的空白字符。如果你希望在命令后得到一个空格, 可以在命令后加上 {} 和一个空格,或加上一个特殊的空格命令。{} 将阻止 LATEX 吃掉命令后的所有空格。

I read that Knuth divides the people working with \TeX{} into \TeX{}nicians and \TeX perts.\\ Today is \today.

I read that Knuth divides the people working with TEX into TEXnicians and T<sub>E</sub>Xperts. Today is April 26, 2009.

有些命令需要一个参数 (parameter),该参数用花括号 (curly braces) { } 括住并写在命令的后面。一些命令支持可选参数 (optional parameters), 可选参数可用方括号 (square brackets) [ ] 括住,然后写在命令的后面。下 面的例子中使用了一些 LATFX 命令,不要着急,后面将解释它们的含义。

You can \textsl{lean} on me! You can *lean* on me!

Please, start a new line right here!\newline Thank you!

Please, start a new line right here! Thank you!

<sup>4</sup>试试 \$\backslash\$ 命令,它将生成一个 '*\*'。

**1.3.4** 注释

当 LATFX 处理一个源文件时, 如果遇到一个百分号 %, LATFX 将忽略 % 后的该行内容,换行符以及下一行前的空白字符。

<span id="page-21-0"></span>我们可以据此在源文件中写一些注释,而且这些注释并不会出现在最 后的排版结果中。

```
This is an % stupid
% Better: instructive <----
example: Supercal%
              ifragilist%
```
icexpialidocious

This is an example: Supercalifragilisticexpialidocious

符号 % 也可以用来断开不能含有空白字符或换行符的较长输入内容。 如果注释的内容较长,你可以使用 verbatim 宏包提供的 comment 环境。 当然,在使用该环境前,你要在文档的导言区 (后面将会解释其含义) 加

上命令 \usepackage{verbatim}。

```
This is another
\begin{comment}
rather stupid,
but helpful
\end{comment}
example for embedding
comments in your document.
```
This is another example for embedding comments in your document.

需要注意的是以上做法在数学环境等复杂环境中不起作用。

## **1.4** 源文件的结构

<span id="page-21-1"></span>当 LATEX 2*ε* 处理源文件时,它希望源文件遵从一定的结构 (structure)。 因此,每个源文件都要以如下命令开始

```
\documentclass{...}
```
这条命令指明了你所写的源文档的类型。然后,你就可以加入控制整篇文 档样式的命令,或者载入一些为 LATEX 增加新特性的宏包 (package)。可以 用如下命令载入一个宏包

#### \usepackage{...}

当完成所有的设置工作后<sup>5</sup>,你可以用下面的命令开始文档的主体

<sup>5</sup>在 \documentclass 和 \begin*{*document*}*之间的部分称作导言区 (preamble)。

\begin{document}

现在你就可以输入带有 LATFX 命令的正文了。在文章末尾使用命令

\end{document}

来告诉 LATFX 文档已经结束。LATFX 会忽略此命令后的所有内容。

图 1.1 显示的是一个简单的 LATEX 2*ε* 文档的结构。一个较为复杂的源 文件 (input file) 结构如图 1.2 所示。

## **1.5** [一](#page-22-1)个典型的命令行过程

<span id="page-22-0"></span>我敢打赌你现在一定非常渴望尝试第7页上短小简洁的 LATEX 源文件。 下面便是一些帮助: LATFX 本身没有图形用户界面或漂亮的按钮, 它仅仅是

> \documentclass{arti[cl](#page-22-1)e} \begin{document} Small is beautiful. \end{document}

<span id="page-22-1"></span>图 1.1: 一个简单的 LATEX 源文件。

```
\documentclass[a4paper,11pt]{article}
% define the title
\author{H.~Partl}
\title{Minimalism}
\begin{document}
% generates the title
\maketitle
% insert the table of contents
\tableofcontents
\section{Some Interesting Words}
Well, and here begins my lovely article.
\section{Good Bye World}
\ldots{} and here it ends.
\end{document}
```
<span id="page-22-2"></span>图 1.2: article 类 LATFX 源文件例子,该例中的所有命令后面都会讲到。

一个处理你提供的源文件的程序。有些 LATEX 安装版本提供了一个前端图 形界面,你可以通过点击按钮来编译你的源文件。其他的一些系统上可能 就要使用命令来编译源文件,下面演示的就是如何在一个基于文本的系统 上让 LATFX 编译你的源文件。需要注意: 以下演示的前提是 LATFX 已经正 确的安装到了你的电脑中6。

- 1. 创建并编辑你的源文件。源文件必须是普通的 ASCII 格式。在 Unix 系统下,所有的编[辑](#page-23-0)器都可以创建这样的文件。在 Windows 系统下, 你必须确保文件以 ASCII 或普通文本格式保存。当选取你源文件的文 件名时,确保它的扩展名是.tex。
- 2. 运行 LATEX 编译你的源文件。如果成功的话,你将会得到一个 .dvi 文件。为了得到目录和所有的内部引用,可能要多次运行 LATFX。当 源文件中存在错误时, LATEX 会告诉你错误并停止处理源文件。输入 ctrl-D 可以返回到命令行。

latex foo.tex

3. 现在可以通过几种方法来预览得到的 DVI 文件。你可以使用下列命令 将文件显示到屏幕上

xdvi foo.dvi &

这种方法只适用于安装了 X11 的 Unix 系统。如果你使用的是 Windows 系统,可以使用 yap 来预览(或其他预览程序)。

你也可以使用 Ghostscript 将 dvi 文件转换成 POSTSCRIPT 文件来打 印或预览。

dvips -Pcmz foo.dvi -o foo.ps

如果你的 LATpX 系统中带有 dvipdf 工具的话, 就可以直接将 .dvi 文 件转换成 pdf 文件。

dvipdf foo.dvi

<span id="page-23-0"></span><sup>6</sup>这是在大部分 Unix 系统下的情况……高手使用 Unix, 所以……;-)

## **1.6** 文档布局

#### **1.6.1** 文档类

<span id="page-24-1"></span><span id="page-24-0"></span>当 LATEX 处理源文件时,首先需要知道的就是作者所要创建的文档类 型。文档类型可由 \documentclass 命令来指定。

\documentclass[*options*]{*class*}

这里 *class* 指明了所要创建的文档类型。表 1.1 列出了本文所说明的文档类。 LATEX 2*ε* 的发行版本中还提供了其他一些文档类,像信件和幻灯片等。通 过 *options* 参数可以定制文档类的属性。不同的选项之间须用逗号隔开。标 准文档类的最常用选项如表 1.2 所示。

例子: 一个 LATFX 源文件以下面一行开始

#### \documentclass[11pt,twoside,a4paper]{article}

这条命令会引导 LATEX 使用 *article* 格式、11 磅大小的字体来排版该文档, 并得到在 *A4* 纸上双面打印的效果。

#### **1.6.2** 宏包

<span id="page-24-2"></span>排版文档时, 你可能会发现某些时候基本的 LATFX 并不能解决你的问 题。如果想插入图形 (graphics)、彩色文本 (coloured text) 或源代码到你的

article 排版科学期刊、演示文档、短报告、程序文档、邀请函……

proc 一个基于 article 的会议文集类。

minimal 非常小的文档类。只设置了页面尺寸和基本字体。主要用来查错。

report 排版多章节长报告、短篇书籍、博士论文……

book 排版书籍。

slides 排版幻灯片。该文档类使用大号 sans serif 字体。也可以选用 FoilTEX*<sup>a</sup>* 来得到相同的效果。

*<sup>a</sup>*macros/latex/contrib/supported/foiltex

<span id="page-24-3"></span>表 1.1: 文档类。

<span id="page-25-0"></span>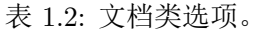

- 10pt, 11pt, 12pt 设置文档中所使用的字体的大小。如果该项没有指定, 默认使用 10pt 字体。
- a4paper, letterpaper, ... 定义纸张的尺寸。缺省设置为 letterpaper。此外,还可以使用 a5paper, b5paper, executivepaper 以及 legalpaper。
- fleqn 设置行间公式为左对齐,而不是居中对齐。
- leqno 设置行间公式的编号为左对齐,而不是右对齐。
- titlepage, notitlepage 指定是否在文档标题 (document title) 后另起 一页。article 文档类缺省设置为不开始新页,report 和 book 类则 相反。
- onecolumn, twocolumn 指定 LATEX 以单栏 (one column) 或双栏 (two column) 方式排版文档。
- twoside, oneside 指定文档为双面或单面打印格式。article 和 report 类为单面 (single sided) 格式, book 类缺省为双面 (double sided) 格 式。注意该选项只是作用于文档样式,而不会通知打印机以双面格式 打印文档。
- landscape 将文档的打印输出布局设置为 landscape 模式。
- openright, openany 决定新的一章是仅在奇数页开始还是在下一页开 始。在 article 类中该选项不起作用,因为该类中没有定义"章" (chapter)。report 类默认在下一页开始新一章而 book 类的新一章总 是在奇数页开始。

文档中,你就需要使用宏包来增强 LATFX 的功能。可使用如下命令调用宏 包

#### \usepackage[*options*]{*package*}

这里 *package* 是宏包的名称,*options* 是用来激活宏包特殊功能的一组关键 词。很多宏包随 LATEX 基本发行版一起发布 (见表 1.3), 其他的则单独发 布。你可以在所安装的 LATEX 系统中找到更多的宏包相关信息。*The LATEX Companion* [3] 提供了关于宏包的重要信息,它包含了数百个宏包的描述及 如何写作自己的 LATEX 2*ε* 扩展的信息。

现代的 TFX 发行版包含了大量免费的宏包。如果你使用的是 Unix 系 统,可以使[用命](#page-138-1)令 texdoc 搜索宏包的说明文档。

#### **1.6.3** 页面样式

<span id="page-26-0"></span>LATEX 支持三种预定义的页眉/页脚 (header/footer) 样式,称为页面样 式 (page style)。如下命令

\pagestyle{*style*}

中的 *style* 参数确定了使用哪一种页面样式。表 1.4 列出了预定义的页面样 式。

可以通过如下命令来改变当前页面的页面样式

#### \thispagestyle{*style*}

如何创建自定义页眉页脚的说明可以参见 *The LATEX Companion* [3] 及 第 73 页的第 4.4 节。

## **1[.7](#page-88-0)** 各类 **[L](#page-88-0)ATEX** 文件

<span id="page-26-1"></span>使用 LATpX 时, 你可能很快发现自己置身于各种不同扩展名 (extension) 或毫无线索的文件形成的迷宫之中。下面的列表解释了在使用 LAT<sub>E</sub>X 时可能遇到的文件类型。要注意的是,下表不是所有的扩展名列表,如果 你发现有重要的文件类型没有收录进来,请通知我。

.tex LAT<sub>E</sub>X 或 T<sub>E</sub>X 源文件。可以使用 latex 命令编译。

.sty LAT<sub>F</sub>X 宏包文件。可以使用 \usepackage 命令将宏包文件载入到你的 LATEX 文档中。

<span id="page-27-0"></span>表 1.3: 随 LATFX 一起发行的宏包。

- doc 排版 LATEX 的说明文档。具体描述见 doc.dtx*<sup>a</sup>* 及 *The LATEX Companion* [3]。
- exscale 提供了按比例伸缩的数学扩展字体。 具[体描](#page-138-1)述见 ltexscale.dtx。
- fontenc 指明使用哪种 LATFX 字体编码 (font encoding)。 具体描述见 ltoutenc.dtx。
- ifthen 提供如下形式的命令

'if  $\dots$  then do  $\dots$  otherwise do  $\dots$ '

具体描述见 ifthen.dtx 及 *The LATEX Companion* [3]。

- latexsym 提供 LATFX 符号字体。具体描述见 latexsym.dtx 及 The LATFX *Companion* [3]。
- makeidx 提供排版索引的命令。具体描述见第 4.3 节及 *The LATEX Companion* [3]。

syntonly 编译文档而不生成 dvi 文件 (常用于查错)。

inputenc [指](#page-138-1)明使用哪种输入编码, 如 ASCII, ISO Latin-1, ISO Latin-2, 437/850 IBM code pages, Apple Macintosh, Next, ANSI-Windows 或 用户自定义编码。具体描述见 inputenc.dtx。

*<sup>a</sup>*你的系统中应该安装了该文件,输入命令 latex doc.dtx 处理该文件可得到一个 dvi 文件。类似的 方法适用于本表格中的其他 .dtx 文件。

#### <span id="page-27-1"></span>表 1.4: LATFX 预定义的页面样式。

plain 在页脚正中显示页码。这是页面样式的缺省设置。 headings 在页眉中显示章节名及页码, 页脚空白。(本文即采用此样式) empty 将页眉页脚都设为空白。

- .dtx 文档化 TFX 文件。这是 L<sup>er</sup>FX 宏包文件的主要发布格式。如果编译 .dtx 文档,将会得到其中包含的 LATFX 宏包文件的文档化宏代码。
- .ins 对应 .dtx 文件的安装文件。如果你从网上下载了一个 LAT<sub>E</sub>X 的宏包 文件,其中一般会包含一个 .dtx 文件和一个 .ins 文件。使用 LATEX 处理 .ins 文件可以解开 .dtx 文件。
- **.cls** 定义文档外观形式的类文件,可以通过使用 \documentclass 命令选 取。
- .fd 字体描述文件,可以告诉 L<sup>AT</sup>FX 有关新字体的信息。
- 下面这些文件是使用 LATEX 处理源文件时产生的:
- **.dvi** 设备无关文件。这是运行 LATEX 编译的主要结果。你可以使用 DVI 预览器预览其内容或使用 dvips 或其他程序输出到打印机。
- **.log** 记录了上次编译时的详细信息。
- **.toc** 储存了所有的章节标题。下次编译时将读取该文件并生成目录。
- **.lof** 和 .toc 文件类似,可生成图形目录。
- **.lot** 和 .toc 文件类似,可生成表格目录。
- **.aux** 用来向下次编译传递信息的辅助文件。主要储存交叉引用的相关信 息。
- .idx 如果文档中包含索引, LAT<sub>E</sub>X 将使用该文件存储所有的索引词条。此 文件需要使用 makeindex 处理, 详见位于 72 页的第 4.3 节。
- **.ind** 处理过的 .idx 文件。下次编译时将读入到你的文档中。
- .ilg 和 .log 文件类似, 记录了 makeindex 命[令运](#page-87-0)行的[详细信](#page-87-0)息。

## **1.8** 大型项目

<span id="page-28-0"></span>当处理大型文档时,最好将文档分割成为几部分。LATEX 有两个命令可 以帮助你完成这项工作。

#### \include{*filename*}

你可以使用该命令将名为 *filename.tex* 的文档内容插入到当前文档中。需要 注意的是, 在处理插入的 *filename.tex* 文档前, LATFX 会另起一页。

第二个命令只能在导言区使用。它可以让 LATFX 仅读入某些 \include 文件。

\includeonly{*filename*,*filename*,. . . }

这条命令在文档的导言区执行后,在所有的 \include 命令中,只有文 档名出现在 \includeonly 的命令参数中的文档才会被导入。注意文档名和 逗号之间不能有空格。

\include 命令会在新的一页上排版载入的文本。这对于使用 \includeonly 命令很有帮助,因为即使一些载入的文本被忽略,分页处也不会发生变化。 有些时候可能不希望在新的一页上排版载入的文本,这时可以使用命令

#### \input{*filename*}

\input 命令只是简单的载入指定的文本,没有其他限制。

如果想让 LATEX 快速的检查文档中的错误,可以使用 syntonly 宏包。 它可以使 LATFX 浏览整个文档,检查语法错误和使用的命令,但并不生成 DVI 输出。在这种模式下,LATFX 运行速度很快,可以为你节省宝贵的时 间。syntonly 宏包的使用非常简单:

\usepackage{syntonly} \syntaxonly

如果想产生分页,只要注释掉第二行即可 (在前面加上一个百分号%)。

# 第二章 文本排版

阅读了前一章之后,你应该了解关于如何创建一个 LATFX 文档的基本知 识了。在这一章里,我将补充其余部分,使你能够生成实际文档。

## **2.1** 文本和语言结构

By Hanspeter Schmid <hanspi@schmid-werren.ch>

书写文本的主旨是(某些现代 DAAC<sup>1</sup> 文化除外), 向读者传递观点、 信息或者知识。如果这些观点被很好地组织起来,那么读者会得到更好的 理解。而且,[如果排版形式反映](mailto:hanspi@schmid-werren.ch)内容的逻辑和语义结构,读者就能看到也 更喜欢文章的这种脉络。

LATEX 不同于其它排版系统之处在于,你必须告诉它文本的逻辑和语 义结构。然后它根据类文件和各种样式文件中给定的"规则"生成相应格 式的文本。

LATEX 最重要的文本单元(印刷术上的)是段落 (paragraph)。我们称 段落为"文本单元",因为段落是连续思想或者观点在排版上的反映。在 下一节里,你将学会在源代码中如何使用 \\ 来强迫换行,如何使用空行来 分段。因此,一旦开始表达新的思想,就应该另起一段,否则换行就够了。 如果无法决定是否分段,想象一下你的文字是观点和思想的载体。如果分 段后,原来的思想仍在继续,就应该取消分段。如果有些行在同一段落里 阐述了新的思想,那么应该分段。

大部分人完全低估了恰当分段的重要性。许多人甚至不知道分段表示 什么, 或者, 特别是在 LATpX 里, 设置了分段但却浑然不知。后一错误特 别容易发生在文本中使用公式的情况。观察下面的例子并理解为什么有时 公式前后都使用空行(分段),而有时不这样。(如果你还不能掌握里面所 用的命令以至于无法理解这些例子,请在阅读这一章和下一章后再阅读这 一节。)

<sup>&</sup>lt;sup>1</sup>为标新立异而不讲成本,译自 the Swiss German UVA (Um's Verrecken Anders).

```
% Example 1
\ldots when Einstein introduced his formula
\begin{equation}
  e = m \cdot c \cdot c^2 \; ;\end{equation}
which is at the same time the most widely known
and the least well understood physical formula.
% Example 2
\ldots from which follows Kirchhoff's current law:
\begin{equation}
  \sum_{k=1}^{n} I_k = 0 \; , \; .\end{equation}
Kirchhoff's voltage law can be derived \ldots
% Example 3
\ldots which has several advantages.
\begin{equation}
  I_D = I_F - I_R\end{equation}
is the core of a very different transistor model. \ldots
另一个更小的文本单元是句子。在英文文本中,结束句子的句点后面
```
的空格比缩略词的句点后面的空格更长。LATFX 试图判断你需要哪一个, 如 果 LATFX 判断错了, 你必须告诉它你需要什么。这将会在下一章里谈到。

文本的结构甚至还包括句子的成份。大部分语言的标点规则非常复杂, 但在许多语言(包括德文和英文)中,如果你记住逗号的意思:在语流中 的短暂停顿,那么几乎所有的逗号都不会被用错。如果你不确定在什么地 方应该使用逗号,大声地朗读句子并在每一个逗号处喘口气。在呼吸别扭 的地方删除逗号,而在需要喘口气(或者需要短暂停顿)的地方插入一个 逗号。

最后,通过包含段落的章、节和子节等等,段落应该在更高层次被有 逻辑地组织起来。然而,使用诸如 \section{The Structure of Text and Language} 的排版效果, 是如此明显以至于如何使用这些高层次的结构是 不言而喻的。

## **2.2** 断行和分页

#### <span id="page-32-0"></span>**2.2.1** 对齐段落

<span id="page-32-1"></span>通常书籍是用等长的行来排版的。为了优化整个段落的内容, LAT<sub>F</sub>X 在 单词之间插入必要的断行点 (line break) 和间隙。如果一行的单词排不下, LATEX 也会进行必要的断词。段落如何排版依赖于文档类别。通常,每一段 的第一行有缩进,在两段之间没有额外的间隔。更多的内容请参考第 6.3.2 节。

在特殊情形下, 有必要命令 LATFX 断行

\\ or \newline

另起一行,而不另起一段。

 $\setminus\setminus\ast$ 

在强制断行后,还禁止分页。

\newpage

另起一页。

\linebreak[*n*], \nolinebreak[*n*], \pagebreak[*n*], \nopagebreak[*n*]

上述命令的效果可以从它们的名称看出来。通过可选参量 *n*,作者可以影 响这些命令的效果。*n* 可以取为 0 和 4 之间的数。如果命令的效果看起来非 常差,把 n 取为小于 4 的数,可以让 LATFX 在排版效果不佳的时候选择忽 略这个命令。不要把这些 "break" 命令与 "new" 命令混淆。即使你给出了 "break" 命令, LATFX 仍然试图对齐页面的右边界。如果你真想另起一行, 就使用相应的命令。猜猜该是什么命令!

LATEX 总是尽可能产生最好的断行效果。如果断行无法达到 LATEX 的高 标准,就让这一行在段落的右侧溢出。然后在处理源文件的同时,报告溢 出的消息 ("overfull hbox")。这最有可能发生在 LATFX 找不到合适的地方断 词的时候<sup>2</sup>。你可以使用 \sloppy 命令, 告诉 LATFX 降低一点儿标准。它通

<sup>&</sup>lt;sup>2</sup>当发生 (Overfull hbox) 时, 虽然 LATEX 给出一个警告并显示溢出的那一行, 但是不太容易发现溢出 的行。如果你在 \documentclass 命令中使用选项 draft, LATFX 就在溢出行的右边标以粗黑线。

过增加单词之间的间隔,以防止出现过长的行,虽然最终的输出结果不是 最优的。在这种情况下给出警告 ("underfull hbox")。在大多数情况下得到 的结果看起来不会非常好。\fussy 命令把 LATFX 恢复为缺省状态。

#### **2.2.2** 断词

<span id="page-33-0"></span>必要时 LATFX 就会断词。如果断词算法不能确定正确的断词点, 可以 使用如下命令告诉 TFX 如何弥补这个缺憾。

命令

#### \hyphenation{*word list*}

使列于参量中的单词仅在注有 "-" 的地方断词。命令的参量仅由正常 字母构成的单词, 或由 LATFX 视为正常字母的符号组成。当断词命令出现 时,根据正在使用的语言,断词的提示就已经被存好待选了。这意味着如 果你在文档导言中设置了断词命令,它将影响英文的断词。如果断词命令 置于 \begin{document} 后面,而且你正使用比方 babel 的国际语言支持宏 包,那么断词提示在由 babel 激活的语言中就处于活动状态。

下面的例子允许对"hyphenation"和"Hyphenation"进行断词,却根本 不允许 "FORTRAN", "Fortran" 和 "fortran" 进行断词。在参量中不允许出 现特殊的字符和符号。

例子:

#### \hyphenation{FORTRAN Hy-phen-a-tion}

命令 \- 在单词中插入一个自主的断词点。它也就成为这个单词中允许 出现的唯一断词点。对于包含特殊字符(例如:注音字符)的单词,这个 命令是特别有用的,因为对于他们,LATEX 不会自动断词<sup>3</sup>。

I think this is: su\-per\-cal\-% i\-frag\-i\-lis\-tic\-ex\-pi\-% al\-i\-do\-cious

I think this is: supercalifragilisticexpialidocious

命令

\mbox{*text*}

保证把几个单词排在同一行上。在任何情况下,这个命令把它的参量排在 一起。

<sup>3</sup>除非你正在使用新的 DC 字体 (DC font)。

My phone number will change soon. It will be \mbox{0116 291 2319}.

```
The parameter
\mbox{\emph{filename}} should
contain the name of the file.
```
My phone number will change soon. It will be 0116 291 2319.

The parameter *filename* should contain the name of the file.

命令 \fbox 和 \mbox 类似, 此外它还能围绕内容画一个框。

## <span id="page-34-0"></span>**2.3** 内置字符串

在前面的例子中,你已经看到用来排版特殊文本字符串的一些非常简 单的 LATEX 命令了。

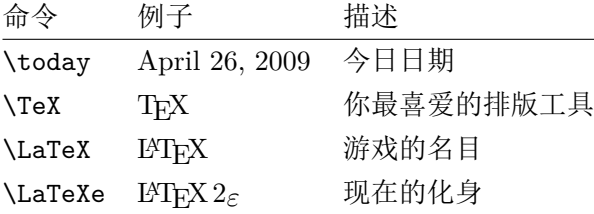

## <span id="page-34-1"></span>**2.4** 特殊字符和符号

#### <span id="page-34-2"></span>**2.4.1** 引号

你不能再像在打字机上那样,把 " 用作引号 (quotation marks)。在印 刷中有专门的左引号和右引号。在 LATFX 中,用两个`(重音)产生左引 号,用两个 '(直立引号)产生右引号。一个 ' 和一个 ' 产生一个单引号。

''Please press the 'x' key.'' "Please press the 'x' key."

当然我知道这种实现机制不是最理想的,无论字体如何,它总是一个 反向的勾号或者重音符 (`) 当左引号,直立引号 (') 当右引号。

#### <span id="page-34-3"></span>**2.4.2** 破折号和连字号

LATEX 中有四种短划 (dash) 标点符号。连续用不同数目的短划,可以 得到其中的三种。第四个实际不是标点符号,它是数学中的减号:

```
daughter-in-law, X-rated\\
pages 13--67\\
yes---or no? \\
$0$, $1$ and $-1$
```

```
daughter-in-law, X-rated
pages 13–67
yes—or no?
0, 1 and −1
```
这些短划线的名称是: '-' 连字号 (hyphen), '-' 短破折号 (en-dash), '—' 长破折号 (em-dash) 和 '*−*' 减号 (minus sign)。

<span id="page-35-0"></span>**2.4.3** 波浪号 **(***∼***)**

波浪号经常和网址用在一起。它在 LATFX 中, 可用 \~ 产生, 但其结 果: 不却不是你真正想要的。试一下这个:

http://www.rich.edu/\~{}bush \\ http://www.clever.edu/\$\sim\$demo http://www.rich.edu/˜bush http://www.clever.edu/*∼*demo

#### <span id="page-35-1"></span>**2.4.4** 度的符号 **(***◦***)**

下面的例子演示了在 LATEX 中如何排版度的符号 (degree symbol):

```
It's $-30\,\hat{\times}\mathbb{C}I will soon start to
super-conduct.
```
It's *−*30 *◦*C. I will soon start to superconduct.

textcomp 宏包里有另外一个度的符号 \textcelsius。

#### <span id="page-35-2"></span>**2.4.5** 欧元符号**(**e**)**

现在撰写有关货币的文章,通常需要欧元符号。现有的许多字体都包 含它。在你的导言区载入 textcomp 宏包,

\usepackage{textcomp}

你就可以使用命令

\texteuro

来生成欧元符号。

如果你的字体不提供或者你不喜欢它给出的欧元符号,还有两个选 择:
首先是 eurosym 宏包。它提供了官方的欧元符号:

\usepackage[*official*]{eurosym}

如果你希望得到跟所用字体匹配的欧元符号,使用选项 gen 替换 official。

marvosym 宏包也提供了很多符号,包括一个名为 \EURtm 的欧元符号。 它的缺点是没有提供欧元符号的斜体 (slanted) 和粗体 (bold) 变形。

| $LM + textcomp$ | \texteuro |   |            |             |  |  |
|-----------------|-----------|---|------------|-------------|--|--|
| eurosym         | \euro     |   | $\in$      | €           |  |  |
| [gen]eurosym    | \euro     |   | €          | $\bigoplus$ |  |  |
| marvosym        | EURtm     | € | $\epsilon$ | €           |  |  |
|                 |           |   |            |             |  |  |

表 2.1: 欧元符号工具箱。

### **2.4.6** 省略号 **(. . . )**

在打字机上,逗号 (comma) 或句号 (period) 占据的空间和其他字母相 等。在书籍印刷中,这些字符仅占据一点儿空间,并且与前一个字母贴得 非常紧。所以不能只键入三个点来输出"省略号" (ellipsis), 因为间隔划 分得不对。有一个专门的命令输出省略号。它被称为

\ldots

Not like this ... but like this:\\ New York, Tokyo, Budapest, \ldots

Not like this ... but like this: New York, Tokyo, Budapest, . . .

### **2.4.7** 连字

一些字母组合不是简单键入一个个字母得到得的,而实际上用到了一 些特殊符号。

效果应为 ff fi fl ffi... 而不是 ff fi fl ffi...

这就是所谓的连字 (ligature), 在两个字母之间插入一个 \mbox{}, 可以禁 止连字。对于由两个词构成的单词,这可能是必要的。

Not shelfful\\ but shelf\mbox{}ful Not shelfful but shelfful

### **2.4.8** 注音符号和特殊字符

LATEX 支持来自许多语言中的注音符号 (accent) 和特殊字符 (special character)。表 2.2 就字母 o 列出了所有的注音符号。对于其他字母也自然 有效。

在字母 i 和 j 上标一个注音符号,它的点儿必须去掉。这个可由 \i 和 \j 做到。

H\^otel, na\"\i ve, \'el\'eve,\\ sm\o rrebr\o d, !'Se\~norita!,\\ Sch\"onbrunner Schlo\ss{} Stra\ss e

Hôtel, naïve, élève, smørrebrød, ¡Señorita!, Schönbrunner Schloß Straße

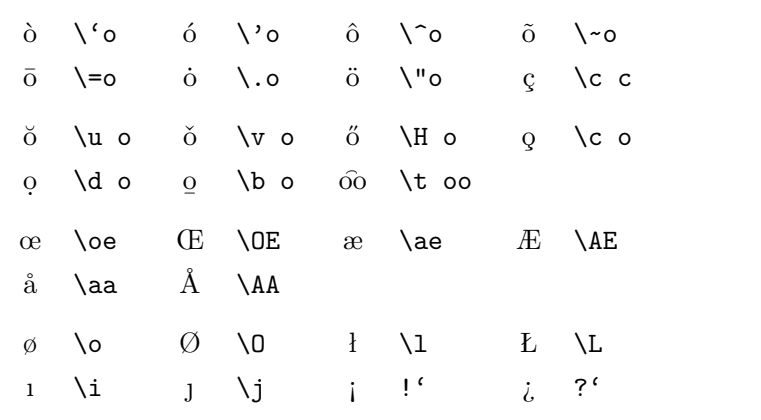

表 2.2: 注音符号和特殊字符。

## **2.5** 国际语言支持

如果你需要用英文以外的语文 (language) 书写文件, LATEX 有两个地 方必须配置好:

- 1. 所有自动生成的字符串<sup>4</sup>必须适用于新语言。对于许多种语言,这个任 务可由 Johannes Braams 编的宏包 babel 完成。
- 2. 对于一种新语言, LATFX 需要知道它的断词规则。将断词规则输入 LATEX 有些难度。这是说为不同断词模式重建格式文件是行得通的。 对此 *Local Guide* [5] 给了更多的信息。
- 3. 特定语言的排版规则。比如法语中,每一个冒号 (:) 前面必须留出一 定的空白。

如果你的系统已经配置好了,你可以通过在命令 \documentclass 后 添加命令

#### \usepackage[*language*]{babel}

来激活宏包 babel。已经被你的 ISTFX 系统支持的语言列表会在每次编译的 时候显示。对于选定的语言,宏包 babel 将自动激活适当的断词规则。如果 LATEX 的格式文件不支持在所选择的语言中断词,除了失去断词功能,宏包 babel 仍起作用,当然这对于排版效果有很大的负面影响。

对于很多种语言, 宏包 babel 也提供专门的新命令来简化特殊字符的输 入。例如德文 (German) 包含很多元音变音(äöü)。利用 babel,你能用 "o 而不是 \"o 来输入 ö。

如果为 babel 指定了多种语言

#### \usepackage[*languageA*,*languageB*]{babel}

选项中的最后一种语言会被激活(即 languageB)。你可以使用

\selectlanguage{*languageA*}

来改变被激活的语言。

大多数现代的计算机系统允许直接从键盘输入某国的字母。为了处理 大量不同语系以及/或者计算机平台使用的输入编码, LATFX 使用 inputenc 宏包:

### \usepackage[*encoding*]{inputenc}

当使用这个宏包时,应该考虑其他人可能因为使用不同的编码,在 其计算机上或许不能显示你的源文件。例如,德语元音变音 ä 的编码为

<span id="page-38-0"></span><sup>4</sup>目录、图形清单……

132, 在一些使用 ISO-LATIN 1 的 Unix 系统上, 它的编码就成了 228; 但 是 Windows 上的 Cyrillic 编码 cp1251 里却根本没有这个字母。所以应小心 使用这个功能。根据你使用的系统类型,下列编码可能会派得上用场5。

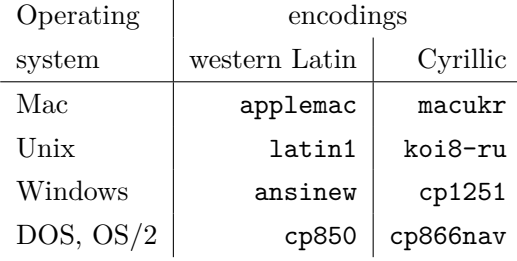

如果你有一份多语言文档,其中的编码会有冲突。这时可以使用 ucs 宏 包来选择 unicode。

\usepackage{ucs} \usepackage[utf8x]{inputenc}

会让你创建的 LATEX 文档使用 utf8x, 它是一种多字节的编码, 其中每个 字符需要最少一个字节,最多 4 个字节。

字体编码是另外一个问题。它定义于一种 TFX 字体里每个字母的存放 位置。几种不同的输入编码可以被映射到一种字体编码,这样减少了所需 的字体集数量。字体编码通过 fontenc 宏包来处理:

\usepackage[*encoding*]{fontenc}

其中 *encoding* 是字体编码。可以同时载入几种编码。

默认的 LATEX 字体编码是 OT1, Computer Modern TEX 字体的原有编 码。它只包含了 7-bit ASCII 字符集的 128 个字符。需要注音字符的时候, TEX 把一个正常的字符附上重音符来创建它。虽然输出结果看上去很完美, 但这种方法停止了对注音字符的自动断词功能。另外,这种方法不能创建 一些拉丁字母, 而且对非拉丁字母一筹莫展, 比如希腊字母 (Greek) 和西 里尔字母 (Cyrillic)。

为了克服这个缺点, 一些 8-bit 的类似 CM 的字体集被打造出来。T1 编 码的 *Extended Cork* (EC) 字体以拉丁语系为基础,包含了支持大部分欧洲 语言的字母和标点符号。LH 字体集包含了排版斯拉夫语系文档必需的字 母。因为斯拉夫字母的字形太多,它们被分成四种字体编码 — T2A, T2B, T2C, 以及 $X2^6$ 。希腊文的 LGR 编码字体在 CB 字体集里。

<sup>5</sup>要想知道更多基于 Latin 或者 Cyrillic 语言支持的输入编码,请分别阅读 inputenc.dtx 和 cyinpenc.dtx 的文档。第 4.6 节讲到了如何生成宏包文档。

<sup>6</sup>这些编码所支持的语言列表可以在 [11] 查到。

表 2.3: 葡萄牙文所需的导言区。

```
\usepackage[portuguese]{babel}
\usepackage[latin1]{inputenc}
\usepackage[T1]{fontenc}
```
有了这些字体支持,你可以对非英文文本改进或者应用断词了。使用 这些新的类似 CM 的字体还有一个好处,它们提供了 CM 字族里各种大小, 形状以及比例缩放的字体。

### **2.5.1** 葡萄牙文支持

By Demerson Andre Polli <polli@linux.ime.usp.br>

为了对葡萄牙文 (Portuguese) 文档应用断词及各种自动文本,使用命令:

\usepackage[por[tuguese\]{babel}](mailto:polli@linux.ime.usp.br)

或者如果你在巴西的话,替换成 brazilian。 鉴于葡萄牙文中有许多重音,你可能想要用

\usepackage[latin1]{inputenc}

来正确的输入它们,并且用

\usepackage[T1]{fontenc}

来正确的断词.

使用葡萄牙文的文档导言区请参考表 2.3。注意我们使用的是 latin1 的 输入编码,所以在 Mac 或者 DOS 上会不起作用。请自行选择合适的编码。

### **2.5.2** 法文支持

By Daniel Flipo <daniel.flipo@univ-lille1.fr>

一些使用 LATFX 创建法文 (French) 文档的提示: 你可以通过以下命令载入 法文支持:

\usepackage[frenchb]{babel}

请注意,由于历史原因,babel 的法文选项或者是 *frenchb* 或者是 *francais*,而不是 *french*。

照此配置,你就可以使用法文的断词了。当然所有的自动文本也都成 为法文:\chapter 印成 Chapitre, \today 印成法语里的今天的日期等等。 同时也有一系列的新命令,可以让你更容易的输入法文。请参考表 2.4 来获 取灵感。

表 2.4: 法文专用命令。

| \og guillemets \fg{}                    | « guillemets »                |  |  |  |
|-----------------------------------------|-------------------------------|--|--|--|
| $M\uparrow\text{me}, D\uparrow\text{r}$ | $Mme$ , $Dr$                  |  |  |  |
| $1\ier{\}, 1\ier{\}, 1\ieres{\}$        | $1er, 1re, 1res$              |  |  |  |
| $2\itemeftrightarrow$ 4\iemes{}         | $2^e$ $4^{es}$                |  |  |  |
| $\No 1, \no 2$                          | $N^{\circ} 1$ , $n^{\circ} 2$ |  |  |  |
| 20~\degres C, 45\degres                 | $20 °C$ , $45°$               |  |  |  |
| \bsc{M. Durand}                         | M. DURAND                     |  |  |  |
| \nombre{1234,56789}                     | 1234,56789                    |  |  |  |

你会注意到,切换到法文的时候,列表的版面也改变了。更多关于 babel 的 frenchb 选项功能以及如何定制的内容,请对 frenchb.dtx 运行 LATEX 并阅读生成的 frenchb.dvi。

#### **2.5.3** 德文支持

一些使用 LATFX 创建德文 (German) 文档的提示: 你可以通过以下命令 来载入德文支持:

#### \usepackage[german]{babel}

照此配置,你就可以使用德文的断词了。当然所有的自动文本也都成 为德文:例如 "Chapter" 印成 "Kapitel"。同时也有一系列的新命令,可以 让你更迅速的输入德文,即使你没有使用 inputenc 宏包。请参考表 2.5 来 获取灵感。一旦使用 inputenc 宏包, 所有这些都不重要了, 当然你的文档 也被锁定在一个特殊的编码世界里。

在德文的书籍里,你会经常发现法文的引号 («guillemets»)。然[而德](#page-42-0)文 的打字机里有不同的使用方法。德文书籍中的引号看起来是 »this« 。在瑞 士讲德语的部分, 打字机使用 «guillemets», 这跟法文一样。

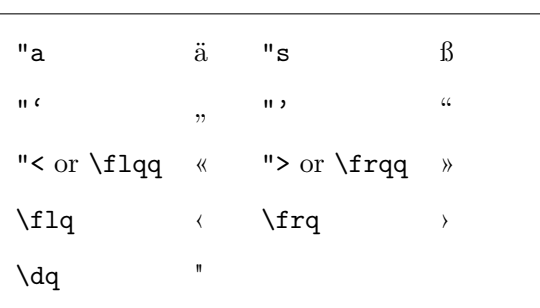

<span id="page-42-0"></span>表 2.5: 德文专用字符。

使用类似 \flq 命令的一个主要问题是: 如果你用 OT1 字体(这是默 认字体), guillemets 看起来就像数学符号 "≪", 这令排版者反胃。而 T1 编码的字体含有正确的符号。所以,当你使用这种引号的时候,请确保正 在用 T1 编码。(\usepackage[T1]{fontenc})

### **2.5.4** 朝鲜文支持<sup>7</sup>

为了使用 LATFX 排版朝鲜文 (Korean), 我们需要解决三个问题:

1. 我们要能够编[辑朝](#page-42-1)鲜文的源文件 (Korean input files)。朝鲜文源文 档必须是普通文本格式的 (plain-text format),但由于朝鲜文使用的 字符集迥异于 US-ASCII 指令集, 在一般的 ASCII 编辑器里看起来 会相当怪异。两个最广为使用的朝鲜文文本文档编码是 EUC-KR 以 及 MS-Windows 里它的向上兼容扩展,CP949/Windows-949/UHC。 在这些编码里,每一个 US-ASCII 字符代表普通的 ASCII 字符,这 跟其他兼容 ASCII 的编码比如 ISO-8859-x, EUC-JP, Big5, 或者 Shift JIS 相似。另一方面, 从 KS X 1001 字符编码取出的朝鲜语谚 文、汉字、朝鲜文字母、平假名、片假名、希腊文和斯拉夫字符以 及其他符号和字母都用两个连贯的八位字节来表示。第一种有它的 有效位集。直到 1990 年代中期,在非朝鲜文的操作系统上配置朝 鲜文兼容环境还是一件费时费力的事。你可以浏览一下有些过时的 http://jshin.net/faq 来了解那时是如何在非朝鲜文操作系统上使 用朝鲜文的。现在,三种主要的操作系统 (Mac OS, Unix, Windows) 都具备了相当好的多语言支持和国际化特征,所以在非朝鲜文平台上 [编辑朝鲜文文档已经不再](http://jshin.net/faq)是一个问题了。

<span id="page-42-1"></span><sup>7</sup>考虑到朝鲜文 LATEX 用户需要处理的大量问题,Karnes KIM 代表韩国 lshort 翻译团队撰写了这一 节,并由 SHIN Jungshik 翻译为英文,Tobi Oetiker 作了简化。

2. TFX 和 LATFX 最初只支持不超过 256 个字符。为了在其他有大量字符 的语文例如朝鲜文或汉文中让它们工作<sup>8</sup> ,开发了一种子字体机制。 一个有几千或者几万种字型 (glyph) 的 CJK 单字被分割成一组子字体 集,每一集合里包含 256 个字型。对朝鲜文而言,有三个广为使用的 宏包: UN Koaunghi 开发的 HL<sup>A</sup>TEX, C[HA](#page-43-0) Jaechoon 的 hL<sup>A</sup>TEXp 以及 Werner Lemberg 的 CJK 宏包 (CJK package)<sup>9</sup>。HLAT<sub>EX</sub> 和 hLAT<sub>E</sub>Xp 专为朝鲜文设计并且在字体支持之外支持朝鲜文本地化 (Korean localization)。对于 EUC-KR 编码的源文档,它们都可以正确的处 理。在使用 Λ 和 Ω 的时候, HLATFX 还可以[处理](#page-43-1)以 CP949/Windows-949/UHC 和 UTF-8 编码的源文档。

CJK 宏包不只为朝鲜文提供支持。它还可以处理以 UTF-8 以及很 多 CJK 编码包括 EUC-KR 和 CP949/Windows-949/UHC 的源文档。 它支持多种语言内容的文档排版,特别是汉文,日文和朝鲜文。跟 HLATFX 相比,CJK 宏包不提供朝鲜文本地化而且朝鲜文字体也不如 H $M$ <sub>F</sub> $X$  多。

3. 使用如 TFX 和 LATFX 排版工具的最终目的是用"美学"上令人满意的 方式排版文档。可以说, 排版中最重要的是优美设计的字体。HLATFX 发行版包含 10 族 (family) UHC POSTSCRIPT 字体和 5 族 (family) 文化 部(Munhwabu<sup>10</sup>)字体 (TrueType)。CJK 宏包使用的字体是 HIATFX 较早版本里的,但它支持 Bitstream's cyberbit TrueType 字体。

使用 HIATFX 宏[包来](#page-43-2)输入朝鲜文, 只需把

\usepackage{hangul}

### 放到你的导言区即可。

<span id="page-43-0"></span><sup>8</sup>朝鲜语谚文是一种由 14 个基本辅音和 10 个基本元音构成的字母书写系统。不同于拉丁或者斯拉夫 文字,每一个字符都要被排进跟汉文字符差不多大小的一簇矩形里。每一簇表示一个音节。这样就用有 限的元音和辅音构成了无限多的音节。但是现代朝鲜文的拼写标准(南、北朝鲜)都对这些簇的构成有 严格的限制。因此只有有限个拼写正确的音节存在。朝鲜文字符编码给每一个音节的指定一个代码 (KS X 1001:1998 和 KS X 1002:1992)。所以谚文虽然是一种字母文,处理起来却跟汉文和日文这些有几万个 表意字符的书写系统差不多。ISO 10646/Unicode 提供了现代朝鲜语谚文的两种表示方法,一种是对相 连的谚文字母编码(字母表: http://www.unicode.org/charts/PDF/U1100.pdf),另一种对所有拼写 规范的现代朝鲜语音节编码 (http://www.unicode.org/charts/PDF/UAC00.pdf)。使用 LATEX 及其相 关排版系统处理朝鲜文有一项最令人犯憷的挑战,就是对中古朝鲜文 --音节的支持,现在还只能用 Unicode 对相连的字母编码来解决。希望未来的 TFX 引擎如 Ω 和 Λ 会最终 提供解决方案, 使得朝鲜语言和历史学者丢开 MS Word, 虽然它已经对中古朝鲜文有了良好的支持。 <sup>9</sup>这些可以在 language/korean/HLaTeX/, [language/korean/CJK/](http://www.unicode.org/charts/PDF/UAC00.pdf)

和 http://knot.kaist.ac.kr/htex/ 取得。

<span id="page-43-2"></span><span id="page-43-1"></span><sup>10</sup>南朝鲜文化部。

这一命令激活了朝鲜文本地化支持。章、节、子节、目录和图表目录 都会被转换成相应的朝鲜文,而且使用朝鲜文的习惯来格式化文档。这个 宏包还提供了自动的"虚词选择"功能。在朝鲜文里,有大量的这类语法 上等价但是形式不同的后缀虚词,哪一个词组组合是正确的依赖于前面的 音节是以元音还是以辅音结尾的。(实际情况比这还要复杂,但上述描述足 够给你一个大致的印象了)以朝鲜文为母语的人选择适合的虚词毫无问题, 但是文档编辑中随时改变的参考文献以及其他自动文本就很难确定。每一 次你增删参考文献或者改变文档内容的顺序时,手工放置合适的虚词都是 一件辛苦的工作。HLATEX 的用户就可以从这种烦人而且容易出错的工作中 解放出来。

如果你不需要朝鲜文本地化,只是想要排版一些朝鲜文字,可以把放 到导言区的命令换成:

#### \usepackage{hfont}

更多使用 HLATEX 排版朝鲜文的信息,请看 *HLATEX Guide*。访问 Korean TEX User Group (KTUG) 的网页 http://www.ktug.or.kr/。那里也 有一份本手册的朝鲜语译本。

### **2.5.5** 用希腊文写作

By Nikolaos Pothitos <pothitos@di.uoa.gr>

使用希腊文 (Greek) 写作所需的导言内容参见表 2.6。它们可以实现希腊文 的断词和自动文本<sup>11</sup>。

<span id="page-44-0"></span>表 2.6: 希腊文文档所需导[言区。](#page-44-0)

\usepackage[english,greek]{babel} \usepackage[iso-8859-7]{inputenc}

有一组新的命令可以让你更容易地输入希腊文。为了暂时切换为英文 或者相反,你可以使用命令 \textlatin{*english text*} 以及 \textgreek{*greek text*},它们都只有一个参量,可以使用所要求的字体编码排版。或者你也 可以使用前面章节说过的命令 \selectlanguage{...}。表 2.7 列出了一些 希腊文标点符号。对于欧元符号,要使用 \euro。

 $11$ 如果对 inputenc 宏包使用了 utf8x 选项, 你可以排版希腊文和多声调希腊文的 unicode 字符。

表 2.7: 希腊文特殊字符。

| $\cdot$               | ٠      | ?     |               |
|-----------------------|--------|-------|---------------|
| (( «                  |        | $)$ ) | $\rightarrow$ |
| $\epsilon$ $\epsilon$ | $\sim$ | , ,   | ,             |
|                       |        |       |               |

### **2.5.6** 斯拉夫文支持

By Maksym Polyakov <polyama@myrealbox.com>

版本为 3.7h 的 babel 宏包包含了对 T2\* 编码以及使用斯拉夫字母排版 保加利亚文、俄文和乌克兰文的支持。

斯拉夫文[的支持依赖于](mailto:polyama@myrealbox.com) LATEX 系统还有 fontenc 和 inputenc 宏包。但 是如果你要在数学模式下使用斯拉夫文, 就必须在 inputenc 之前加载 mathtext  $\hat{\pi}$ 包 $^{12}$ :

```
\usepackage{mathtext}
\usepackage[T1,T2A]{fontenc}
\usepackage[koi8-ru]{inputenc}
\usepackage[english,bulgarian,russian,ukranian]{babel}
```
一般情况下,babel 会自动选择的默认的字体编码,对于上面三种语 文,应该是 T2A。然而,文档不会限制只使用一种字体编码。对于有拉丁语 系和斯拉夫语系的多语文文档,应该明确包含拉丁语文字体的编码。在文 档中,当选择另外一种语文的时候,babel 会控制切换到合适的字体编码。

除了能够断词, 翻译自动文本字符串,以及激活一些语文专用的排版 规则(比如 \frenchspacing), babel 还提供了一些命令可以按照保加利亚 文、俄文、或者乌克兰文的标准排版。

这三种语言专用的标点符号也被提供了: 斯拉夫文本的破折号(它比 拉丁语文的破折号略窄,周围有微小的空白)、直接引语用的破折号、引 号、以及方便断词的命令,请参考表 2.8。

babel 的 Russian 和 Ukrainian 选项定义了命令 \Asbuk 和 \asbuk, 类 似于 \Alph 和 \alph, 但是产生俄文和乌克兰文的大写和小写字母(无论 文档的活动语言是哪一个)。babel 的 [Bu](#page-46-0)lgarian 选项提供了命令 \enumBul 和 \enumLat (\enumEng), 它们可以让 \Alph 和 \alph 产生保加利亚文或者 拉丁(英文)字母的大小写,默认为保加利亚文的。

<span id="page-45-0"></span><sup>&</sup>lt;sup>12</sup>如果使用了 *AMS*-LATFX 的宏包, 相应的把它们放在 fontenc 和 babel 之前加载。

<span id="page-46-0"></span>表 2.8: babel 的 Bulgarian、Russian 和 Ukrainian 选项一些额外的定义。

- "| 当前位置取消连字。
- "- 一个明确的断词符号,允许在单词的其他位置断词。
- "--- 普通斯拉夫文本中的破折号。
- "--~ 合成的姓名(姓)中用的破折号。
- "--\* 表示直接引语的斯拉夫文破折号。
- "" 类似于 "-,但是不产生连字号(用于合成词中,比如 x-""y 或者或 者其他像 "enable/disable" 的符号)。
- "~ 没有断开点的合成词标记。
- "= 带断开点的合成词标记,允许在构成单词里断词。
- ", 短的空白,用于带断开点的姓的首字母。
- "' 用于德文里的左双引号(看起来像 ,,)。
- "' 用于德文里的右双引号(看起来像 ")。
- "< 用于法文的左双引号(看起来像 *<<*)。
- "> 用于法文的右双引号(看起来像 *>>*)。

## **2.6** 单词间隔

为了使输出的右边界对齐, LATFX 在单词间插入不等的间隔。在句子的 末尾插入的空间稍多一些,因为这使得文本更具可读性。LATpX 假定句子以 句号、问号或惊叹号结尾。如果句号紧跟一个大写字母,它就不视为句子 的结尾。因为一般在有缩写的地方,才出现句号紧跟大写字母的情况。

作者必须详细说明这些假设中的任何一个例外。空格前的反斜线符号 产生一个不能伸长的空格。波浪字符'~'也产生一个不能伸长的空格,并且 禁止断行。句号前的命令 \@ 说明这个句号是句子的末尾,即使它紧跟一个 大写字母。

Mr.~Smith was happy to see her\\  $cf.-Fig.-5\lambda$ I like BASIC\@. What about you?

Mr. Smith was happy to see her cf. Fig. 5 I like BASIC. What about you?

命令

#### \frenchspacing

能禁止在句号后插入额外的空白,它告诉 LATFX 在句号后不要插入比正常 字母更多的空白。除了参考文献,这在非英语语言中非常普遍。如果使用

了 \frenchspacing,命令 \@ 就不必要了。

## **2.7** 标题、章和节

为便于读者理解,应该把文档划分为章,节和子节。LAT<sub>E</sub>X 用专门的命 令支持这个工作,这些命令把节的标题作为参量。你的任务是按正确次序 使用它们。对 article 风格的文档,有下列分节命令:

```
\section{...}
\subsection{...}
\subsubsection{...}
\paragraph{...}
\subparagraph{...}
```
如果想把文档分成几个部分而且不影响章节编号,你可以使用

\part{...}

当你使用 report 或者 book 类的时候,可以用另外一个高层次的分节 命令

\chapter{...}

因为 article 类的文档不划分为章, 所以很容易把它作为一章插入书 籍中。节之间的间隔,节的序号和标题的字号由 LATEX 自动设置。

分节的两个命令有些特别:

- 命令 \part 不影响章的序号。
- 命令 \appendix 不带参量, 只把章的序号改用为字母标记13。

LATEX 在文档编译的最后一个循环中,提取节的标题和页码以生成目 录。命令

### \tableofcontents

在其出现的位置插入目录。为了得到正确的目录 (table of contents) 内容, 一个新文档必须编译 ("LATEXed") 两次。有时还要编译第三次。如有必要 LATEX 会告诉你。

<sup>13</sup>对 article 类文档改变节的序号。

上面列出的分节命令也以"带星"的形式出现。"带星"的命令通过在 命令名称后加 \* 来实现。它们生成的节标题既不出现于目录, 也不带序号。 例如,命令 \section{Help} 的"带星"形式为 \section\*{Help}。

目录出现的标题,一般与输入的文本完全一致。有时这是不可能的, 因为标题太长排不进目录。在这种情况下,目录的条目可由实际标题前的 可选参量确定。

\chapter[Title for the table of contents]{A long and especially boring title, shown in the text}

整篇文档的标题 (title) 由命令

#### \maketitle

产生。标题的内容必须在调用 \maketitle 以前, 由命令

\title{...}, \author{...} 和可选的 \date{...}

定义。在命令 \author 的参量中,可以输入几个用 \and 命令分开的名字。 在第 7 页的图 1.2 中, 能找到有关上述命令的一个例子。 除了上面解释的分节命令, LAT<sub>E</sub>X 2<sub>ε</sub> 引进了其他三个命令用于 book 风

格的文档。它们对划分出版物有用,也能如愿改变章的标题和页码:

- **\frontmatter** 应[接着](#page-22-0)命令 \begin{document} 使用。它把页码更换为 罗马数字,而且章节不计数。当你使用带星的分节命令 (例如, \chapter\*{Preface}) 时,这些章节就不会出现在目录里。
- **\mainmatter** 应出现在书的第一章前面。它启用阿拉伯数字的页码计数器, 并对页码重新计数。
- **\appendix** 标志书中附录材料的开始。该命令后的各章序号改用字母标 记。
- **\backmatter** 应该插入与书中最后一部分内容的前面,如参考文献和索引。 在标准文档类型中,它对页面没有什么效果。

## **2.8** 交叉引用

在书籍、报告和论文中,需要对图、表和文本的特殊段落进行交叉引

用 (cross-references)。LATFX 提供了如下交叉引用命令

\label{*marker*}, \ref{*marker*} 和 \pageref{*marker*}

其中 *marker* 是用户选择的标识符。如果在节、子节、图、表或定理后面 输入 \label 命令, LATEX 把 \ref 替换为相应的序号。\pageref 命令排印 \label 输入处的页码<sup>14</sup>。和章节标题一样,使用的序号是前面编译所产 生。

```
A reference to this subsection
\label{sec:this} looks like:
''see section~\ref{sec:this} on
page~\pageref{sec:this}.''
```
A reference to this subsection looks like: "see section 2.8 on page 34."

## **2.9** 脚注

命令

\footnote{*footnote text*}

把脚注内容排印于当前页的页脚位置。脚注命令总是置于 (put) <sup>15</sup> 其指向 的单词或句子的后面。脚注是一个句子或句子的一部分,所以应用逗号或 句号结尾<sup>16</sup>。

Footnotes\footnote{This is a footnote.} [ar](#page-49-1)e often used by people using \LaTeX.

Footnotes<sup>*a*</sup> are often used by people using LATEX.

*<sup>a</sup>*This is a footnote.

### **2.10** 强调

如果文本是用打字机键入的,用下划线来强调重要的单词。

\underline{*text*}

但是在印刷的书中,用一种斜体字体排印要强调的单词。LATFX 提供命

<sup>14</sup>注意这些命令对它们指向什么并没有意识。命令 \label 只是保存了上一次自动产生的序号。

<sup>15</sup>"put" 是最常使用的英文单词之一。

<sup>16</sup>注意,脚注把读者的注意力从文档的正文引开。我们是好奇的动物,每个人都会阅读脚注。所以为什 么不把你想说的所有东西都写入正文中?<sup>17</sup>

<span id="page-49-1"></span><span id="page-49-0"></span><sup>17</sup> 路标不必走向它指向的地方 :-)。

令

### \emph{*text*}

来强调文本。这些命令对其参量的实际作用效果依赖于它的上下文:

## \emph{If you use

```
emphasizing inside a piece
of emphasized text, then
\LaTeX{} uses the
\emph{normal} font for
emphasizing.}
```
*If you use emphasizing inside a piece of emphasized text, then LATEX uses the* normal *font for emphasizing.*

请注意要求 LATFX 强调什么和要求它使用不同字体的不同效果:

```
\textit{You can also
  \emph{emphasize} text if
  it is set in italics,}
\textsf{in a
  \emph{sans-serif} font,}
\texttt{or in
  \emph{typewriter} style.}
```
*You can also* emphasize *text if it is set in italics,* in a sans-serif font, or in *typewriter* style.

## **2.11** 环境

为了排版专用的文本, LATFX 定义了各种不同格式的环境 (environment):

\begin{*environment*} *text* \end{*environment*}

其中 *environment* 是环境的名称。只要保持调用顺序,环境可以嵌套。

\begin{aaa}...\begin{bbb}...\end{bbb}...\end{aaa}

下面的章节对所有重要的环境都做了解释。

### **2.11.1 Itemize**、**Enumerate** 和 **Description**

itemize 环境用于简单的列表, enumerate 环境用于带序号的列表, description 环境用于带描述的列表。

\flushleft \begin{enumerate} \item You can mix the list environments to your taste: \begin{itemize} \item But it might start to look silly. \item[-] With a dash. \end{itemize} \item Therefore remember: \begin{description} \item[Stupid] things will not become smart because they are in a list. \item[Smart] things, though, can be presented beautifully in a list. \end{description} \end{enumerate}

- 1. You can mix the list environments to your taste:
	- But it might start to look silly.
	- With a dash.
- 2. Therefore remember:

**Stupid** things will not become smart because they are in a list.

**Smart** things, though, can be presented beautifully in a list.

### **2.11.2** 左对齐、右对齐和居中

flushleft 和 flushright 环境分别产生左对齐 (left-aligned) 和右对齐 (right-aligned) 的段落。center 环境产生居中的文本。如果你不输入命令 \\ 指定断行点, LATFX 将自行决定。

```
\begin{flushleft}
```
This text is\\ left-aligned. \LaTeX{} is not trying to make each line the same length. \end{flushleft}

\begin{flushright} This text is right-\\aligned. \LaTeX{} is not trying to make each line the same length. \end{flushright}

\begin{center} At the centre\\of the earth \end{center}

This text is left-aligned. LAT<sub>E</sub>X is not trying to make each line the same length.

This text is rightaligned. LAT<sub>EX</sub> is not trying to make each line the same length.

> At the centre of the earth

### **2.11.3** 引用、语录和韵文

quote 环境可以用于引文、语录和例子。

A typographical rule of thumb for the line length is: \begin{quote} On average, no line should be longer than 66 characters. \end{quote} This is why \LaTeX{} pages have such large borders by default and also why multicolumn print is used in newspapers.

A typographical rule of thumb for the line length is:

> On average, no line should be longer than 66 characters.

This is why L<sup>AT</sup>EX pages have such large borders by default and also why multicolumn print is used in newspapers.

有两个类似的环境: quotation 和 verse 环境。quotation 环境用于 超过几段的较长引用,因为它对段落进行缩进。verse 环境用于诗歌, 在 诗歌中断行很重要。在一行的末尾用 \\ 断行, 在每一段后留一空行。

```
I know only one English poem by
heart. It is about Humpty Dumpty.
\begin{flushleft}
\begin{verse}
Humpty Dumpty sat on a wall:\\
Humpty Dumpty had a great fall.\\
All the King's horses and all
the King's men\\
Couldn't put Humpty together
again.
\end{verse}
\end{flushleft}
```
I know only one English poem by heart. It is about Humpty Dumpty.

> Humpty Dumpty sat on a wall: Humpty Dumpty had a great fall. All the King's horses and all the King's men Couldn't put Humpty together again.

### **2.11.4** 摘要

科学出版物惯常以摘要开始,来给读者一个综述或者预期。LATFX 为此 提供了 abstract 环境。一般 abstract 用于 article 类文档。

\begin{abstract} The abstract abstract. \end{abstract}

The abstract abstract.

### **2.11.5** 原文打印

位于 \begin{verbatim} 和 \end{verbatim} 之间的文本将直接打印, 包括所有的断行和空白,就像在打字机上键入一样,不执行任何 LATEX 命 令。

在一个段落中,类似的功能可由

#### \verb+*text*+

完成。+ 仅是分隔符的一个例子。除了 \* 或空格,可以使用任意一个字符。 这个小册子中的许多例子是用这个命令排印的。

The \verb|\ldots| command \ldots \begin{verbatim} 10 PRINT "HELLO WORLD "; 20 GOTO 10 \end{verbatim}

```
\begin{verbatim*}
the starred version of
the verbatim
environment emphasizes
the spaces in the text
\end{verbatim*}
```
The **\ldots** command ...

10 PRINT "HELLO WORLD "; 20 GOTO 10

the␣starred␣version␣of  $\texttt{the}\xspace_\texttt{ULULU}$  verbatim environment␣emphasizes the␣spaces␣␣␣in␣the␣text

带星的命令 \verb 能以类似的方式使用:

 $\verb|\verb*|like this :-)|$  like<sub> $\Box\Box$ </sub>this $\Box$ :-) $\Box$ 

verbatim 环境和 \verb 命令不能在其他命令的参数中使用。

### **2.11.6** 表格

tabular 环境能用来排版带有水平和垂直表线的漂亮表格 (table)。 LATEX 自动确定每一列的宽度。

命令

\begin{tabular}[*pos*]{*table spec*}

的参量 table spec 定义了表格的格式。用一个 1 产生左对齐的列, 用一个 r 产生右对齐的列,用一个 c 产生居中的列;用 p{*width* } 产生相应宽 度、包含自动断行文本的列; | 产生垂直表线。

如果一列里的文本太宽, LAT<sub>E</sub>X 不会自动折行显示。使用 p{width } 你可以定义如一般段落里折行效果的列。

参量 pos 设定相对于环绕文本基线的表格垂直位置。使用字母 t 、b 和 c 来设定表格靠上、靠下或者居中放置。

在 tabular 环境中, 用 & 跳入下一列, 用 \\ 开始新的一行, 用 \hline 插入水平表线。用 \cline{*j*-*i*} 可添加部分表线,其中 j 和 i 分别表示表线 的起始列和终止列的序号。

```
\begin{tabular}{|r|l|}
\hline
7C0 & hexadecimal \\
3700 & octal \\ \cline{2-2}
11111000000 & binary \\
\hline \hline
1984 & decimal \\
\hline
```
\end{tabular}

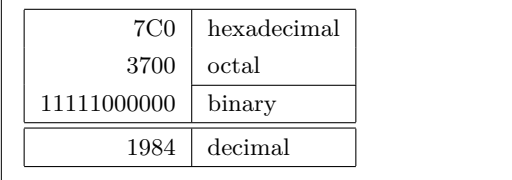

```
\begin{tabular}{|p{4.7cm}|}
\hline
Welcome to Boxy's paragraph.
We sincerely hope you'll
all enjoy the show.\\
\hline
\end{tabular}
```
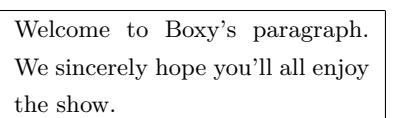

表格的列分隔符可由 @{...} 构造。这个命令去掉表列之间的间隔, 代 之为两个花括号间的内容。一个用途在于下面要解释的十进制数对齐问题。 另一个可能应用在于用 @{} 压缩表列右端空间。

```
\begin{tabular}{@{} l @{}}
\hline
no leading space\\
\hline
\end{tabular}
```
no leading space

\begin{tabular}{l} \hline leading space left and right\\ \hline \end{tabular}

leading space left and right

由于没有内建机制使十进制数按小数点对齐18,我们可以使用两列 "作弊"达到这个目的:整数向右,小数向左对齐。\begin{tabular} 行 中的命令 @{.} 用一个 ""取代了列间的正常间隔, 从而给出了按小数点列 对齐的效果。不要忘记用列分隔符 (&) 取代十进[制数](#page-55-0)的小数点!使用命令 \multicolumn 可在数值"列"上放置一个列标签。

```
\begin{tabular}{c r @{.} l}
```

```
Pi expression &
\multicolumn{2}{c}{Value} \\
\hline
\phi \pi$ & 3&1416 \\
\pi^{\pi}$ \# 36&46 \\
{\pi^{\pi}}^{\pi} & 80662&7 \\
\end{tabular}
```
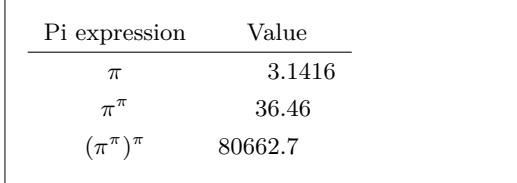

```
\begin{tabular}{|c|c|}
\hline
\mathcal{L}\left\{c\right\} \\
\hline
Mene & Muh! \\
\hline
\end{tabular}
```
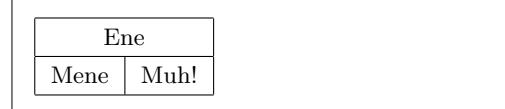

用表格环境排印的材料总是呆在同一页上。如果要排印一个长表格, 可以看一下 supertabular 和 longtabular 环境。

## **2.12** 浮动体

今天大多数出版物含有许多图片和表格。由于不能把它们分割在不同 的页面上,所以需要专门的处理。如果一个图片或一个表格太大在当前页 面排不下,一个解决办法就是每次新开一页。这个方法在页面上留下部分 空白,效果看起来很差。

对于在当前排不下的任何一个图片或表格,其解决办法是把它们"浮 动"到下一页,与此同时当前页面用正文文本填充。LATFX 提供了两个浮动 体 (floating bodies) 环境;一个用于图片,一个用于表格。要充分发挥这两 个环境的优越性,应该大致了解 LATEX 处理浮动体的内在原理。但是浮动 可能成为令人沮丧的主要原因, 因为 LAT<sub>E</sub>X 总不把浮动体放在你想要的位 置。

<span id="page-55-0"></span> $18$ 如果系统安装了 'tools' 包, 请看一下宏包 dcolumn。

首先看一下供浮动使用的 LATFX 命令:

包含在 figure 环境或 table 环境中的任何材料都将被视为浮动内容。 两个浮动环境都支持可选参数

\begin{figure}[*placement specifier*] 或 \begin{table}[. . . ]

称为 *placement specifier*,它由浮动许可放置参数写成的字符串组成。请见 表 2.9。这个参数用于告诉 LATEX 浮动体可以被移放的位置。一个 *placement specifier* 由一串浮动体许可放置位置 (*float-placing permissions*) 构成. 参见 表 2.9。

[一](#page-56-0)个表格可以由如下命令,例如

[\](#page-56-0)begin{table}[!hbp]

开始, placement specifier [!hbp] 允许 LATEX 把表格就放当前页, 或放在 某页的底部 (b), 或放在一个专门的浮动页上 (p), 严格按照放置说明符放 置即使看起来不好 (!)。如果没有给定放置说明符,缺省值为 [tbp]。

LATFX 将按照作者提供的 placement specifier, 安排它遇到的每一个浮 动体。如果浮动体在当前页不能安排,就把它寄存在图片或表格等待队列 中<sup>19</sup>。当新的一页开始的时候, LATpX 首先检查是否可能用等待队列中的浮 动体填充一个专门的"浮动"页面。如果这不可能, 就像对待刚在文本中 出现的浮动体一样,处理等待队列中的第一个浮动体: LATFX 重新尝试按照 [其相](#page-56-1)应的放置说明符(除了不再可能的 'h')来处理它。文本中出现的任何

<span id="page-56-0"></span>表 2.9: 浮动体放置许可。

<span id="page-56-1"></span>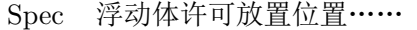

- h *here* 在文本的确切位置上,对于小的浮动体很有 用。
- t 在页面的顶部 (*top*)
- b 在页面的底部 (*bottom*)
- p 在一个只有浮动体的专门的页面 (*page*) 上。
- ! 忽略阻止浮动体放置的大多数内部参数*<sup>a</sup>*。

注意 pt 和 em 是 TpX 单位。请阅读 第 115 页上表 6.5 更多有关的更多内 容。

<sup>19</sup>它们是"先来先走"队列!

*a*例如一页上所允许的浮动体的最大数目。

一个新浮动体寄存在相应的等待队列中。对于每一种浮动体, LATFX 保持它 们出现的顺序。这就说明了为什么一个不能安排的图片把所有后来的图片 都推到文档末尾的原因。所以:

如果 LATEX 没有像你期望的那样安排浮动体,那么经常是仅有一 个浮动体堵塞了两个等待队列中的某一个。

仅给定单个 placement specifiers 是允许的,但这会引起问题。如果在 指定的位置安排不了,它就会成为障碍,堵住后续的浮动体。不要单独使 用参数 [h], 在 LATFX 最近的版本中, 它的效果太差了以至于被 [ht] 自动替 换。

虽然对浮动体问题已经作了些说明,对 table 和 figure 环境还有些内 容要交代。使用

#### \caption{*caption text*}

命令,可以给浮动体定义一个标题。序号和字符串"图"或"表"将由 LATEX 自动添加。

两个命令

### \listoffigures 和 \listoftables

用起来和 \tableofcontents 命令类似,分别排版一个图形目录和表格目 录。在这些目录中,所有的标题都将重复。如果打算使用长标题,就必须 准备一个能放进目录的,较短版本的标题。即在 \caption 命令后面的括号 内输入较短版本的标题。

\caption[Short]{LLLLLoooooonnnnnggggg}

利用 \label 和 \ref, 在文本中可以为浮动体创建交叉引用。

下面的例子画一个方形,并将它插入文档。如果想在完成的文档中为 你打算嵌入的图片保留空间,你可以利用这个例子。

```
Figure~\ref{white} is an example of Pop-Art.
\begin{figure}[!hbp]
\makebox[\textwidth]{\framebox[5cm]{\rule{0pt}{5cm}}}
\caption{Five by Five in Centimetres.\label{white}}
\end{figure}
```
在上面的例子中,为了把图片**就放在当前位置** (h)<sup>20</sup>,LIFEX 尝试得**很辛苦** (!)。如果这不可能,它将试图把图片安排在页面的底部 (b)。如果不能将 图片安排在当前页面,它将决定是否可能开一个浮动页面以放置这张图片 或来自表格等待队列中的一些表格。如果没有足[够的](#page-58-0)材料来填充一个专门 浮动页面, LATFX 就开一个新页, 像对文本中刚出现的图片一样, 再一次处 理这个图片。

在一些情况下,可能需要使用命令

\clearpage 或者甚至是 \cleardoublepage

它命令 LATEX 立即放置等待队列中所有剩下的浮动体,并且开一新页。命 令 \cleardoublepage 甚至会命令 LATFX 新开奇数页面。

在本书的后面,将介绍如何在 LATEX 2*ε* 文档中插入 PostScript 图形。

## **2.13** 保护脆弱命令

作为命令(如 \caption 或 \section)参量的文本,可能在文档中 出现多次(例如,在文档的目录和正文中)。当用于类似 \section 的命 令参量时,一些命令会失效。它们被称为脆弱命令 (fragile commands)。 \footnote 或 \phantom 是脆弱命令的例子。这些脆弱命令需要的,正是保 护。把 \protect 命令放在它们前面, 就能保护它们。

\protect 仅仅保护紧跟其右侧的命令,连它的参量也不惠及。在大多 数情形下, 过多的 \protect 并不碍事。

\section{I am considerate

\protect\footnote{and protect my footnotes}}

<span id="page-58-0"></span><sup>20</sup>假设图片的等待队列已空。

# 第三章 数学公式

现在你已经准备好了。那么在这一章里,让我们来着手于 TEX 的强大 之处:数学排版。但是,要提醒你的是,本章只是浅尝辄止。可对很多人 来说,这里所讲述的内容已很受用,如果你在这里找不到你所需数学排版 的解决方案的话,也请不要灰心。极有可能在  $\mathcal{A} \mathcal{M}$ S-LNTEX $^1$  中能找到针对你 的问题的某个解决方案。

### **3.1** 综述

LATEX 使用一种特有的模式来排版数学 (mathematics) 公式。数学公式 允许以行间形式排版在一个段落之中,也可以以独立形式排版,此时段落 可能会被拆开。处于段内的数学文本要放在 \( 与 \) 之间, \$ 与 \$ 之间, 或 者 \begin{math} 与 \end{math} 之间。

```
Add $a$ squared and $b$ squared
to get $c$ squared. Or, using
a more mathematical approach:
c^{2}=a^{2}+b^{2}+b^{2}
```
\TeX{} is pronounced as \(\tau\epsilon\chi\).\\[6pt] 100~m\$^{3}\$ of water\\[6pt] This comes from my \begin{math}\heartsuit\end{math} Add *a* squared and *b* squared to get *c* squared. Or, using a more mathematical approach:  $c^2 = a^2 + b^2$ 

```
T<sub>E</sub>X is pronounced as \tau \epsilon \chi.
```

```
100 \text{ m}^3 of water
```
This comes from my *♡*

当你希望把自己的一些较长的数学方程或是公式单独的放在段落 之外的时候,那么你最好显示 (display) 它们,而不要拆开此段落。为

 $^{-1}$ 美国数学学会制作了一个强大的 LATEX 扩展。本章的很多例子都使用了这个扩展。所有最近的 TEX 发行版中都提供了这个扩展。如果你的系统中没有,可以去 macros/latex/required/amslatex 找找 看。

此, 你可以把它们放在 \[ 与 \] 之间, 或者 \begin{displaymath} 与 \end{displaymath} 之间。

```
Add $a$ squared and $b$ squared
to get $c$ squared. Or, using
a more mathematical approach:
\begin{displaymath}
c^{2}=a^{2}+b^{2}
\end{displaymath}
or you can type less with:
\langle[a+b=c\langle]
```

```
Add a squared and b squared to get c
squared. Or, using a more mathematical
approach:
              c^2 = a^2 + b^2or you can type less with:
               a + b = c
```
如果你希望 LATpX 给你的方程编上号, 你可以使用 equation 环境。然 后你就可以用 \label 来给一个方程加上标签并在文中的某处用 \ref 或 amsmath 宏包中的 \eqref 命令来引用它。

```
\begin{equation} \label{eq:eps}
\epsilon > 0
\end{equation}
From (\ref{eq:eps}), we gather
\ldots{}From \eqref{eq:eps} we
do the same.
```
<span id="page-61-0"></span>
$$
\epsilon > 0
$$
 (3.1)  
 From (3.1), we gather ... From (3.1) we do  
the same.

注意一下公式排版样式的不同,前[者是](#page-61-0)行间式样,后者是[显示](#page-61-0)式样:

\$\lim\_{n \to \infty}  $\sum_{k=1}^n \frac{1}{k^2}$  $= \frac{\pi^2}{6}$ 

$$
\lim_{n \to \infty} \sum_{k=1}^{n} \frac{1}{k^2} = \frac{\pi^2}{6}
$$

\begin{displaymath} \lim\_{n \to \infty}  $\sum_{k=1}^n \frac{1}{k^2}$  $= \frac{\pi^2}{6}$ \end{displaymath}

$$
\lim_{n \to \infty} \sum_{k=1}^{n} \frac{1}{k^2} = \frac{\pi^2}{6}
$$

数学模式和文本模式都一些不同之处。例如,在数学模式中:

- 1. 大多数的空格和断行没有任何意义,而且所有的空隙要么是从相应数 学表达式中自然的生成,要么是用一些专门的命令来指定,如 \,, \quad 或 \qquad。
- 2. 空白行是不允许的。每个公式只能为一段。

3. 每一个字母都会被认为是一个变量名,且会相应被排版为此种样式。 如果你想要在公式中排版普通的文本(直立字体和普通字距),那么 你必须要把这些文本放在 \textrm{...} 命令中(参阅第 55 页的第 3.7 节)。

\begin{equation}  $\forall x \in \mathbb{R}$ :  $\qquad x^{\{2\}} \geq 0$  $\qquad x^{\{2\}} \geq 0$  $\qquad x^{\{2\}} \geq 0$ \end{equation}

*∀x ∈* **R** : *x*  $x^2 > 0$  (3.2)

\begin{equation} x<sup>^{2}</sup> \geq 0\qquad \textrm{for all }x\in\mathbf{R} \end{equation}

 $x^2 \geq 0$ for all  $x \in \mathbf{R}$  (3.3)

数学家对于符号的使用总是吹毛求疵:这里习惯上要使用空心粗体 ("blackboard bold"), 要包含此字体,得用到 amsfonts 或是 amssymb 宏包 的 \mathbb 命令。上面的例子就变成

```
\begin{displaymath}
x^{\f}{2} \geq 0\qquad
\textrm{for all }x\in\mathbb{R}
\end{displaymath}
```
 $x^2 > 0$ for all  $x \in \mathbb{R}$ 

## **3.2** 数学模式的群组

大部分数学模式的命令只对其后的一个字符有效,因此,如果你希望 一个命令对多个字符起作用,你必须把它们放在一个群组中,使用花括号: {...}.

```
\begin{equation}
a^x+y \neq a^{\{x+y\}}\end{equation}
```

```
a^x + y \neq a^{x+y}(3.4)
```
## **3.3** 数学公式的基本元素

这一节将介绍数学排版中的最重要的一些命令。详细的数学排版符号 的命令列表,可参阅第 59 页第 3.10 节。

小写希腊字母 (Greek letters) 的输入为 \alpha、\beta、\gamma……, 大写字母的输入为 \Gamma、\Delta ……<sup>2</sup>

 $\lambda, \xi, \pi, \pi, \mu, \Phi, \Omega$   $\lambda, \xi, \pi, \mu, \Phi, \Omega$ 

指数和下标可以能过使用 ^ 和 两个符号来指定。

\$a\_{1}\$ \qquad \$x^{2}\$ \qquad \$e^{-\alpha t}\$ \qquad  $a^{2}{3}_{1}$  $(ij$ }\$\\  $e^{x^2} \neq \{e^x\}^2$ 

$$
a_1 \t x^2 \t e^{-\alpha t} \t a_{ij}^3
$$
  

$$
e^{x^2} \neq e^{x^2}
$$

平方根 (square root) 输入用 \sqrt;*n* 次根用 \sqrt[*n*] 来得到。根号 的大小由 LATFX 自动决定。如果仅仅需要根号,可以用 \surd 得到。

\$\sqrt{x}\$ \qquad \$\sqrt{ x^{2}+\sqrt{y} }\$ \qquad \$\sqrt[3]{2}\$\\[3pt]  $\{\sqrt{x^2 + y^2}\}\$ 

$$
\sqrt{x} \qquad \sqrt{x^2 + \sqrt{y}} \qquad \sqrt[3]{2}
$$

$$
\sqrt{x^2 + y^2}
$$

命令 \overline 和 \underline 产生水平线, 它们会被放在表达式的 正上方或是正下方。

 $\sqrt[3]{\text{overline}}{m+n}$ 

命令 \overbrace 和 \underbrace 可以在一个表达式的上方或下方生 成水平括号

\$\underbrace{a+b+\cdots+z}\_{26}\$

$$
\frac{a+b+\cdots+z}{26}
$$

为了给变量增加数学重音符号,如小箭头或是~(tilde), 你可以使用第 59 页表 3.1 所列出的命令。覆盖多个字符的宽"帽子"和宽~号,可以由 \widehat 和 \widetilde 得到。 ' 符号则给出了一个撇号 (prime)。

\begin{displaymath} y=x^{[2}\q](#page-74-0)quad [y'=2](#page-74-0)x\qquad y''=2 \end{displaymath}

 $y = x^2$  $y' = 2x$  *y*  $y'' = 2$ 

 $2$  LAT<sub>F</sub>X 2<sub>ε</sub> 中没有定义大写的 Alpha, 因为它外形与罗马字母 A 一样。等到新的数学编码完成后, 情 形可能会有所更改。

向量可以通过在一个变量上方添加小箭头 (arrow symbols) 来指定。为 此,使用 \vec 命令即可。\overrightarrow 和 \overleftarrow 这两个命 令可以用来表示一个从 *A* 到 *B* 的向量。

```
\begin{displaymath}
\vec a\quad\overrightarrow{AB}
\end{displaymath}
```
*⃗a −→AB*

通常你没有必要打出一个明显的点号来表明乘法运算;但是有时候也 需要它来帮助读者分清一个公式。在这些情况下,你应该使用 \cdot 命 令。

```
\begin{displaymath}
v = {\sigma}_{1} \cdot {\sigma}_{2}{\tau} {\tau}_1 \cdot {\tau}\end{displaymath}
```

```
v = \sigma_1 \cdot \sigma_2 \tau_1 \cdot \tau_2
```
log 等类似的函数名通常是用直立字体,而不是如同变量一样用斜体, 因此 LATEX 提供了以下的命令来排版这些最重要的函数名:

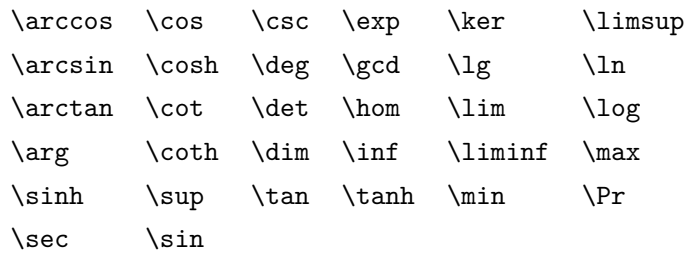

\[\lim\_{x \rightarrow 0}  $\frac{\sin x}{x}=1$ 

*x→*0 sin *x*  $\frac{ax}{x} = 1$ 

对于取模函数 (modulo function),有两个命令:\bmod 用于二元运算 " $a \mod b$ ", 而 \pmod 则用于表达式如 " $x \equiv a \pmod{b}$ "。

\$a\bmod b\$\\ \$x\equiv a \pmod{b}\$ *a* mod *b*  $x \equiv a \pmod{b}$ 

一个上下的分式 (fraction) 可用 \frac{...}{...} 命令得到。而其倾 斜形式如 1*/*2,有时是更好的选择,因为对于简短的分子分母来说,这看上 去更美观。

\$1\frac{1}{2}\$~hours \begin{displaymath}  $\frac{x^{2}}}{k+1 }\qquad$  $x^{\f{rac\{2\{k+1\}}\}qquad}$  $x^{\hat{ }}$ { 1/2 } \end{displaymath}

$$
1\frac{1}{2}
$$
 hours  

$$
\frac{x^2}{k+1} \qquad x^{\frac{2}{k+1}} \qquad x^{1/2}
$$

排版二项式系数或类似的结构,你可以使用 amsmath 宏包中的 \binom 命令。

```
\begin{displaymath}
\binom{n}{k}\qquad\mathrm{C}_n^k
\end{displaymath}
```
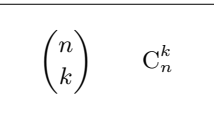

对于二元关系,有时候你需要到把符号互相堆积起来。 \stackrel 命 令会把其第一个参数中的符号以上标大小放在第二个上面,而第二个符号 则以正常的位置摆放。

```
\begin{displaymath}
\int f_N(x) \stackrel{\text{!}}{=} 1\end{displaymath}
```

$$
\int f_N(x) \stackrel{!}{=} 1
$$

积分号 (integral operator) 可以用 \int 产生,求和号 (sum operator) 用 \sum 命令,而乘积号 (product operator) 要用 \prod 命令。上限和下限 用 ^ 和 \_ 来指定, 如同上标与下标一样3。

```
\begin{displaymath}
```

```
\sum_{i=1}^{n} \qquad\int_{0}^{\frac{\pi}{2}} \qquad\prod_\epsilon
\end{displaymath}
```
∑*n i*=1  $\int_0^{\frac{\pi}{2}}$ 0 ∏ *ϵ*

为了更好的控制一个复杂表达式中指标的放置,amsmath 提供了两个 额外的工具:\substack 命令和 subarray 环境:

```
\begin{displaymath}
\sum_{\substack{0<i<n \\ 1<j<m}}
  P(i,j) =\sum_{\begin{subarray}{l}
         i\in I \setminus1 < j < m\end{subarray}} Q(i,j)
\end{displaymath}
```

```
∑
0<i<n
1<j<m
       P(i,j) = \sumi∈I
1<j<m
                          Q(i,j)
```
<sup>3</sup>*AMS*-LATEX 中另有多行的上标/下标。

TEX 提供了各种各样的符号来得到括号 (braces) 和其他定界符 (delimiters) (如: [ *⟨ ∥ ↕* )。圆括号和方括号可以由对应的键直接输入而花括号要 用 \{, 但是所有其它的定界符都要用一定的命令 (如: \updownarrow) 生 成。所有可用定界符的列表,请查阅第 62 页表 3.7。

```
\begin{displaymath}
\{a,b,c\}\neq\{a,b,c\}\end{displaymath}
```
 $a, b, c \neq \{a, b, c\}$ 

如果你在某个左定界符前放一个 \left 命令或是在某个右定界符前放 一个 \right 命令, TFX 将会自动决定这对定界符的大小。请注意, 你必须 为每个 \left 命令配对相应的 \right 命令, 而且只有在左右定界符被排版 在同一行时才会获得正确的大小尺寸。如果你不想使用任何右定界符,使 用看不见的 '\right.' 即可!

```
\begin{displaymath}
1 + \left( \frac{1}{ 1-x^2} \right)\right) ^3
\end{displaymath}
```
 $1 + \left( \frac{1}{1} \right)$  $1 - x^2$  $\big)^3$ 

有些情况下,有必要手工指定一个数学定界符的正确尺寸,这可以使 用 \big, \Big, \bigg 和 \Bigg 命令, 大多数情况下你只需把它们放在定 界符命令的前面<sup>4</sup>。

```
\Big(\ (x+1) (x-1) \ \Big) ^{2} \$\big(\Big(\bigg(\Bigg($\quad
$\big\}\Big\}\bigg\}\Bigg\}$
\quad
$\big\|\Big\|\bigg\|\Bigg\|$
```
 $((x+1)(x-1))^2$ (  $((\begin{pmatrix} 1 & 1 \\ 1 & 1 \end{pmatrix})$  $\parallel$  $\frac{1}{2}$  $\parallel$  $\parallel$  $\frac{1}{2}$ ╫ II II  $\frac{1}{2}$ ∥ II II II  $\frac{1}{2}$ 

有很多命令可以实现在公式中插入三点列 (three dots)。\ldots 得到在 基线上的点列而 \cdots 是上下居中的点列。另外,还有 \vdots 命令产生 竖直的点列, \ddots 产生对角线的点列。 你可以在第 3.5 节找到另外一个 例子。

```
\begin{displaymath}
x_{1}, \ldots, x_{n} \qquad qx_{1}+\cdots+x_{n}
\end{displaymath}
```
 $x_1, \ldots, x_n$   $x_1 + \cdots + x_n$ 

<span id="page-66-0"></span><sup>4</sup>如果使用了某个改变字体大小的命令,或是指定了 11pt 或 12pt 参数的话,这些命令会达不到预期 效果。使用 exscale 或 amsmath 宏包可以纠正它。

## **3.4** 数学空格

如果公式内由 TpX 选择的空格不令人满意, 那么也可以通过插入一些 特殊的空格控制命令来调整。有一些命令可以产生小空格: \, 得到  $\frac{3}{18}$  quad (ψ), \: 得到  $\frac{4}{18}$  quad (ψ) 而 \; 会得到  $\frac{5}{18}$  quad (ψ)。转义的空格符 \ 产生一 个中等大小的空格, 而 \quad (□) 和 \qquad (□) 产生大的空格。\quad 的大小与当前字体中字母 'M' 的宽度有关。 \! 命令会产生一个 - <del>3</del> quad ( ) 的负空格。

```
\newcommand{\ud}{\mathrm{d}}
\begin{displaymath}
\int\left(\frac{1}{\int_{D} g(x,y)}\right)\setminus, \ud x\setminus, \ud y\end{displaymath}
instead of
\begin{displaymath}
\int_{D} g(x,y) \ud x \ud y\end{displaymath}
                                                            \intD
                                                                 g(x, y) dx dy
                                               instead of
                                                            \intD
                                                                  g(x, y)dxdy
```
请注意这里微分中的 'd' 按惯例要设定成罗马字体。

*AMS*-LATEX 为多重积分号之间空格的微调提供了另一种方法,即使用 \iint, \iiint, \iiiint, 和 \idotsint 命令。

加入 amsmath 宏包后,上面的例子可以写成这样:

\newcommand{\ud}{\mathrm{d}} \begin{displaymath} \iint\_{D} \, \ud x \, \ud y \end{displaymath}

 $\int$ *D* d*x* d*y*

更多详情请参见电子文档 testmath.tex(与 *AMS*-LATEX 一起发行)或 *The LATEX Companion* [3] 的第八章。

## **3.5** 垂直取齐

要排版数组,使用 array 环境。它的使用与 tabular 环境有些类似。 \\ 命令可用来断行。

```
\begin{displaymath}
\mathbf{X} =\left( \begin{array}{ccc}
x_{11} & x_{12} & \ldots \\
x_{121} \& x_{122} \& \ldots \ \times\vdots & \vdots & \ddots
\end{array} \right)
\end{displaymath}
```

```
X =\sqrt{ }\begin{array}{|c|c|} \hline x_{21} & x_{22} & \dots \\ \hline \vdots & \vdots & \ddots \end{array}x_{12}.
                                    .
                                    .
                                                         .
                                                         .
                                                         .
                                                                         .
                                                                            .
                                                                                .
                                                                                       \setminus\Big\}
```
array 环境也可以用来排版这样的表达式,表达式中使用一个"."作 为其隐藏的 \right 定界符。

```
\begin{displaymath}
```

```
y = \left\{ \begin{array}{c} \begin{cases} \frac{11}{11} \end{cases} \end{array} \right\}a & \text{if } $d > c}
 b+x & \textrm{in the morning}\\
 l & \textrm{all day long}
  \end{array} \right.
\end{displaymath}
```

```
y = \begin{cases}\sqrt{ }\overline{\mathcal{L}}if d > cb + x in the morning
           l all day long
```
就像在 tabular 环境中一样, 你也可以在 array 环境中画线, 如分隔 矩阵中元素:

```
\begin{displaymath}
\left(\begin{array}{c|c}
1 & 2 \\
\hline
3 & 4
\end{array}\right)
\end{displaymath}
```

```
\left( \begin{array}{c|c} 1 & 2 \end{array} \right)3 \mid 4\setminus
```
对于跨行的长公式或是方程组 (equation system),你可以使用 eqnarray 和 eqnarray\* 环境来替代 equation 环境。在 eqnarray 环境中每一行都有 一个等式编号。eqnarray\* 则不添加编号。

eqnarray 和 eqnarray\* 环境的用法与一个 {rcl} 形式的 3 列表格相类 似,这里中间一列可以用来放等号,不等号,或者是其他你选择的符号。 \\ 命令可以断行。

```
\begin{eqnarray}
f(x) \& = \& \cos x \\
f'(x) \& = \& -\sin x \\
\int_{0}^{x} f(y)dy= & \sin x
\end{eqnarray}
```

$$
f(x) = \cos x \qquad (3.5)
$$

$$
f'(x) = -\sin x \qquad (3.6)
$$

$$
\int_0^x f(y) dy = \sin x \qquad (3.7)
$$

注意,这里等号两边空白都有些大。\setlength\arraycolsep{2pt} 可以调小它,比如在下一个例子里。

长等式不能被分成合适的小段。作者必须指定在哪里断且如何缩进。 以下两种方法是最常用的。

```
{\setlength\arraycolsep{2pt}
\begin{eqnarray}
\sin x \& = \& x -\frac{x^{3}}{3!}+\frac{x^{5}}{5!}-{}
                        \nonumber\\
&& {}-\frac{x^{7}}{7!}+{}\cdots
\end{eqnarray}}
                                                          \sin x = x - \frac{x^3}{3!} + \frac{x^5}{5!} --\frac{x^7}{7!} + \cdots (3.8)
```

```
\begin{eqnarray}
\left\{\cos x = 1\right\}-\frac{x^{2}}{2!} + {\}\nonumber\\
 & & {}+\frac{x^{4}}{4!}
      -\frac{x^{6}}{6!}+{}\cdots
\end{eqnarray}
                                                             \cos x = 1 - \frac{x^2}{2!} ++\frac{x^4}{4!} - \frac{x^6}{6!} + \cdots (3.9)
```
\nonumber 命令告诉 LATEX 不要给这个等式编号。

用这种方法很难让等式正确的垂直对齐; amsmath 宏包提供了一系列 强有力的替代选择(参见 align, flalign, gather, multline 和 split 环 境)。

## **3.6** 虚位

我们看不见虚位(phantom,也有幻影的意思),但是在许多人的头脑 中它们依然占有一定的位置。LATEX 中也一样。我们可以使用它来实现一些 有趣的小技巧。

当使用 ^ 和 时, LATEX 对文本的垂直对齐有时显得太过于自作多情。 使用 \phantom 命令你可以给不在最终输出中显示的字符保留位置。理解此 意的最好方法是看下面的例子。

\begin{displaymath}

```
{}^{12}_{\phantom{1}6}\textrm{C}
\qquad \textrm{versus} \qquad
{}^{12}_{6}\textrm{C}
\end{displaymath}
```

```
^{12}_{\phantom{1}6}\mathrm{C}versus
                                                           {}^{12}_6\text{C}
```

```
\begin{displaymath}
\Gamma_{ij}^{\phantom{ij}k}
\qquad \textrm{versus} \qquad
\Gamma_{ij}^{k}\end{displaymath}
```
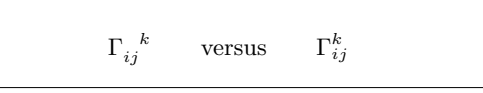

## **3.7** 数学字体尺寸

<span id="page-70-0"></span>在数学模式中,TEX 根据上下文选择字体大小。例如,上标会排版成 较小的字体。如果你想要把等式的一部分排版成罗马字体,不要用 \textrm 命令,只因 \textrm 会暂时切换到文本模式,而此时字体大小切换机制将 不起作用。使用 \mathrm 来保持字体大小切换机制的正常。但是要小心, \mathrm 只对较短的项有效。空格依然无效而且重音符号也不起作用<sup>5</sup>。

```
\begin{equation}
2^{\textrm{nd}} \quad
2^{\mathrm{nd}}\end{equation}
```
 $2^{\rm nd}$  2  $(3.10)$ 

有时你仍需告诉 LATEX 正确的字体大小。在数学模式中,可用以下四 个命令来设定:

\displaystyle (123), \textstyle (123), \scriptstyle (123) and \scriptscriptstyle (123).

改变样式也会影响到上下限的显示方式。

```
\begin{displaymath}
 \frac{\displaystyle
   \sum_{i=1}^n(x_i-\overline{\overline{1}})(y_i-\overline y)}
  {\displaystyle\biggl[
 \label{eq:sum_f} $$\sum_{i=1}^n(x_i-\overline{ x})^2$$\sum_{i=1}^n(y_i-\overline{\text{ine y}})^2\biggr]^{1/2}}
\end{displaymath}
```

$$
\frac{\sum_{i=1}^{n} (x_i - \overline{x})(y_i - \overline{y})}{\left[\sum_{i=1}^{n} (x_i - \overline{x})^2 \sum_{i=1}^{n} (y_i - \overline{y})^2\right]^{1/2}}
$$

这个例子中的括号要比 \left[ \right] 提供的括号更大些。\biggl 和 \biggr 命令分别对应于左和右括号。

<sup>5</sup>*AMS*-LATEX(amsmath) 宏包可以让 \textrm 命令与字体大小切换机制和谐共存。

## **3.8** 定理、定律……

当写数学文档时,你可能需要一种方法来排版"引理"、"定义"、"公 理"及其他类似的结构。

\newtheorem{*name*}[*counter*]{*text*}[*section*]

参量 *name* 是用来标识"定理"的短关键字。而参数 *text* 才是真正的 "定理"名,它会在最终的文档中被打印出来。

方括号中是可选参量。两者都均用来指定"定理"的编号问题。使用 *counter* 参数来指定先前声明的"定理"的 *name*。则此新的"定理"将与 先前定理统一编号。*section* 参数让你来指定章节单元,而"定理"会按相 应的章节层次来编号。

在你的文档的导言区执行 \newtheorem 命令后,你就可以在文档中使 用以下命令了。

\begin{*name*}[*text*] This is my interesting theorem \end{*name*}

amsthm 宏包提供了 \newtheoremstyle{*style*} 命令,通过从三个预定 义样式中选择其一来定义定理的外观,三个样式分别为:definition (标 题粗体,内容罗马体),plain (标题粗体,内容斜体)和 remark (标题 斜体,内容罗马体)。

理论上已经说够多了,下面我们联系一下实践,这个例子希望能够带 走你的疑问并让你知道 \newtheorem 环境其实比较复杂且不易理解。 首先定义定理环境

\theoremstyle{definition} \newtheorem{law}{Law} \theoremstyle{plain} \newtheorem{jury}[law]{Jury} \theoremstyle{remark} \newtheorem\*{marg}{Margaret}

\begin{law} \label{law:box} Don't hide in the witness box \end{law} \begin{jury}[The Twelve] It could be you! So beware and see law~\ref{law:box}\end{jury} \begin{marg}No, No, No\end{marg}

**Law 1.** Don't hide in the witness box

**Jury 2** (The Twelve)**.** *It could be you! So beware and see law 1*

*Margaret.* No, No, No
"Jury" 定理与 "Law" 定理共用了同一个计数器,因此它的编号与 其他 "Law" 定理的编号是顺序下来的。方括号中的参量用来指定定理的 一个标题或是其他类似的内容。

```
\flushleft
```

```
\newtheorem{mur}{Murphy}[section]
\begin{mur}
If there are two or more
ways to do something, and
one of those ways can result
in a catastrophe, then
someone will do it.\end{mur}
```
*Murphy* 3.8.1*.* If there are two or more ways to do something, and one of those ways can result in a catastrophe, then someone will do it.

"Murphy" 定理有一个与当前章节相联系的编号。你也可以使用其他 的单元,如章 (chapter) 或小节 (subsection)。

amsthm 还提供了一个 proof 环境。

```
\begin{proof}
Trivial, use
\[E=mc^2\]\end{proof}
```
*Proof.* Trivial, use 
$$
E = mc^2
$$

使用 \qedhere 命令你可以移动"证毕"符。"证毕"符默认是在证明 结束时单独放于一行。

```
\begin{proof}
Trivial, use
\[E=mc^2 \qedhere\]
\end{proof}
```
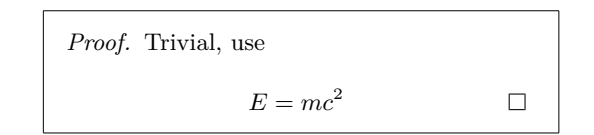

# **3.9** 粗体符号

在 LATFX 中要得到粗体符号相当的不容易;这也许是故意设置的,以 防业余水平的排版者过度的使用它们。字体变换命令 \mathbf 可得到粗体 字母,但是得到的是罗马体(直立的)而数学符号通常要求是斜体。还有 一个 \boldmath 命令,但是它只能用在数学模式之外。它不仅作用于字母 也作用于符号。

```
\begin{displaymath}
\mu, M \qquad \mathbf{M} \qquad
\mbox{\boldmath $\mu, M$}
\end{displaymath}
```

```
\mu, M M \mu, M
```
 $\Box$ 

请注意,逗号也成粗体了,这也许不是所需的。

使用 amsbsy 宏包(包含在 amsmath 中)或 tool 宏包集中的 bm 将会便 利许多,因为它们包含一个叫 \boldsymbol 的命令。

\begin{displaymath} \mu, M \qquad \boldsymbol{\mu}, \boldsymbol{M} \end{displaymath}

 $\mu$ *, M*  $\mu$ *, M* 

# **3.10** 数学符号表

以下表格列出了数学模式中的所有常用符号。

要使用表 3.11–3.15<sup>6</sup>。必须在导言区先载入 amssymb 宏包而且系统中 安装了 AMS 数学字体。如果系统中没有安装 AMS 宏包和字体,请查阅 macros/latex/required/amslatex。更全面的列表可于 info/symbols/ comprehensive [处](#page-78-0)[找到。](#page-81-0)

表 3.1: 数学模式重音符号。

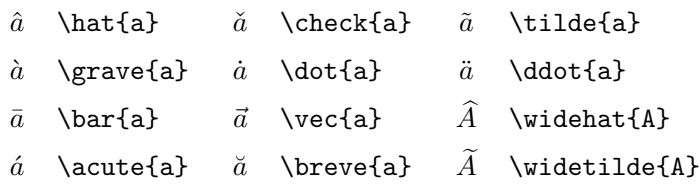

表 3.2: 希腊字母。

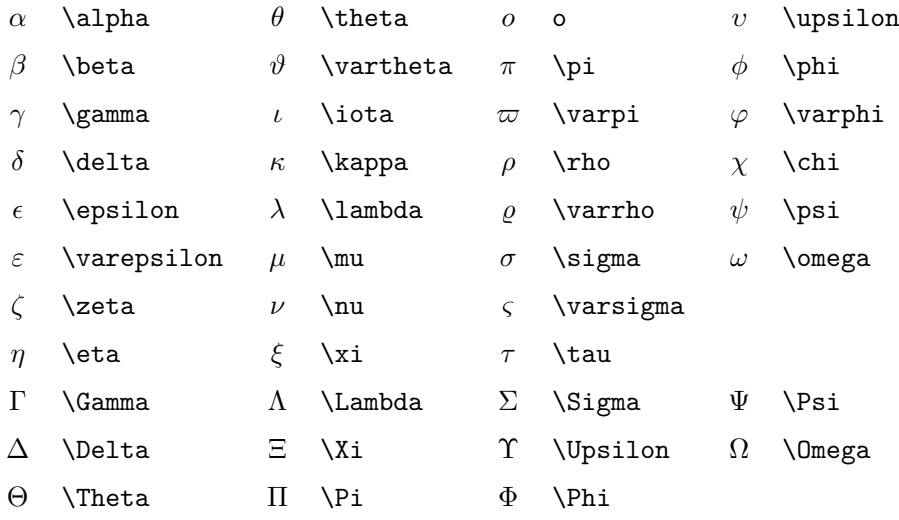

<span id="page-74-0"></span><sup>6</sup>这些表格源自于 David Carlisle 的 symbols.tex,而后在 Josef Tkadlec 的建议下作了较大的改动。

表 3.3: 二元关系。

你可以在下列符号的相应命令前加上 \not 命令,而得到其否定形式。

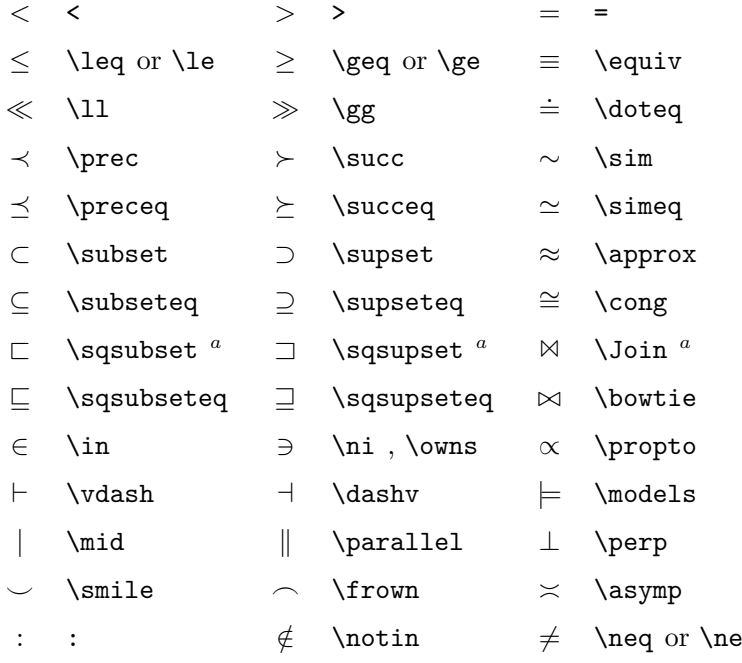

*<sup>a</sup>* 使用 latexsym 宏包才能得到这个符号

表 3.4: 二元运算符。

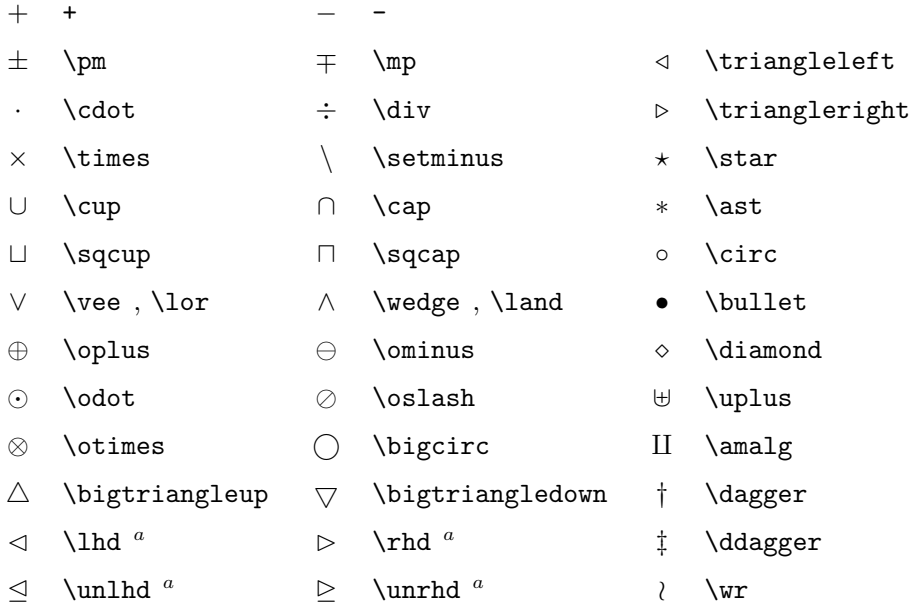

表 3.5: "大"运算符。

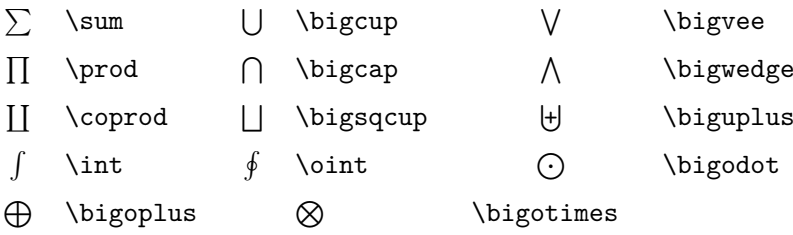

### 表 3.6: 箭头。

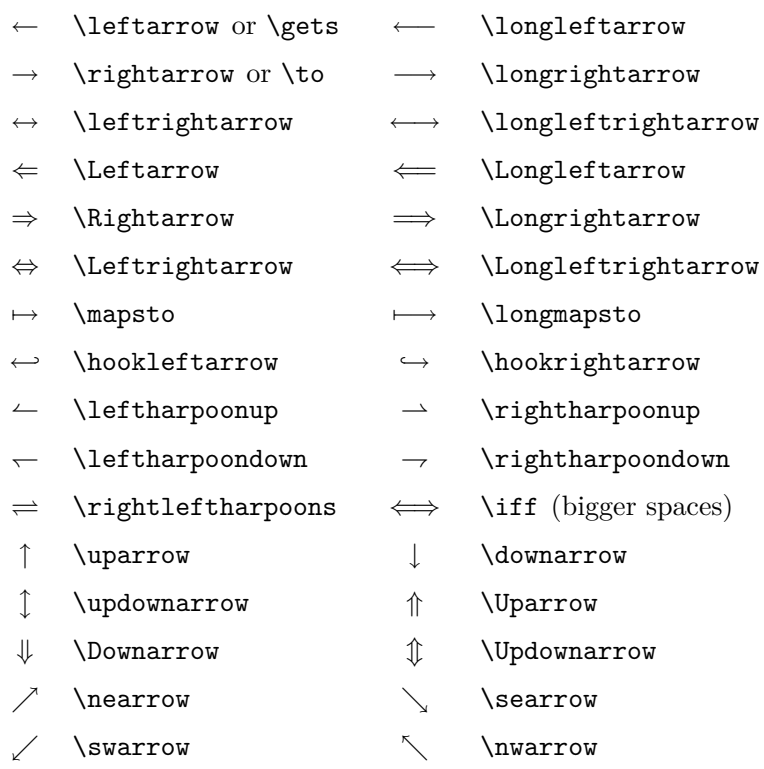

 $\rightsquigarrow$  **\leadsto**  $a$ 

*<sup>a</sup>*使用 latexsym 宏包才能得到这个符号

### 表 3.7: 定界符。

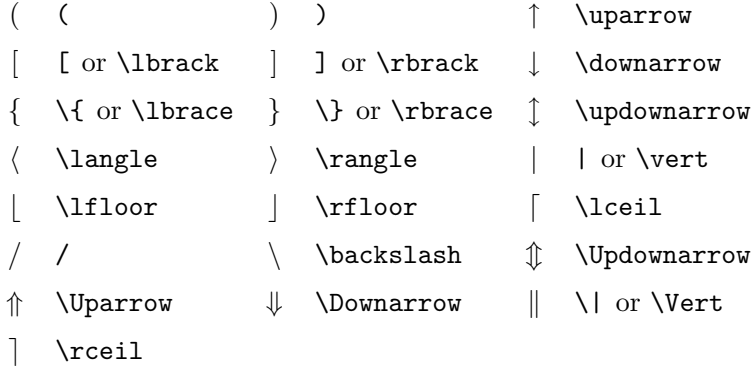

```
表 3.8: 大定界符。
```
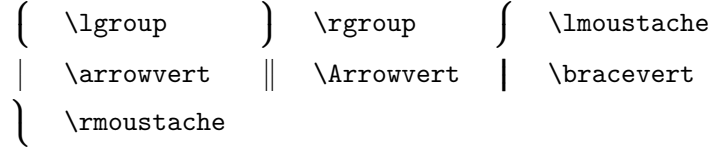

表 3.9: 其他符号。

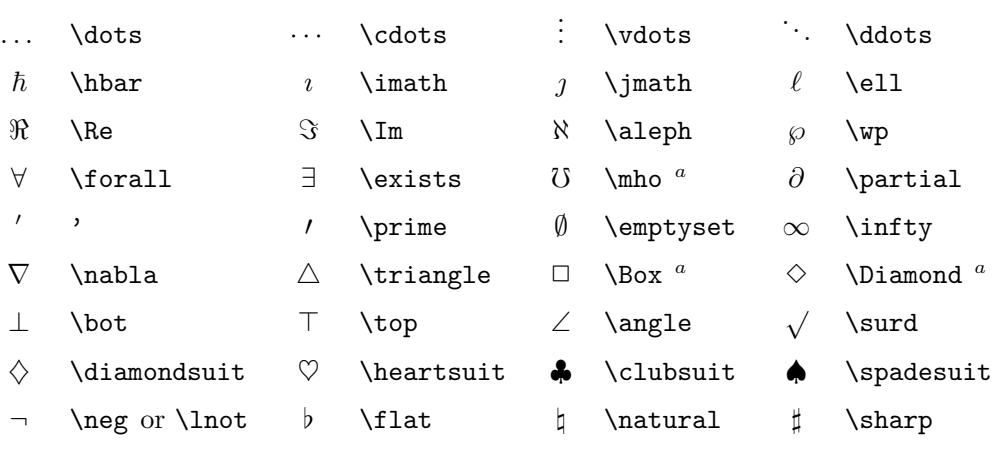

*<sup>a</sup>*使用 latexsym 宏包才能得到这个符号

表 3.10: 非数学符号。

也可以在文本模式中使用这些符号。

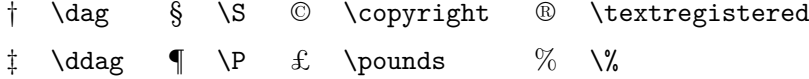

<span id="page-78-0"></span>表 3.11: AMS 定界符。

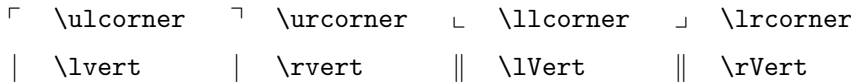

表 3.12: AMS 希腊和希伯来字母。

 $F \digamma \times \varkappa \nI \delta \ T \daleth$ 

## 表 3.13: AMS 二元关系。

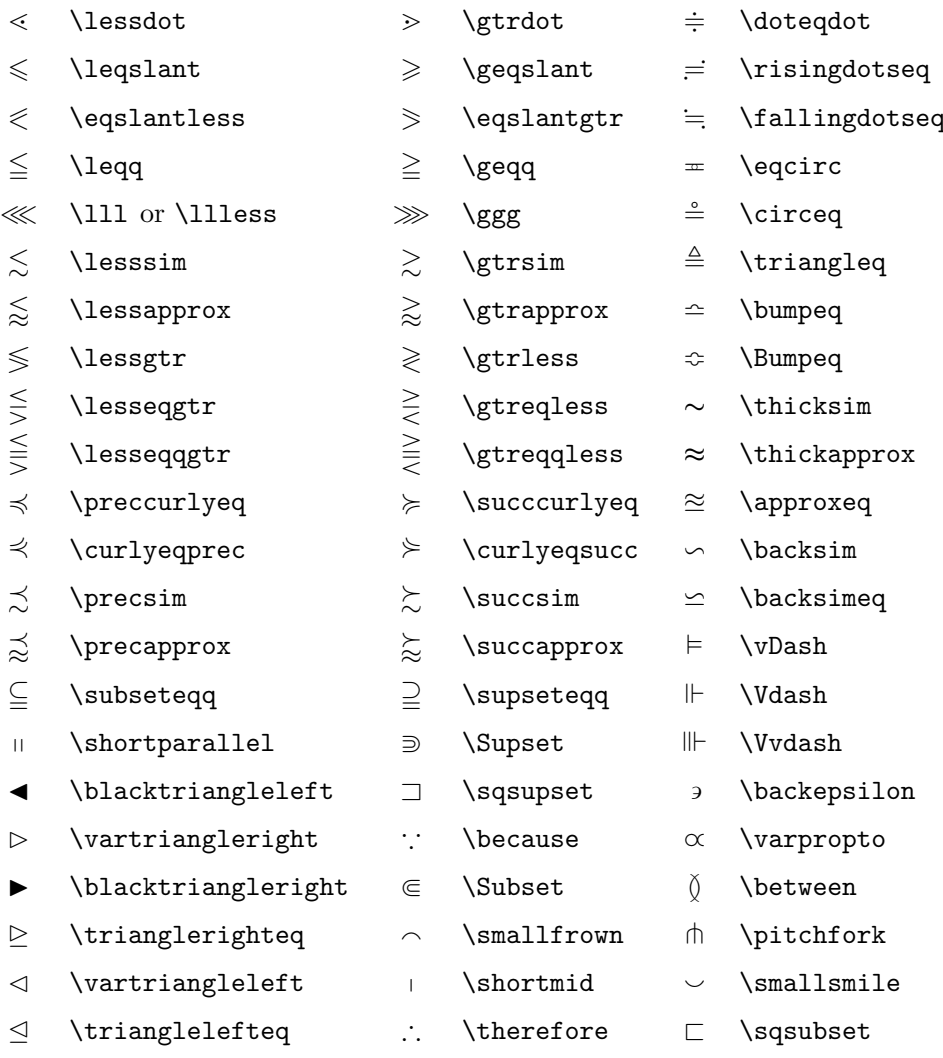

# 表 3.14: AMS 箭头。

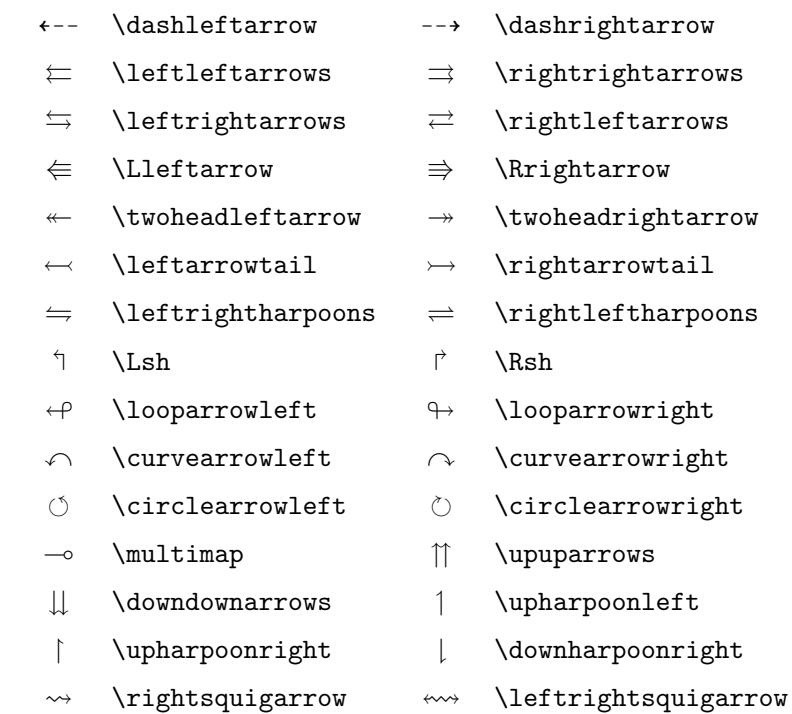

<span id="page-81-0"></span>表 3.15: AMS 二元否定关系符和箭头。

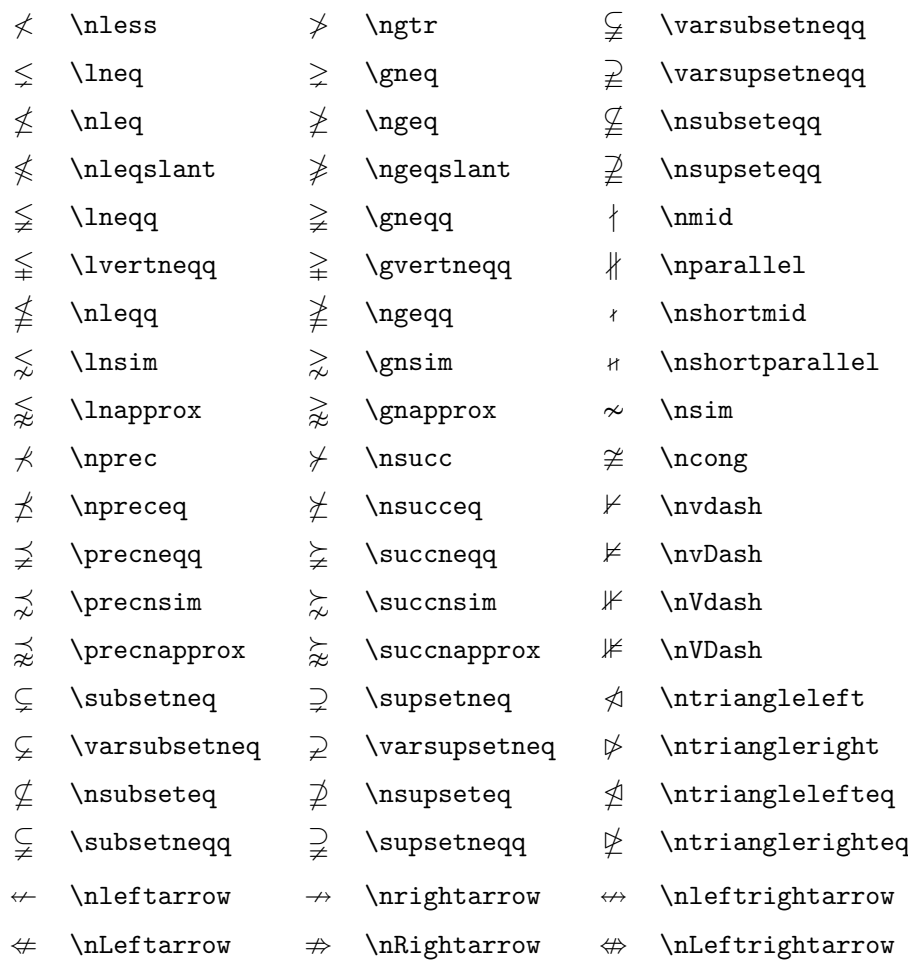

表 3.16: AMS 二元运算符。

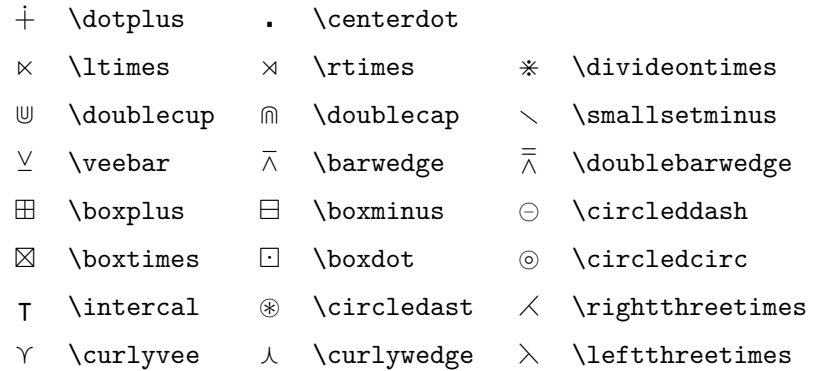

# 表 3.17: AMS 其他符号。

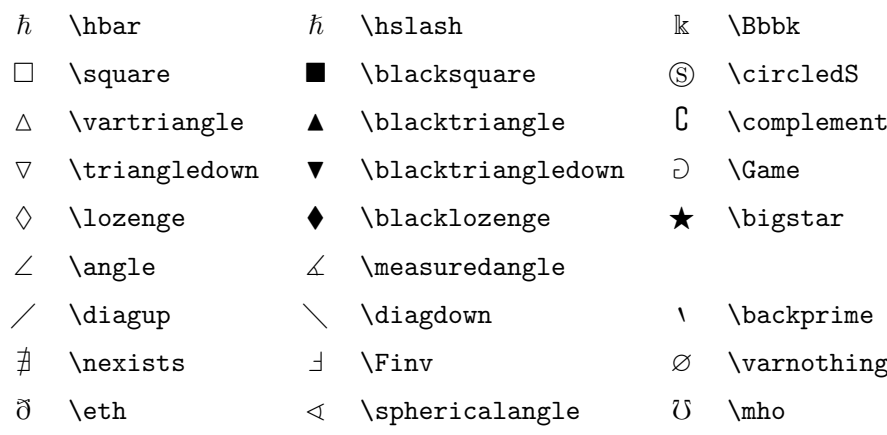

表 3.18: 数学字母。

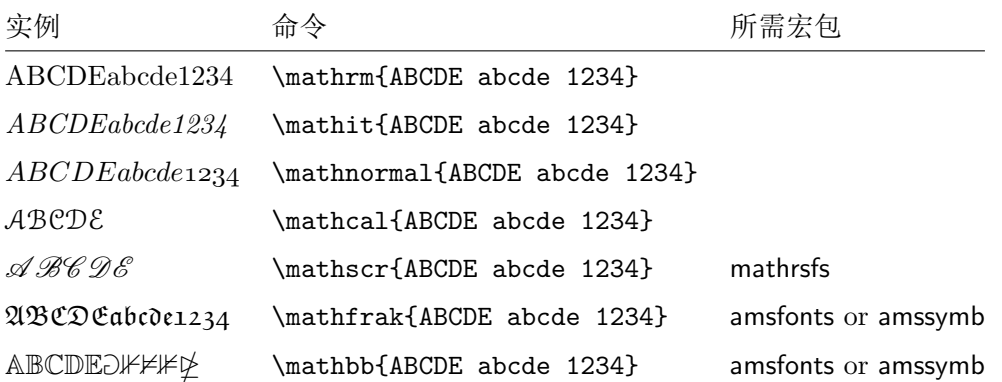

# 第四章 专业功能

当你整理一个大型文档时, LATEX 的一些专门功能,例如自动生成索 引、管理参考文献等等, 会给你以很大的帮助。详细的关于 LATEX 专业功能 以及增强功能的描述可以在 *LATEX Manual* [1] 和 *The LATEX Companion* [3] 找到。

# **4.1** 插入 **EPS** 图形

<span id="page-84-1"></span>LATEX 通过 figure 和 table 环境提供了处理图像图形等浮动体的基本 工具。

有几种办法可以通过使用基本 LATFX 命令或者 LATFX 扩展宏包来产生 实际的图形 (graphics), 第五 章中将会介绍其中的几种方法。如果需要这 方面的详细信息,请参阅 *The LATEX Companion* [3] 和 *LATEX Manual* [1]。

在文档中使用图形,一个相对容易的办法就是使用专门的软件包<sup>1</sup>生 成图形文件,然后将最终[的图](#page-104-0)形文件插入到文档中。LATEX 的宏包提供 了许多方法来完成这个工作。在这个手册里,[我](#page-138-0)们只讨论 Encapsu[la](#page-138-1)ted PostScript (EPS) 图形文件的使用,因为它比较简单而且被广泛地使[用](#page-84-0)。 为了使用 EPS 格式的图片, 你必须有一个 PostScrupt 打印机<sup>2</sup>来输出结 果。

由 D. P. Carlisle 制作的 graphicx 宏包提供了一套很好的插图命令。它 是一个叫作 "graphics" 的宏包集中的一部分 $3$ 。

假设你使用的系统安装了 PostScript 打印机和 graphicx 宏包, 那么 你就可以通过下面的步骤把一幅图片加入你的文档中:

1. 用你的图形软件输出 EPS 格式的文件<sup>4</sup>。

<sup>1</sup>例如 XFig、CorelDraw!、Freehand、Gnuplot……

<span id="page-84-0"></span><sup>3</sup>macros/latex/required/graphics

<sup>2</sup>另 外 一 个 可 以 用 来 输 出 PostScript 的 工 具 是 GhostScript 程 序, 它 可 以 从 support/ ghostscript 得到。Windows 和 OS/2 用户可能更喜欢用 GSview。

<sup>4</sup>如果你的软件不能输出 EPS 格式的文件,你可以尝试安装一个 PostScript 打印机驱动程序(例如 Apple LaserWriter),然后将你的图形通过这个驱动程序打印到文件。运气好的话,这个文件会是 EPS

2. 在源文件的导言中加上下面的命令来载入 graphicx 宏包。

\usepackage[*driver*]{graphicx}

这里 *driver* 是你使用的 "dvi 到 postscript" 的转换程序。最常用的 是 dvips。因为 TEX 中没有规定插入图形的标准,所以 *driver* 的名字 是必需的。知道了 driver 的名字, graphicx 宏包就可以选择合适的方 法在 .dvi 文件中插入关于图形的信息。然后打印机理解这些信息并 能正确的插入 .eps 文件。

3. 使用命令

\includegraphics[*key*=*value*, . . . ]{*file*}

来把 *file* 加入你的文档。可选的参数是一系列由逗号隔开的 *keys* 和相 应的 (*values*)。*keys* 可以用来改变插图的宽度、高度以及旋转。表 4.1 列出了最重要的关键词。

表 4.1: graphicx 宏包使用的关键词。

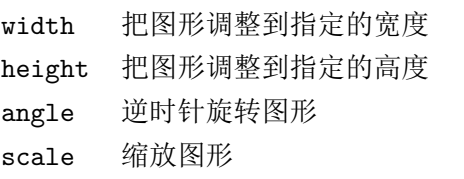

下面的示例代码可以帮助我们理解整个过程:

```
\begin{figure}
\centering
\includegraphics[angle=90,
                 width=0.5\textwidth]{test}
\caption{This is a test.}
\end{figure}
```
这段代码把文件 test.eps 中的图形插入到文档里。首先图形被旋转 90 度, 然后进行缩放使得图形的宽度等于标准段落宽度的 0.5 倍。因为没有指定图

格式的。注意一个 EPS 图片不能包含超过一页的内容。一些打印机驱动程序可以明确地指定输出 EPS 格式。

形的高度,图形的高宽变化的比例是 1*.*0,也就是保持原来的高宽比。高度 和宽度参数也可以指定为绝对长度单位。详细的信息可以在第 115 页的表 6.5 中找到。如果你想知道更多这方面的知识,请阅读文献 [9] 和 [13]。

## **[4.2](#page-130-0)** 参考文献

你可以通过 thebibliography 环境来产生一个参考文献 (bibliography)。每个参考文献的条目以如下的命令开头

\bibitem[*label*]{*marker*}

然后使用 *marker* 在正文中引用这本书、这篇文章或者论文。

\cite{*marker*}

Partl~\cite{pa} has proposed that \ldots

\bibitem{pa} H.~Partl: \emph{German \TeX}, TUGboat Volume~9, Issue~1

\end{thebibliography}

(1988)

如果你不使用参数 *label*,参考文献条目的编号是自动生成的。 \begin{thebibliography} 命令后的参数设定了最大的编号宽度。在下 面的例子中, {99} 告诉 LATpX 参考文献条目的编号不会比数字 99 更宽。

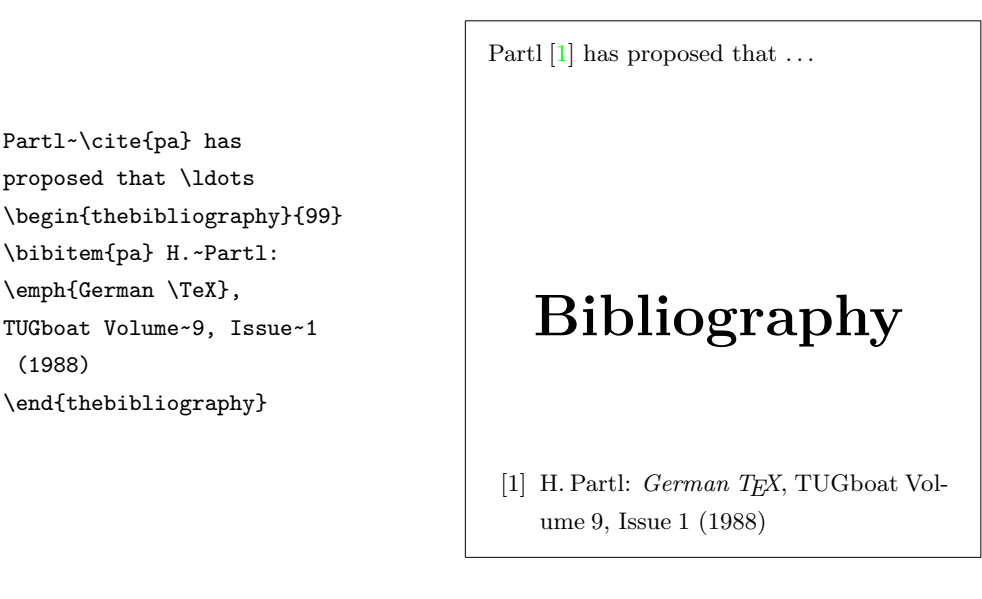

对于大型项目, 你也许需要使用 BibTFX 程序。 BibTFX 包含在大多数 的 TFX 发行版本中。它能够让你维护一个参考文献数据库,并从中生成你 的论文引用到的文献条目。 BibTpX 产生的参考文献的外观是基于样式表, 它可以让你按照大量预先设计好的格式来创建你的参考文献。

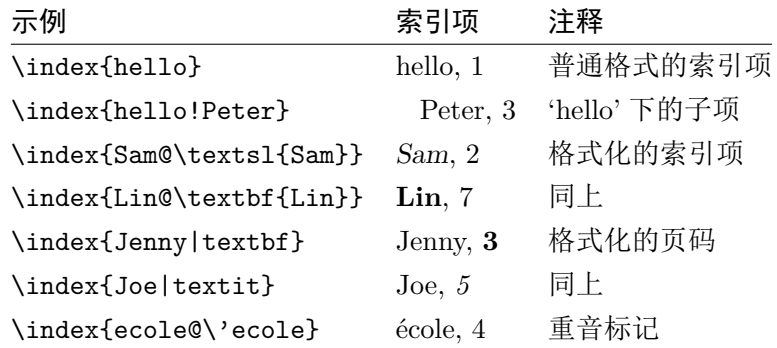

<span id="page-87-1"></span>表 4.2: 索引关键词语法示例。

# **4.3** 索引

许多书籍的一个非常有用的部分就是它们的索引 (index) 了。使用 LATFX 和辅助工具 makeindex<sup>5</sup>, 我们能够很容易的生成索引。在这个手册 里,只介绍了最基本的索引生成命令。更进一步的了解请参考 *The LATEX Companion* [3]。

为了使用 LATFX 的索引[功能](#page-87-0), 宏包 makeidx 必须在导言部分被载入:

\usepackag[e{m](#page-138-0)akeidx}

然后在导言中使用

\makeindex

激活索引命令。 索引的内容通过命令

\index{*key*}

指定,这里 *key* 是索引项的关键词。你可以在需要被索引的地方加入这条 命令。表 4.2 举例解释了参量 *key* 语法。

当 LATFX 处理源文档时, 每个 \index 命令都会将适当的索引项和当前 页码写入一个专门的文件中。这个文件的名字和 LATFX 源文档相同, 但具 有不同的[扩展](#page-87-1)名后缀 (.idx)。这个 .idx 文件需要用 makeindex 程序来处

<span id="page-87-0"></span><sup>5</sup>在文件名不能超过 8 个字符的操作系统上,这个程序被命名为 makeidx。

理。

makeindex *filename*

makeindex 程序生成一个与源文件同名的序列化索引文件,这个文件 使用 .ind 为扩展名。当再次用 LYIpX 处理源文件时,这个序列化索引文件 将被包含到源文件中

\printindex

命令出现的位置。

LATEX 2*ε* 附带的宏包 showidx 可以在正文的左边打印出索引项。这个功 能在校对文档和索引项时十分有用。

请注意不谨慎地使用 \index 命令,将会影响文档页版面布局。

My Word \index{Word}. As opposed to Word\index{Word}. Note the position of the full stop.

My Word . As opposed to Word. Note the position of the full stop.

# **4.4** 定制页眉和页脚

Piet van Oostrum 编写的 fancyhdr 宏包<sup>6</sup>, 提供了一些简单的命令使得 我们可以定制文档的页眉和页脚。看一眼本页的顶部,你就能发现这个宏 包的用处。

定制页眉和页脚时一件棘手的事情就是[得](#page-88-0)到每个页面所属的章节名称。 LATEX 通过两个步骤来完成这个任务。在定义页眉和页脚时,你可以使用 \rightmark 命令来代表当前的 section 名,使用 \leftmark 来代表当前的 chapter 名。这两个命令的值将在处理 chapter 或者 section 命令时被重新赋 值。

为了获得最大的灵活性, \chapter 等命令并不对 \rightmark 和 \leftmark 直接进行重定义,而是通过调用 \chaptermark、\sectionmark 或者 \subsectionmark 来重新定义 \rightmark 和 \leftmark。

因此, 只需要重新定义 \chaptermark 命令, 就能修改页眉上显示的 章名。

图 4.1 显示了如何配置 fancyhdr 来得到和本文相似的页眉。无论如何 我还是建议你先阅读一下 fancyhdr 宏包所带的文档。

<span id="page-88-0"></span><sup>6</sup>可以在 macros/latex/contrib/supported/fancyhdr 得到。

```
\documentclass{book}
\usepackage{fancyhdr}
\pagestyle{fancy}
with this we ensure that the chapter and section
headings are in lowercase.
\renewcommand{\chaptermark}[1]{%
        \mathbf{#1}{})\renewcommand{\sectionmark}[1]{%
        \markright{\thesection\ #1}}
\fancyhf{} % delete current header and footer
\fancyhead[LE,RO]{\bfseries\thepage}
\fancyhead[LO]{\bfseries\rightmark}
\fancyhead[RE]{\bfseries\leftmark}
\renewcommand{\headrulewidth}{0.5pt}
\renewcommand{\footrulewidth}{0pt}
\addtolength{\headheight}{0.5pt} % space for the rule
\fancypagestyle{plain}{%
   \fancyhead{} % get rid of headers on plain pages
   \renewcommand{\headrulewidth}{0pt} % and the line
}
```

```
图 4.1: fancyhdr 设置实例。
```
# **4.5 Verbatim** 宏包

在本文的前面部分你已经知道了 verbatim 环境。在这一节中,你将学 会使用 verbatim 宏包。 verbatim 宏包重新实现了 verbatim 环境,并解决了 原来的 verbatim 环境的一些限制。这本身并没有什么特别的, 但 verbatim 宏包还实现了一些新增的功能,这才是我在这里提到这个宏包的原因。 verbatim 宏包提供了

\verbatiminput{*filename*}

命令,这个命令允许你把一个 ASCII 码的文本文件包含到你的文档中来, 就好像它们是在 verbatim 环境中一样。

verbatim 宏包是 'tools' 宏包集的一部分,大多数的系统中都预装了这 个宏包集。如果你想更多地了解这个宏包,可以阅读 [10]。

## **4.6** 安装额外的宏包

大多数的 LATEX 安装都带有大量预装的样式宏包,但更多的宏包可 以在网上得到。在互联网寻找样式宏包的一个主要的地方就是 CTAN (http://www.ctan.org/)。

各种宏包的源文件,例如 geometry, hyphenat 等等,一般来说都包含 两个文件:一个扩展名为 .ins,另一个扩展名为 .dtx。此外,通常会有一 个 [readme.txt](http://www.ctan.org/) 对宏包进行简要的说明。你应该先阅读这个文件。

无论如何,一旦你得到了宏包的源文件,你还要对它们进行处理使得 (a) 你的 TEX 系统知道这个新的宏包, (b) 生成说明文档。下面是第一部分 的步骤:

1. 对 .ins 文件运行 LATFX 命令。这将会产生一个 .sty 文件。

- 2. 把 .sty 文件移到 LATFX 系统能找到的地方。一般情况下, 是在你的 .../*localtexmf* /tex/latex 子目录下(Windows 或者 OS/2 用户应 该改变斜线为反斜线)。
- 3. 刷新系统的文件名数据库。具体的命令取决于你使用的 LATFX 系统:  $teTeX$ ,  $fpTeX$  – texhash;  $web2c$  – maktexlsr;  $MikTeX$  – initexmf -update-fndb 或者使用图形界面。

现在你可以从 .dtx 文件生成说明文档:

- 1. 对 .dtx 文件运行 LATFX 命令。这会生成一个 .dvi 文件。注意你可能 需要多次运行 LATFX 命令来正确处理交叉引用。
- 2. 检查一下 LATEX 命令是否产生了 .idx 文件。如果没发现这个文件, 你就可以执行第 5 步了。
- 3. 为了生成索引,敲入命令:

```
makeindex -s gind.ist name
(这里 name 表示不带扩展名的主文件名)。
```
- 4. 再次对 .dtx 文件运行 LATFX 命令。
- 5. 最后一步但不是必需的, 生成 .ps 文件或者 .pdf 文件以方便阅读。

<span id="page-91-1"></span><span id="page-91-0"></span>有时你会看见生成了一个 .glo (glossary) 文件。在第 4 步和第 5 步之 间运行下面的命令:

makeindex -s gglo.ist -o *name*.gls *name*.glo 确认在执行第5步前最后对.dtx 文件运行一遍 LATFX 命令[。](#page-91-1)

# **4.7** 使用 **pdfLATEX**

By Daniel Flipo <Daniel.Flipo@univ-lille1.fr>

PDF 是一种超文本文档 (hypertext) 格式。类似于网页,文档中的某些 词可以被超链接标记。它们链接到这个文档的另一个地方,甚至是另外一 个文档。[如果你点击这样一个](mailto:Daniel.Flipo@univ-lille1.fr)超链接,你将转调到链接的目的地。这意味 着在 LAT<sub>F</sub>X 格式的文档中所有 \ref 和 \pageref 出现的位置都变成超链接。 此外,目录、索引和其它类似的结构变成超链接的集合。

现在大多数的网页都是用 HTML 超文本标记语言编写。在写科技文档 的时候,这种格式有两个严重的缺陷:

- 1. 数学公式在 HTML 文档中通常都不被支持。尽管对此有一个标准, 但 是大多是现在使用的浏览器都不支持,或者缺少需要的字体。
- 2. 打印 HTML 文档是比较容易的,但打印的结果会因系统平台和浏览 器的不同而出现差异。这结果与我们在 LATFX 世界中期待的高质量相 差十万八千里。

有许多将 LATEX 转为 HTML 的尝试。其中一些可以说是相当成功的, 它们能将一个标准的 LATFX 源文件生成一个合格的网页。但是为了达到目 的, 需要去掉一些支持。当你开始使用 LATFX 的复杂功能和扩展宏包时, 那些尝试就行不通了。若希望即使是发不到网上也保留文档的高质量,作 者们就要使用 PDF (便携式文档格式), 它保留了文档的版式和允许超链 接导航。现在大多数浏览器只要带上相应的插件都可以直接显示 PDF 文 档。

尽管几乎所有的操作系统都有 DVI 和 PS 格式的阅读器,但你会发现 人们更多地使用 Acrobat Reader 和 Xpdf 来阅读 PDF 文档。因而提供 PDF 格式的文档将使得潜在的读者更容易阅读。

#### **4.7.1** 发布到网上的 **PDF** 文档

有了 Hàn Thế Thành 开发的 pdfTFX 程序, 使用 LATFX 源文件来创建 PDF 文件将变得非常简单。一般的 TeX 生成 DVI, 而 pdfTpX 生成 PDF。 还有 pdfLATFX 程序将 LaTeX 源文件生成 PDF。

现在大多数的 TFX 发行版本都自动集成安装了 pdfTFX 和 pdfLATFX, 例如:  $teTr X$ ,  $fpTr X$ ,  $MikTr X$ ,  $Tr X$ 

为了生成 PDF 而不是 DVI, 只需要将命令 latex file.tex 改成 pdflatex file.tex。在不是使用命令行的 LATEX 系统中, 你可以在 TEX 控制中心找到一个专门的按钮。

在 LATFX 中, 你可以通过 documentclass 的参数选项来定义页面的大 小,例如: a4paper 或 letterpaper。这些也对 pdfLATFX 有效, 但是首先 要让 pdfTFX 知道这种页面的实际大小来控制 PDF 文件的页面大小。若你 使用 hyperref 宏包(参见第 80 页), 页面的大小将自动调整。否则, 你需 要手动的将下面两行加入到文档的导言区:

#### \pdfpagewidth=\paperwidth

#### \pdfpageheight=\pap[erh](#page-95-0)eight

接下来的一节将深入介绍 LATFX 和 pdfLATFX 之间的不同。主要的不同 有三个方面:采用的字体,包含图像的格式和超链接的手动配置。

#### **4.7.2** 字体

pdfLAT<sub>F</sub>X 能处理所有的字体 (PK 点阵、TrueType、PostScript type 1……), 但是作为 LATFX 通常的字体格式, PK 点阵字体在 Acrobat Reader 下的显示效果非常差。为了获得文档更高的显示效果,最好使 用 PostScript Type 1 字体。高级的 TFX 安装程序会自动设置好, 你最 好试一下,如果它正常运作,你就可以跳过这一节。

PostScript Type 1 的 Computer Modern 和 AMSFonts 字体由 Blue Sky Research 和 Y&Y, Inc. 制作,后来版权属于美国数学学会 (AMS)。这 些字体在 1997 年被开放, 并且出现在大多数 TFX 发行版中。

然而,如果你使用 LATFX 来创建非英文的文档,你可能用到 EC, LH 或 CB 字体(关于 OT1 字体的讨论可参见第 24 页)。Vladimir Volovich 创 建了 cm-super 字体包,包含全部 EC/TC、EC Concrete、EC Bright 和 LH 字体集。在 CTAN:/fonts/ps-type1/cm-super 可以获得, 也被集成进 了 TFXLive7 和 MikTFX。由 Apostolos Syro[pou](#page-38-0)los 创建类似 type 1 CB 的 希腊字体可在 CTAN:/tex-archive/fonts/greek/cb 获得。不幸的是,这 些字体集跟 Blue Sky/Y&Y 的 Type 1 CM 字体的印刷质量不一样。LATEX 会自动提示,而且文档在屏幕的显示效果也不如 Blue Sky/Y&Y type 1 CM 字体那么整洁。在高分辨率的输出设备下,它们生成的效果跟原来的 EC/LH/CB 点阵字体一样。

如果你使用一种拉丁语系的语文来创建文档,你有其它一些选择。

- 可以使用 aeguill 宏包,也叫 *Almost European Computer Modern with Guillemets*。只需在导言区添加一行 \usepackage{aeguill},来启用 AE 虚拟字体替代 EC 字体。
- 或者可以使用 mltex 宏包, 但是它只在 pdfTFX 设置了 mltex 选项时 有效。

AE 虚拟字体集, 像 MlTpX 系统, 在 CM 字体的字符基础上创建全部 缺失的字母并按 EC 顺序重新排列,就使得 TpX 处理它的时候认为它有一 个全部 256 个字符的字体集。这样就可使用大部分系统中优质的 type 1 格 式的 cm 字体。这套字体现在为 T1 编码, 在拉丁语系的欧洲语文中能很好 的运作。唯一的不足就是创建的 AE 字符不支持 Acrobat Reader 的查找功 能,因此你不能在 PDF 文档中搜索那些带重音符号的单词。

对于俄文,一个类似的解决办法是使用 C1 虚拟字体, 这可以在 ftp://ftp.vsu.ru/pub/tex/font-packs/c1fonts 上获得。这套字体集 成了标准的 Bluesky CM type 1 字体和 Paradissa 与 BaKoMa 的 CMCYR type 1 字体, 这些都可以在 CTAN 上找到。由于 Paradissa 字体只包含俄 文字母,C1 字体里就没有其他西里尔字符了。

另一种解决办法是使用其它 PostScriPt type 1 字体。事实上, 其中 一些字体被包含在 Acrobat Reader 的相应语言版本中。由于这些字体有不 同的字符大小,页面上的文本格式将会改变。一般地,这类字体占得空间 要比 CM 字体大,因为 CM 字体是一种非常节省空间的字体。而且文档可 视的一致性也被破坏了,因为 Times、Helvetica 和 Courier 字体(这些是 Acrobat 里基本的可替换字体) 没有被设计来在单个文档中和平共处。

为了达到上述目的,有两套字体已经做好:pxfonts,它基于作为正文 字体的 *Palatino*;另外就是基于 *Times* 的 txfonts 宏包。只需要在文档的导

言区加入下列几行就可以使用这些字体:

\usepackage[T1]{fontenc} \usepackage{pxfonts}

注:当你编译的时候,在 .log 文件中出现下面的信息:

Warning: pdftex (file eurmo10): Font eur... not found

这意味着文档使用的某些字体没有被找到。你必须解决这些问题,否则输 出的 PDF 文件可能不会显示缺失字符的页面。

上面讨论了如此多的字体问题,特别是缺乏与 type 1 格式的 CM 字体 同样高质量的 EC 字体一直困扰大家。最近一套新的被称为 Latin Modern (LM) 的高质量字体已开发完成。这使得前面的担心都是多余的。如果你安 装了最新的 TFX, 你可能已经安装好这套字体, 需要做的只是在你的文档 的导言区添加

```
\usepackage{lmodern}
\usepackage[T1]{fontenc}
\usepackage{textcomp}
```
就可以创建支持所有拉丁字符的优质 PDF 输出文件。

#### **4.7.3** 使用图形

通过 graphicx 宏包(参见第 69 页), 你可以在文档中插入图形。使用 pdftex 作为 driver 的选项, 这个宏包也可用于 pdfL<sup>AT</sup>FX:

```
\usepackage[pdftex]{color,graphicx}
```
上面这个例子中,我还包含了 color 宏包,因此网页上彩色的文档会看起来 更自然一些。

好消息到此为止。坏消息就是 Encapsulated POSTSCRIPT 格式的图形 并不被 PdfLATFX 所支持。如果你不在命令 \includegraphics 声明加载的 文件的扩展名,宏包 graphicx 将依赖于 *driver* 选项的设置自动寻找一个 合适的文件。对于 pdftex ,它支持的格式有 .png, .pdf, .jpg 和 .mps (MetaPost),但不支持 .eps。

一个解决这个问题的简单方法是通过在很多系统中可找到的 epstopdf 工具将你的 EPS 文件转化为 PDF 格式。对于矢量图(画),这时一个很好 的解决办法,但对于位图(相片、扫描图),这并不是很理想,因为 PDF 格式本来就支持包含 PNG 和 JPEG 图像。PNG 格式适合屏幕截图和其它 一些只有较少颜色的图像。JPEG 是一种非常适合于相片的格式,而且占 用空间少。

可能对于画一些特殊的几何图形这也不是很理想,幸好可以通过一些 专门的命令语言来画图形, 例如 MetaPost, 它可以在大多数的 TFX 发行版 本中找到,并且也包含它的扩展手册。

#### **4.7.4** 超链接

<span id="page-95-0"></span>hyperref 宏包将你的文档中的所有内部引用变成超链接。为此,一些特 殊的设置是必须的,保证\usepackage[pdftex]{hyperref} 是你的文档导 言区的最后一行命令。

有很多选项用于定义 hyperref 宏包的效果:

- 或者在 \usepackage[pdftex]{hyperref} 的 pdftex 选项后用逗号隔 开列出;
- 或者使用单独一行的命令 \hypersetup{*options*}。

 $pdftext{et}$ 是唯一必须的选项,其他参数用来改变 hyperref 的默认效果 $7$ 。 下面的列表中默认值被写成 upright 字体。

**bookmarks (=true,***false***)** 显示或隐藏书签栏

**unicode (=false,***true***)** 允许在 Acrobat 书签栏使用非拉丁语系的字符

**pdftoolbar (=true,***false***)** 显示或隐藏 Acrobat 的工具栏

**pdfmenubar (=true,***false***)** 显示或隐藏 Acrobat 的菜单栏

**pdffitwindow (=true,***false***)** 调整显示 PDF 的初始化放大倍率

**pdftitle (={text})** 定义 Acrobat 显示的文档信息 (Document Info)

**pdfauthor (={text})** PDF 文件作者名字

- **pdfnewwindow (=true,***false***)** 定义当超链接到另一个文档时,是否打开 一个新的窗口
- **colorlinks (=false,***true***)** 链接有一个彩色框架 (false) 或者链接文本 的颜色设置 (true)。链接的颜色通过下面的参数来控制(默认的颜色 已列出)

<sup>7</sup>值得注意的是 hyperref 宏包并不只是在 pdfTEX 下可用。它也可以用于将 PDF 特殊信息嵌入到由 通常 LATEX 生成的 DVI 文件中。然后通过 dvips 转化为 PS 格式, 最后用 Adobe Distiller 将 PS 格式 转成 PDF。

**linkcolor (=red)** 内部链接的颜色 (sections, pages, etc.),

**citecolor (=green)** 引用链接的颜色 (bibliography)

**filecolor (=magenta)** 文件链接的颜色

**urlcolor (=cyan)** URL 链接的颜色 (mail, web)

```
如果你觉得这些默认值合适,就直接使用
```

```
\usepackage[pdftex]{hyperref}
```
为了使书签列表打开和链接为彩色(=true 不需要写出来):

#### \usepackage[pdftex,bookmarks,colorlinks]{hyperref}

当创建 PDF 文档是用来打印的, 使用彩色的链接并不是一件好事, 因 为彩色的链接将会被打印成灰色,从而难以阅读。你可以设置不打印彩色 的框架:

```
\usepackage{hyperref}
\hypersetup{colorlinks=false}
```
或者将超链接变成黑色:

```
\usepackage{hyperref}
\hypersetup{colorlinks,%
            citecolor=black,%
            filecolor=black,%
            linkcolor=black,%
            urlcolor=black,%
            pdftex}
```
当你只想提供 PDF 文件的文档信息 (Document Info):

```
\usepackage[pdfauthor={Pierre Desproges},%
            pdftitle={Des femmes qui tombent},%
            pdftex]{hyperref}
```
除了自动的交叉引用的超链接,通过下面的命令可以嵌入明确的链接:

#### \href{*url*}{*text*}

代码

```
The \href{http://www.ctan.org}{CTAN} website.
```
生成的效果为 "CTAN";单击词 "CTAN" 将把你带到 CTAN 网站。

若链接的目的地不是一个 URL,而是一个本地文件,你可以使用 \href 命令:

The comple[te docu](http://www.ctan.org)ment is \href{manual.pdf}{here}

生成的效果为 "The complete document is here"。单击 "here" 将打开文件 manual.pdf (文件名跟依赖于当前文档的位置)。

若文章的作者希望读者可以容易地发邮件给她,只需要在文档的标题 页的 \author 命令中使用命令 \href:

### \author{Mary Oetiker \$<\$\href{mailto:mary@oetiker.ch}% {mary@oetiker.ch}\$>\$

注意到这个链接不仅显示在链接中还显示在页面上。下面的链接 \href{mailto:mary@oetiker.ch}{Mary Oetiker} 在 Acrobat 中可正常使用, 但页面被打印时, 邮箱地址将不可见。

#### **4.7.5** 链接的问题

当一个计数器被重新初始化后可能出现下面的信息:

! pdfTeX warning (ext4): destination with the same identifier (name{page.1}) has been already used, duplicate ignored

例如,在 book 类的文档中使用命令 \mainmatter 就可能出现上面的警告。 它在书的第一章重设页码计数器为 1, 但是书的序言部分也有页码 1, 从而 链接到"页码 1"不再是唯一的,故出现了 "duplicate has been ignored."

一个解决的办法是将 plainpages=false 加入到 hyperref 选项中。 不幸的是这样只对页码计数器有效。一个更冒险的解决办法是使用 hypertexnames=false,但是这会使得索引中的页码链接失效。

#### **4.7.6** 书签的问题

书签中的文本有时并不会像你想象中的那样显示,因为书签仅仅是 "文本",其中可使用的字符要比正常 LATEX 文件的少得多。Hyperref 经常 遇到这类问题而出现下面的警告:

Package hyperref Warning:

Token not allowed in a PDFDocEncoded string:

现在你可以通过为书签提供一个文本字符串来解决这个问题,用

\texorpdfstring{*TEX text*}{*Bookmark Text*}

来替换不正常显示的文本。

数学表达式也是这类问题的典型代表:

```
\section{\texorpdfstring{$E=mc^2$}%
```
{E=mc^2}}

而通常在书签中 \section{\$E=mc^2\$} 显示为"E=mc2"。 颜色的改变也在书签显示中出问题:

\section{\textcolor{red}{Red !}}

显示的结果为"redRed!"。命令 \textcolor 被忽略。而它的参数 (red) 被 输出。

如果你使用

\section{\texorpdfstring{\textcolor{red}{Red !}}{Red\ !}}

结果将更美观。

如果你写 unicode (统一字符编码)类型的文档, 就需添加宏包 hyperref 的选项 unicode,这样你就可以在书签中使用 unicode 字符。然后使用 \texorpdfstring 命令将让你有较大范围的字符供选择。

#### **LATEX** 和 **pdfLATEX** 的源文件的兼容性

理想的话,你的文档用 LATFX 和 pdfLATFX 编译的效果应该一致,这方 面的问题主要是包含的图像。一个简单的解决办法是在命令 \includegraphics 中不设置加载的图像的扩展名,它们会自动在当前目录寻找一个格式适合 的文件, 你需要做的是创建相应格式的图像文件。LATFX 会寻找 .eps 格式, 而 pdfLAT<sub>E</sub>X 会尝试包含一个扩展名为 .png, .pdf, .jpg 或 .mps (按这个 顺序)的文件。

若你想在 PDF 格式的文件中使用不同的代码,只需要简单地在导言区 加入宏包 ifpdf 8。但前提是你已经安装了这个宏包,如如果没有安装而你又 使用 MiKTpX 的话, 它将在你第一次使用的时候自动安装。这个宏包定义 了一个特殊的命令 \ifpdf, 利用它你可很容易编写条件代码。例如, 考虑 到打印费[用](#page-98-0), 用 PostScript 格式仅使用黑白色, 但在线查看的 PDF 格式将 是彩色的。

<span id="page-98-0"></span><sup>8</sup>如果你想知道为什么要使用这个宏包,可以参见 TEX FAQ 的这个栏目 http://www.tex.ac.uk/cgi-bin/texfaq2html?label=ifpdf。

```
\RequirePackage{ifpdf} % running on pdfTeX?
\ifpdf
 \documentclass[a4paper,12pt,pdftex]{book}
\else
 \documentclass[a4paper,12pt,dvips]{book}
\fi
\ifpdf
 \usepackage{lmodern}
\fi
\usepackage[bookmarks, % add hyperlinks
            colorlinks,
            plainpages=false]{hyperref}
\usepackage[T1]{fontenc}
\usepackage[latin1]{inputenc}
\usepackage[english]{babel}
\usepackage{graphicx}
...
```
在上面的例子中,在非 PDF 格式中我也包含了 hyperref 宏包,这样 \href 命令在所有情形下都有效,这也使得我不用在每个情况下都使用条 件声明。

注意到当前的 TFX 发行版本(例如 TFXLive), 通常的 TFX 会根据文 档类型的设置自动选择输出 PDF 还是 DVI。如果你使用上面的代码,你仍 然可以使用 pdflatex 命令来得到 PDF 格式的输出或使用 latex 得到 DVI 格式。

# **4.8** 创建演示文稿

By Daniel Flipo <Daniel.Flipo@univ-lille1.fr>

你可以将你的科学工作成果通过黑板、透明片或者在你的笔记本电脑 上直接使用演示文稿软件呈现。

pdfLATFX 和 [beamer](mailto:Daniel.Flipo@univ-lille1.fr) 文档类允许你创建 PDF 格式的演示文稿, 结果 跟你用一天时间制作的 PowerPoint 看上去差不多,但更便携因为 Acrobat Reader 支持更多的系统平台。

beamer 文档类使用带参数的宏包 graphicx、 color 和 hyperref 来适应屏 幕阅读的演示文稿。

```
\documentclass[10pt]{beamer}
\mode<beamer>{%
  \usetheme[hideothersubsections,
            right,width=22mm]{Goettingen}
```

```
}
```

```
\title{Simple Presentation}
\author[D. Flipo]{Daniel Flipo}
\institute{U.S.T.L. \& GUTenberg}
\titlegraphic{\includegraphics[width=20mm]{USTL}}
\date{2005}
```

```
\begin{document}
```

```
\begin{frame}<handout:0>
  \titlepage
\end{frame}
```

```
\section{一个例子}
```

```
\begin{frame}
```

```
\frametitle{Things to do on a Sunday Afternoon}
  \begin{block}{One could \ldots}
    \begin{itemize}
      \item walk the dog\dots \pause
      \item read a book\pause
      \item confuse a cat\pause
    \end{itemize}
  \end{block}
  and many other things
\end{frame}
\end{document}
```
<span id="page-100-0"></span>图 4.2: beamer 文档类的范例。

当你用 PDFLATFX 编译图 4.2 中的代码时, 你将得到一个 PDF 文件, 第一页为标题页,第二页有几个栏目,但当你单击你的演示文档时,一次 显示一条栏目。

beamer 类创建 PDF 文件[的一](#page-100-0)个优点是直接生成可用的文档,而不像 prosper 需要先通过一个 PostScript 步骤, 也不像 ppower4 宏包需要一个后 加工处理才能生成演示文档。

用 beamer 类, 你可以用一个源文件生成几种版本。可以在源文件的中 括弧中加入特定的选项来生成不同的版本。有下面几种版式:

**beamer** PDF 屏幕阅读版本;

**trans** 幻灯片版本;

**handout** PDF 讲义版本。

默认的版本为 beamer, 你可以通过设置不同的全局选项来修改, 例如: 用 \documentclass[10pt,handout]{beamer} 来生成讲义版本。

演示文稿外观依赖于你选择的主题。你可以选择 beamer 类自带的一个 主题,也可以自己定义一个新的主题。详情请参见 beamer 类的帮助文档 beameruserguide.pdf。

让我们再来仔细分析图 4.2 中的代码。

对于屏幕阅读版本的演示文稿 \mode<beamer>,我们选择了 *Goettingen* 主题,它将目录合成到导航面板。通过选项控制面板的大小(这个例子 采用 22 mm),和确定面板[的位](#page-100-0)置(正文右侧)。选项 *hideothersubsections* 显示章节的标题, 但只显示当前章节的子节标题。对于 \mode<trans> 和 \mode<handout> 的设置也是一样的,它们将出现在它们标准的版面上。

命令\title{}, \author{}, \institute{} 和 \titlegraphic{} 定 义标题页的内容。\title[]{} 和 \author[]{} 的选项允许你定义显示在 *Goettingen* 主题的面板上的标题和作者名。

面板中的标题和子标题由 frame 环境外面的命令 \section{} 和 \subsection{} 来创建。

屏幕底部的一些微型导航图标也可以让你浏览整个文档。它们的出现 不依赖你选择的主题。

每张幻灯片或每版屏幕的内容放在 frame 环境中。利用尖括弧(< 和 >)里面的选项,用演示文档的一个版式来定义一个特殊的帧。在这个例子 中,第一页不会由于参量 <handout:0> 而显示为讲义模式。

除了幻灯片的标题页,强烈建议通过命令 \frametitle{} 来重新设置 每一张幻灯片的标题。如果需要, 使用 block 环境可以来定义子标题, 在 这个例子中也可体现出来。注意到章节命令 \section{} 和 \subsection{} 不在幻灯片上产生输出结果。

列表环境中的命令 \pause 允许你一个接一个地显示列表栏目的内容。 命令:\only、\uncover、\alt 和 \temporal,可以让你获得其他的一些 演示效果。很多情况下,你可以通过尖括弧中的内容来定制演示效果。

无论如何,建议你阅读 beamer 类的文档 beameruserguide.pdf 来获 得一个全面的了解。这个宏包正在活跃地开发中,去它们的网站 http://latex-beamer.sourceforge.net/ 可获取最新的信息。

# <span id="page-104-0"></span>第五章 数学图形

大部分人使用 LATEX 排版文本。但是因为这种不面向内容和结构的写作 方法太方便了, LATEX 还提供了从文本描述生成图形输出的一种有局限性的 方法。此外, 大量的 LATFX 扩展被开发出来以克服这些限制。在本节中, 我 们将学习其中的一些。

### **5.1** 概述

picture 环境可以在 LAT<sub>F</sub>X 里直接设计图形。详细的介绍请参考 LAT<sub>F</sub>X *Manual* [1]。一方面,这种方法有严重的局限性,比如线段的斜率和圆的半 径只能在一个很小的范围内取值。另一方面,LATEX 2*ε* 的 picture 环境提 供了 \qbezier 命令, "q" 表示 "quadratic"。许多常用的曲线如圆、椭圆、 或者悬[链线](#page-138-1)都可以用二次 Bézier 曲线得到令人满意的近似,虽然这可能需 要一些辛苦的数学准备。另外,如果有一种编程语言如 Java 能用来生成 LATFX 源文档的 \qbezier 模块, picture 环境会更强大。

虽然直接在 LATEX 里设计图形的方法有严重的局限性而且通常比较繁 琐,但它还是很有用的。这份文档就是用它才变得体积很小,不需要插入 额外的图片。

一些宏包, 如 epic 和 eepic (The L<sup>*ATEX Companion* [3] 里有介绍), 或</sup> 者 pstricks 可以排除 picture 环境的局限, 并大大地增强了 LATFX 的图形功 能。

跟前两个宏包只是加强了 picture 环境不同, pstric[ks](#page-138-0) 宏包有自己的绘 图环境, pspicture。pstricks 的强大之处在于它广泛应用了 POSTSCRIPT。 另外,许多宏包可以用来处理专门的问题。其一是 Xy-pic,本章最后会讲到 它。*The LATEX Graphics Companion* [4] (勿与 *The LATEX Companion* [3] 混淆)里详细介绍了大量的宏包.

LAT<sub>F</sub>X 最强大的图形工具可能是 MetaPost, Donald E. Knuth 编写 的 METAFONT 的孪生兄弟。MetaPost [使](#page-138-2)用非常强大的数学编程语言[:](#page-138-0)

METAFONT。与 METAFONT 生成点阵图片不同, MetaPost 生成的是封装的 POSTSCRIPT 文件, 可以导入 LATFX 中。其介绍可以看 A User's Manual *for MetaPost*  $[15]$ , 或者 $[17]$ 。

关于 LAT<sub>F</sub>X 和 T<sub>F</sub>X 图形(以及字体)支持方法的详细讨论请参考  $T_{F}X$ *Unbound* [16]。

# **5.2 [pic](#page-139-0)ture** 环境

By Urs Oswald <osurs@bluewin.ch>

### **5.2.1** 基本命令

一个 picture 环境<sup>1</sup>可以用下面两个命令中的一个来创建

\begin{picture}(*x, y*). [. .](#page-105-0) \end{picture}

或者

 $\label{eq:login} $$\begin{array}{l} (x,y)(x_0,y_0) \ldots \end{array}$ 

数字  $x, y, x_0, y_0$  是相对于 \unitlength 而言的, 任何时候(除了在 picture 环境之内以外),都可以使用命令如

\setlength{\unitlength}{1.2cm}

来改变。\unitlength 的默认值是 1 pt。第一个数对,  $(x, y)$ , 在文档中为 图形保留一个矩形的区域。可选的第二个数对,(*x*0*, y*0),为矩形左下角指 派任意的坐标。

<span id="page-105-0"></span><sup>&</sup>lt;sup>1</sup>信不信由你,picture 环境仅需标准的 LATFX 2ε, "开箱即用",无需载入宏包。

大多数的绘图命令是下面两种格式之一

 $\forall$ put(*x*, *y*){*object*}

或者

\multiput(*x, y*)(∆*x,* ∆*y*){*n*}{*object*}

Bézier 曲线是一个例外。它们需要用命令

 $\qquad \qquad$ 

来画。

**5.2.2** 线段

```
\setlength{\unitlength}{5cm}
\begin{picture}(1,1)
 \put(0,0){\line(0,1){1}}
 \put(0,0){\line(1,0){1}}
 \put(0,0){\line(1,1){1}}
 \put(0,0){\line(1,2){.5}}
 \put(0,0){\line(1,3){.3333}}
 \put(0,0){\line(1,4){.25}}
 \put(0,0){\line(1,5){.2}}
 \put(0,0){\line(1,6){.1667}}
 \put(0,0){\line(2,1){1}}
 \put(0,0){\line(2,3){.6667}}
 \put(0,0){\line(2,5){.4}}
 \put(0,0){\line(3,1){1}}
 \put(0,0){\line(3,2){1}}
 \put(0,0){\line(3,4){.75}}
 \put(0,0){\line(3,5){.6}}
 \put(0,0){\line(4,1){1}}
 \put(0,0){\line(4,3){1}}
 \put(0,0){\line(4,5){.8}}
 \put(0,0){\line(5,1){1}}
 \put(0,0){\line(5,2){1}}
 \put(0,0){\line(5,3){1}}
 \put(0,0){\line(5,4){1}}
 \put(0,0){\line(5,6){.8333}}
 \put(0,0){\line(6,1){1}}
 \put(0,0){\line(6,5){1}}
\end{picture}
```
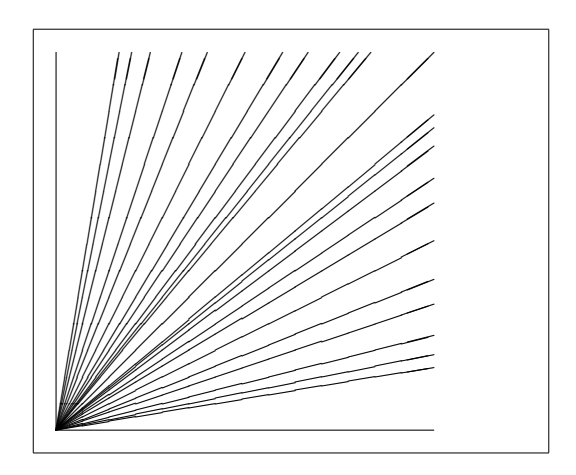

线段用命令

 $\put(x, y)$  { $\line{(x_1, y_1)}$ *{length}*}

来画。命令 \line 有两个参量:

- 1. 一个方向向量,
- 2. 一个长度。

方向向量需由以下整数构成
而且它们需要互质(除 1 以外,没有公约数),图形显示了第一象限中所有 25 个可能的斜率值。长度是相对于 \unitlength 来说的。长度的参量当一 个垂直线段时是垂直坐标,其他情况都是水平坐标。

# **5.2.3** 箭头

```
\setlength{\unitlength}{0.75mm}
\begin{picture}(60,40)
  \put(30,20){\vector(1,0){30}}
  \put(30,20){\vector(4,1){20}}
  \put(30,20){\vector(3,1){25}}
  \put(30,20){\vector(2,1){30}}
  \put(30,20){\vector(1,2){10}}
  \thicklines
  \put(30,20){\vector(-4,1){30}}
  \put(30,20){\vector(-1,4)}{5}}\thinlines
  \put(30,20){\vector(-1,-1){5}}
  \put(30,20){\vector(-1,-4){5}}
\end{picture}
```
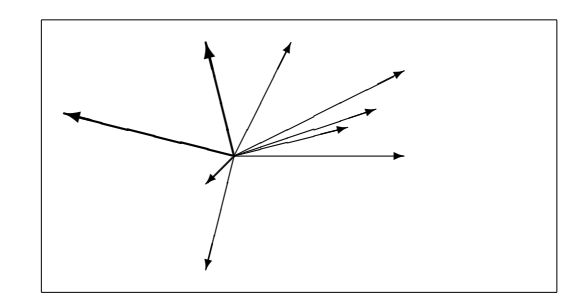

画箭头要用命令

 $\text{(} x, y)$  { $\text{(} x_1, y_1)$  {*length*}}

箭头的方向向量元素比线段的限制更严格,需由以下整数构成

*−*4*, −*3*, . . . ,* 3*,* 4*.*

而且需要互质(除 1 以外,没有公约数)。注意命令 \thicklines 对指向左 上方的两个箭头产生的效果。

## <span id="page-109-0"></span>**5.2.4** 圆

```
\setlength{\unitlength}{1mm}
\begin{picture}(60, 40)
 \put(20,30){\circle{1}}
 \put(20,30){\circle{2}}
 \put(20,30){\circle{4}}
 \put(20,30){\circle{8}}
 \put(20,30){\circle{16}}
 \put(20,30){\circle{32}}
 \put(40,30){\circle{1}}
 \put(40,30){\circle{2}}
```
\put(40,30){\circle{3}} \put(40,30){\circle{4}} \put(40,30){\circle{5}} \put(40,30){\circle{6}} \put(40,30){\circle{7}} \put(40,30){\circle{8}} \put(40,30){\circle{9}} \put(40,30){\circle{10}} \put(40,30){\circle{11}} \put(40,30){\circle{12}} \put(40,30){\circle{13}} \put(40,30){\circle{14}}

```
\put(15,10){\circle*{1}}
 \put(20,10){\circle*{2}}
 \put(25,10){\circle*{3}}
 \put(30,10){\circle*{4}}
 \put(35,10){\circle*{5}}
\end{picture}
```
命令

\put(*x, y*){\circle{*diameter*}}

画了一个圆心在 (*x, y*) 直径(不是半径)为 *diameter* 的圆。picture 环境 只允许直径最大是 14 mm, 而且即使在这个限制之下, 也不是所有的直径 都可获得。命令 \circle\* 生成圆盘 (填充的圆形)。

跟线段的情况一样, 你可能需要其他宏包的帮助, 比如 eepic 或者 pstricks。这些宏包的详细说明请参考 *The LATEX Graphics Companion* [4]。

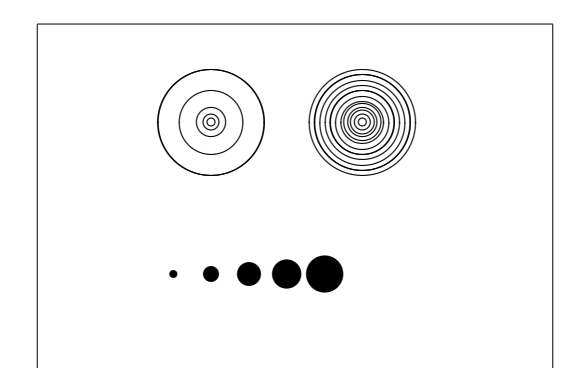

picture 环境还有另外一个可能。如果你不怕麻烦的必要的计算(或 者交给一个程序来处理), 任意的圆和矩形都可以由二次 Bézier 曲线拼成。 请看例子 *Graphics in LATEX 2ε* [17] 以及 Java 源文件。

# **5.2.5** 文本与公式

```
\setlength{\unitlength}{0.8cm}
\begin{picture}(6,5)
 \thicklines
 \put(1,0.5){\line(2,1){3}}
 \put(4,2){\line(-2,1){2}}
 \put(2,3){\line(-2,-5){1}}
 \put(0.7,0.3){$A$}
 \put(4.05,1.9){$B$}
 \put(1.7,2.95){$C$}
 \put(3.1,2.5){$a$}
 \put(1.3,1.7){$b$}
 \put(2.5,1.05){$c$}
  \put(0.3,4){$F=
    \sqrt{s(s-a)(s-b)(s-c)}$}
 \put(3.5,0.4){$\displaystyle
    s:=\frac{a+b+c}{2}$}
\end{picture}
```
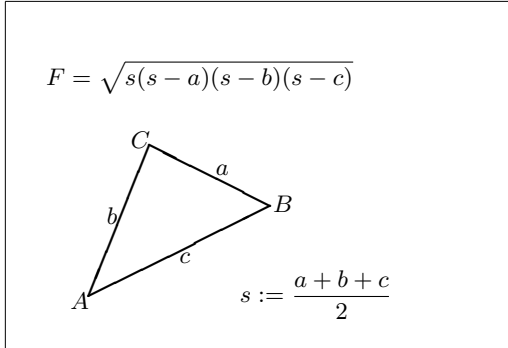

如本例所示,文本与公式可以使用 \put 命令按照正常方式在 picture 环境中使用。

# **5.2.6 \multiput** 与 **\linethickness**

```
\setlength{\unitlength}{2mm}
\begin{picture}(30,20)
  \linethickness{0.075mm}
 \multiput(0,0)(1,0){26}%
    {\line{0,1}{20}}\multiput(0,0)(0,1){21}%
    {\line(1,0){25}}
  \linethickness{0.15mm}
  \multiput(0,0)(5,0){6}%
    {\line(0,1){20}}
  \multiput(0,0)(0,5){5}%
    {\line(1,0){25}}\linethickness{0.3mm}
  \multiput(5,0)(10,0){2}%
    {\line(0,1){20}}
  \multiput(0,5)(0,10){2}%
    {\line(1,0){25}}\end{picture}
```
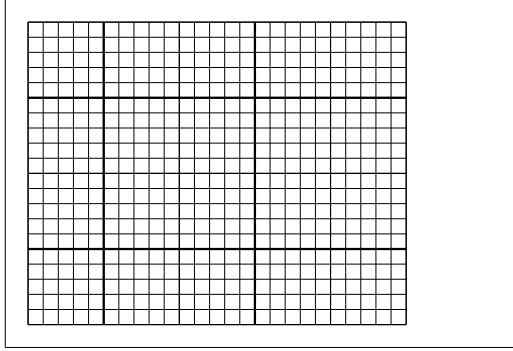

命令

\multiput(*x, y*)(∆*x,* ∆*y*){*n*}{*object*}

有 4 个参量: 初始点, 从一个对象到下一个的平移向量, 对象的数目和要 绘制的对象。命令 \linethickness 可作用于水平和垂直方向的线段,但不 能作用于倾斜的线段和圆。然而,该命令可作用于二次 Bézier 曲线。

#### <span id="page-112-0"></span>**5.2.7** 椭圆

```
\setlength{\unitlength}{0.75cm}
\begin{picture}(6,4)
  \linethickness{0.075mm}
  \multiput(0,0)(1,0){7}%
    {\line(0,1){4}}\multiput(0,0)(0,1){5}%
    {\line(1,0){6}}\thicklines
  \put(2,3){\oval(3,1.8)}
  \thinlines
  \put(3,2){\over{\d^{3,1.8}}}\thicklines
  \put(2,1){\oval(3,1.8)[tl]}
  \put(4,1){\over {\mathrm{3,1.8}}[b]}\put(4,3){\over {\mathrm{3,1.8}}[r]}\put(3,1.5){\overline{1.8,0.4}}\end{picture}
```
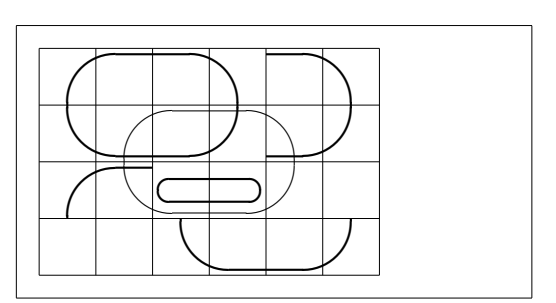

命令

 $\put(x, y)$  { $\overline{(w, h)}$ }

或

#### $\put(x, y)$  { $\overline{(w, h)$  [*position*]}

可以产生一个中心在 (*x, y*) 处、宽为 *w* 高为 *h* 的椭圆。如本例所示,可 选参量 position 可以是 b, t, 1, r, 分别表示仅绘制椭圆的"下部"、"上 部"、"左部"和"右部",如例所示,这些参数可以进行组合。

以下两类命令可以控制线宽:一类为 \linethickness{*length*},另一 类为 \thinlines 与 \thicklines。命令 \linethickness{*length*} 仅对水 平和垂直直线(及二次 Bézier 曲线)有作用, \thinlines 与 \thicklines 则可以作用于倾斜的线段、圆和椭圆。

# <span id="page-113-0"></span>**5.2.8** 重复使用预定义的图形盒子

```
\setlength{\unitlength}{0.5mm}
\begin{picture}(120,168)
\newsavebox{\foldera}
\savebox{\foldera}
  (40,32)[bl]{% definition
  \multiput(0,0)(0,28){2}
    {\line(1,0){40}}\multiput(0,0)(40,0){2}
    {\line(0,1){28}}
  \put(1,28){\over {\mathrm{2,2}}[t1]}\put(1,29){\line(1,0){5}}
  \put(9,29){\oval(6,6)[tl]}
  \put(9,32){\line(1,0){8}}
  \put(17,29){\oval(6,6)[tr]}
  \put(20,29){\line(1,0){19}}
  \put(39,28){\oval(2,2)[tr]}
}
\newsavebox{\folderb}
\savebox{\folderb}
  (40,32)[l]{% definition
  \put(0,14){\line(1,0){8}}
  \put(8,0){\usebox{\foldera}}
}
\put(34,26){\line(0,1){102}}
\put(14,128){\usebox{\foldera}}
\multiput(34,86)(0,-37){3}
  {\usebox{\folderb}}
\end{picture}
```
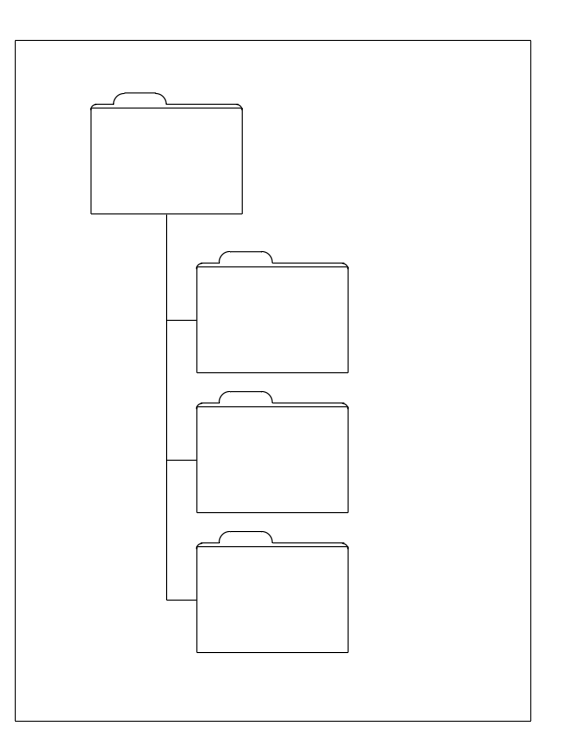

一个图形盒子可以使用命令

\newsavebox{*name*}

进行声明,然后使用命令

\savebox{*name*}(*width,height*)[*position*]{*content*}

进行定义,最后使用命令

\put(*x, y*)\usebox{*name*}

进行任意次数的重复绘制。

<span id="page-114-0"></span>可选参数 *position* 的作用是定义图形存放盒子的"锚点"。在本例中该 参数被设置为 bl,从而将锚点设置为图形存放盒子的左下角。其他的位置 描述有 t 和 r, 分别表示"上"和"右"。

参量 name 指明了 LATFX 存储槽, 揭示了其命令本质(在本例中指反 斜线)。图形盒子可以嵌套: 在本例中, \foldera 被用在了 \folderb 的定 义中。

由于命令 \line 在线段长度小于大约 3mm 的时候不能正常工作, 所 以必须使用命令 \oval。

# **5.2.9** 二次 **Bézier** 曲线

```
\setlength{\unitlength}{0.8cm}
\begin{picture}(6,4)
  \linethickness{0.075mm}
  \multiput(0,0)(1,0){7}
    {\line{0,1}{4}}\multiput(0,0)(0,1){5}
    {\line{1,0}{6}}\thicklines
  \put(0.5,0.5){\line(1,5){0.5}}
  \put(1,3){\line(4,1){2}}
  \qbezier(0.5,0.5)(1,3)(3,3.5)
  \thinlines
  \put(2.5,2){\line(2,-1){3}}
  \put(5.5,0.5){\line(-1,5){0.5}}
  \linethickness{1mm}
  \qbezier(2.5,2)(5.5,0.5)(5,3)
  \thinlines
  \qbezier(4,2)(4,3)(3,3)
  \qbezier(3,3)(2,3)(2,2)
  \qbezier(2,2)(2,1)(3,1)
  \qbezier(3,1)(4,1)(4,2)
\end{picture}
```
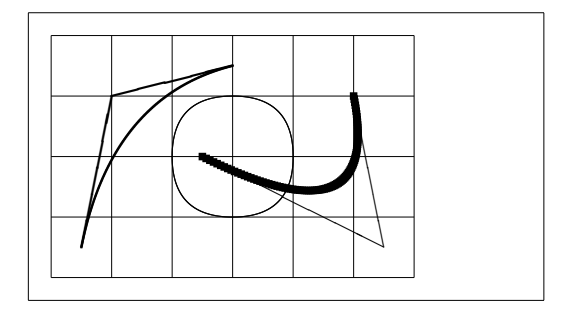

如本例所示,将圆分割为 4 条二次 Bézier 曲线的效果不能令人满意, 至少需要 8 条。该图再一次展示了命令 \linethickness 对水平或垂直直 线以及命令 \thinlines 和 \thicklines 对倾斜线段的影响。该例同时显 示:这两类命令都会影响二次 Bézier 曲线,每一条命令都会覆盖以前所有 命令。

令 *P*<sup>1</sup> = (*x*1*, y*1)*, P*<sup>2</sup> = (*x*2*, y*2) 和 *m*1*, m*<sup>2</sup> 分别表示一条二次 Bézier 曲

线的两个端点及其对应斜率。中间控制点 *S* = (*x, y*) 则由下述方程给出

<span id="page-115-0"></span>
$$
\begin{cases}\n x = \frac{m_2 x_2 - m_1 x_1 - (y_2 - y_1)}{m_2 - m_1}, \\
 y = y_i + m_i (x - x_i) \quad (i = 1, 2).\n\end{cases}
$$
\n(5.1)

关于生成必要的 \qbezier 命令的 Java 程序参见 *Graphics in LATEX 2ε* [17]。

#### **5.2.10** 悬链线

```
\setlength{\unitlength}{1cm}
\begin{picture}(4.3,3.6)(-2.5,-0.25)
\put(-2,0){\vector(1,0){4.4}}
\put(2.45,-.05){$x$}
\put(0,0){\vector(0,1){3.2}}
\put(0,3.35){\makebox(0,0){$y$}}
\qbezier(0.0,0.0)(1.2384,0.0)
  (2.0,2.7622)
\qbezier(0.0,0.0)(-1.2384,0.0)
  (-2.0,2.7622)
\linethickness{.075mm}
\multiput(-2,0)(1,0){5}
  {\line{0,1}\\multiput(-2,0)(0,1){4}
  {\line(1,0){4}}\linethickness{.2mm}
\put( .3,.12763){\line(1,0){.4}}
\put(.5,-.07237){\line(0,1){.4}}
\put(-.7,.12763){\line(1,0){.4}}
\put(-.5,-.07237){\line(0,1){.4}}
\put(.8,.54308){\line(1,0){.4}}
\put(1,.34308){\line(0,1){.4}}
\put(-1.2,.54308){\line(1,0){.4}}
\put(-1,.34308){\line(0,1){.4}}
\put(1.3,1.35241){\line(1,0){.4}}
\put(1.5,1.15241){\line(0,1){.4}}
\put(-1.7,1.35241){\line(1,0){.4}}
\put(-1.5,1.15241){\line(0,1){.4}}
\put(-2.5,-0.25){\circle*{0.2}}
\end{picture}
```
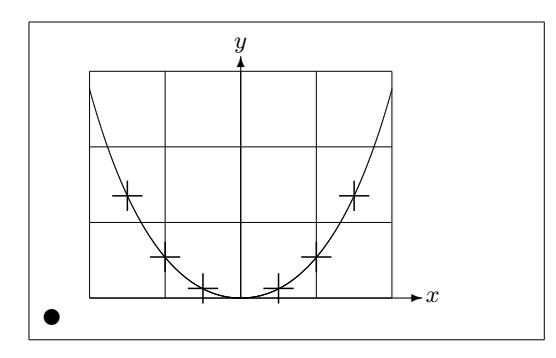

在本图中,悬链线 *y* = cosh *x −* 1 对称的两半由二次 Bézier 曲线 分别近似地绘成。曲线的右半部分终止于点 (2*,* 2*.*7622),对应的斜率为 *m* = 3*.*6269。再次使用公式 (5.1),我们可以计算中间控制点。计算结果为 (1*.*2384*,* 0) 和 (*−*1*.*2384*,* 0)。图中的十字为真正的悬链线上的点。误差小于 百分之一,很难被发现。

该例指出了命令 \begin[{pic](#page-115-0)ture} 的可选参数的用法。该图通过使用 命令

#### \begin{picture}(4.3,3.6)(-2.5,-0.25)

定义了方便的"数学"坐标: 它的左下角(由黑色圆点标出)的坐标是  $(-2.5, -0.25)$ 

#### **5.2.11** 坐标的相对性

```
\setlength{\unitlength}{0.8cm}
\begin{picture}(6,4)(-3,-2)
  \put(-2.5,0){\vector(1,0){5}}
  \put(2.7,-0.1){$\chi$}
  \put(0,-1.5){\vector(0,1){3}}
  \multiput(-2.5,1)(0.4,0){13}
    {\line(1,0){0.2}}
  \multiput(-2.5,-1)(0.4,0){13}
    {\line(1,0){0.2}}
  \put(0.2,1.4)
    {$\beta=v/c=\tanh\chi$}
  \qbezier(0,0)(0.8853,0.8853)
    (2,0.9640)
  \qbezier(0,0)(-0.8853,-0.8853)
    (-2,-0.9640)\put(-3,-2){\circle*{0.2}}
\end{picture}
                                                                    \rightarrow \chi\beta = v/c = \tanh \chit
```
公式 (5.1) 给出了两条 Bézier 曲线的控制点。正向分支由 *P*<sup>1</sup> = (0*,* 0)*, m*<sup>1</sup> = 1和  $P_2 = (2, \tanh 2), m_2 = 1/\cosh^2 2$  确定。与前例相同, 本图也定义了在 数学上方便的坐标,左下角的坐标是 (*−*3*, −*2) (黑点)。

# **5.3 XY-pic**

By Alberto Manuel Brandão Simões <albie@alfarrabio.di.uminho.pt>

<span id="page-117-0"></span>xy 是绘制流程图的专用宏包。要想使用它,只需在导言区加上:

\usepackage[*options*]{xy}

*options* 列出你需要载入的XY-pic 的选项。这些选项基本上被用于调试 这个宏包的使用。建议你使用 all,可以让 LATFX 载入 Xy 的所有命令。

XY-pic 流程图被绘制在一幅以矩阵定位的画布上,每一个流程图元素 被放在矩阵的一个单元中:

```
\begin{displaymath}
\xymatrix{A & B \\
          C & D }
\end{displaymath}
```
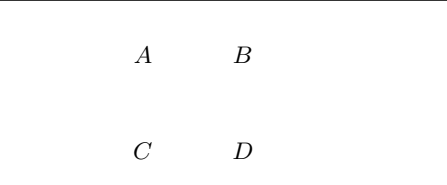

命令 \xymatrix 必须置于数学模式中。这里,我们设定了一个两行两 列的矩阵。为了画出流程,我们只需要使用命令 \ar 增加带方向的箭头即 可。

```
\begin{displaymath}
\xymatrix{ A \ar[r] & B \ar[d] \ \}D \ar[u] & C \ar[1]\end{displaymath}
```
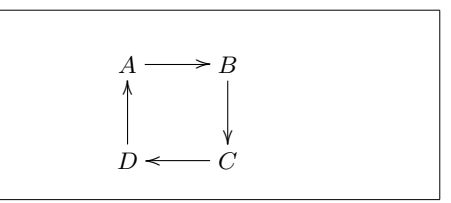

箭头命令要放在其出发的那个单元里。参量是箭头的方向 (u: 上, d: 下, r: 右以及 1: 左).

```
\begin{displaymath}
\xymatrix{
 A \ar[d] \ar[dr] \ar[r] & B \\
 D & C }
\end{displaymath}
```
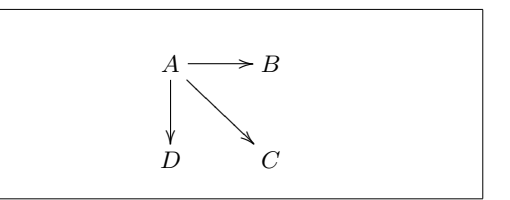

要画对角线,可以指定不只一个方向参量。实际上,你还可以重复同 一个方向来得到更大的箭头。

```
\begin{displaymath}
\xymatrix{
A \ar[d] \ar[dr] \ar[drr] \&\\\B & C & D }
\end{displaymath}
```
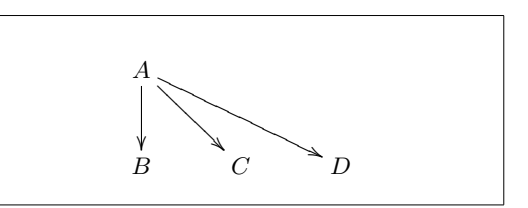

我们还可以绘制一些更有趣的流程图,给箭头加上标签,只需要使用 普通的上标和下标。

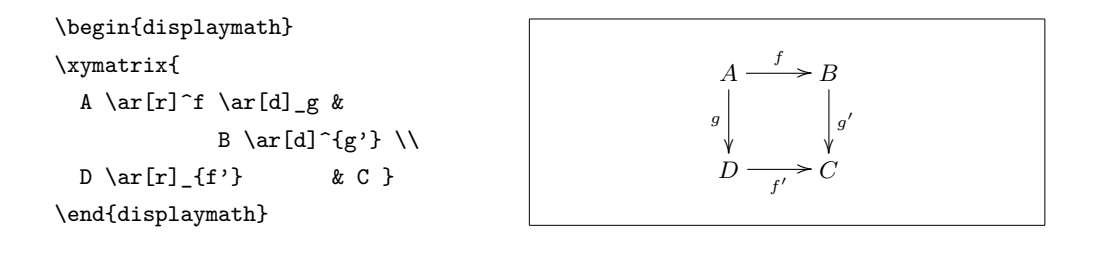

如图所示,就像数学模式里一样使用上下标。唯一的区别在于:上标 表示放在"箭头的上方",下标表示放在"箭头的下方"。把文本放到箭头 上可以用 |。

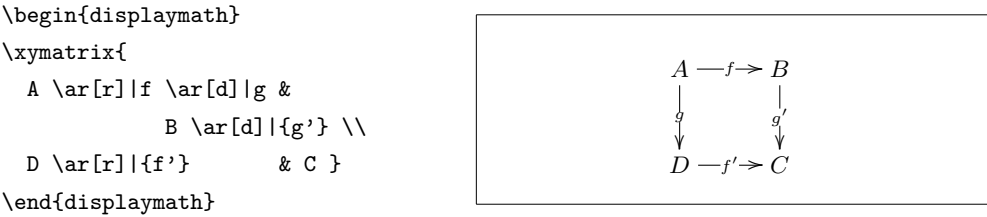

绘制空心箭头的命令是 \ar[...]|\hole。

某些情况下,需要区分不同类型的箭头。可以给它们标上标签,或者 使用不同的外观来实现:

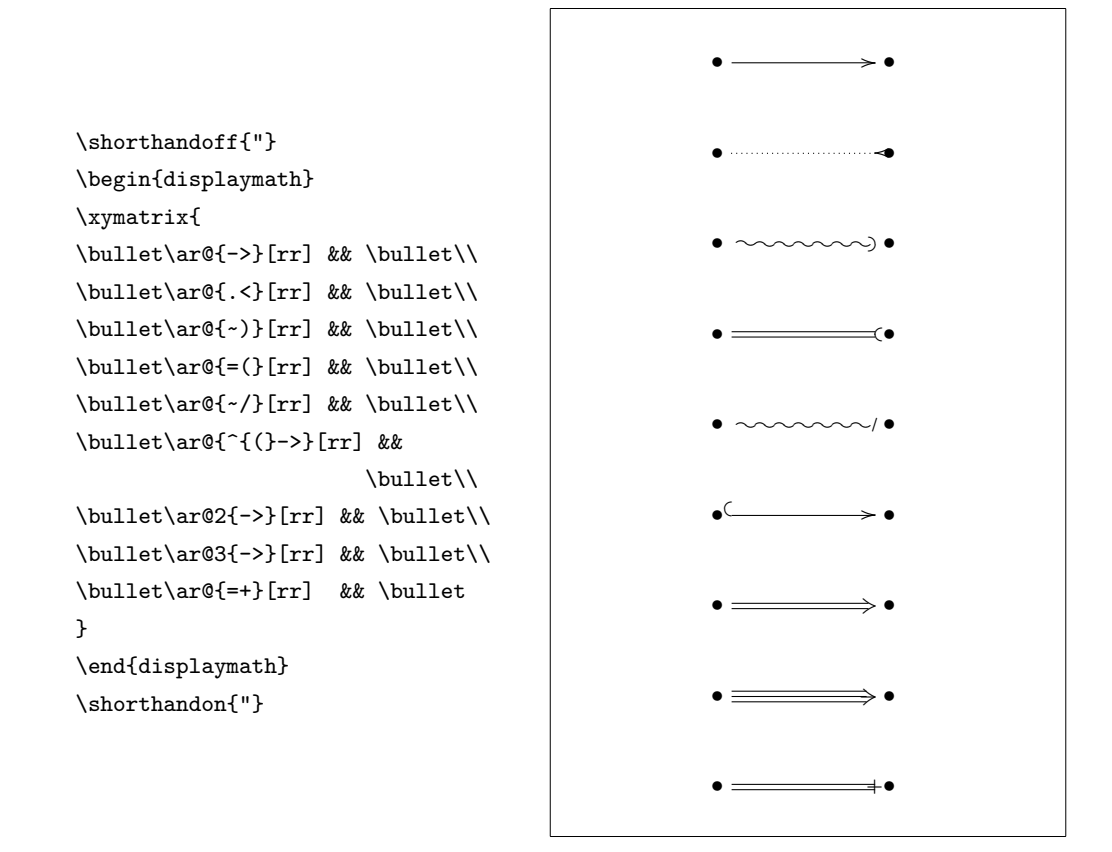

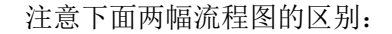

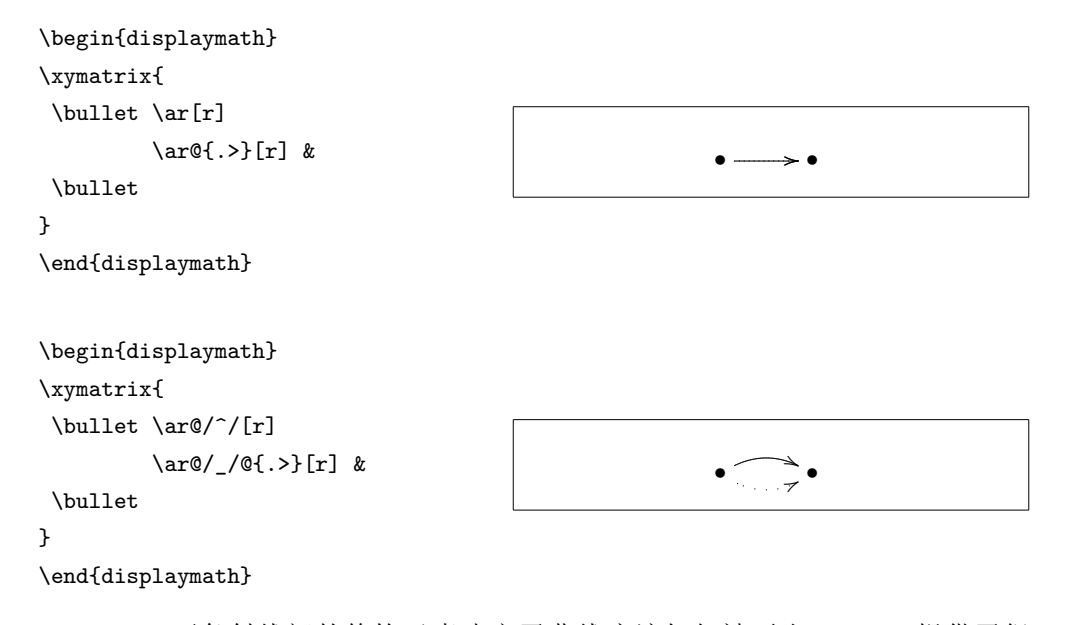

两条斜线间的修饰元素决定了曲线应该如何被画出。XY-pic 提供了很 多办法来改变曲线的形状;更详细的内容请参考 Xy-pic 的文档。

# <span id="page-120-0"></span>第六章 定制 LAT<sub>E</sub>X

到目前为止,运用你所学过的命令可以制作出能被绝大多数读者接受 的文档。尽管这些文档看上去不够奇妙,但它们遵循了高质量排版的已有 规则,这些规则可以使得文档易读,同时看起来也非常舒适。

然而在一些情况下, LATFX 也许并没有提供适合你需要的命令或者环 境,或者现有的命令产生的输出和你想要的不同。

本章中,我将尝试给出一些新的技巧,运用这些技巧可以教会 LATFX 玩 一些新的把戏,也可以使得 LATFX 产生与众不同的输出。

# **6.1** 新建命令、环境和宏包

你也许已经注意到我在这本书中介绍的所有命令都被包含在一个矩形 框里,并且出现在本书最后的索引中。我并没有直接使用所需的 LATFX 命 令来实现这个,而是创建了一个宏包 (package),并在其中定义了我所需要 的命令和环境。现在我可以简单的写:

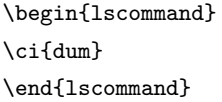

\dum

在这个例子中,我使用了一个新的环境: lscommand。这个环境负责在 命令的周围画出一个矩形框。同时我还使用了一个命令:\ci,这个命令负 责输出命令的名字,并且在索引中添加相应的条目。你可以在本书最后的 索引中查找命令 \dum, 然后你会发现有一个 \dum 的条目, 这个条目中列 出了包含有 \dum 命令的所有页的页码。

一旦我不再喜欢在一个矩形框中排版命令,我可以轻松的改变 lscommand 环境的定义,来创建新的外观。跟追踪并修改所有使用原始 的 LATEX 命令在文字周围画框的地方相比,这种做法容易得多。

**6.1.1** 新建命令

为了建立你自己的命令,可以使用如下的命令:

\newcommand{*name*}[*num*]{*definition*}

基本上,这个命令有两个参量,第一个 *name* 是你想要建立的命令的 名称,第二个 *definition* 是命令的定义。方括号里的参数 *num* 是可选的, 用于指定新命令所需的参量数目(最多 9 个)。如果不给出这个参数,默认 就是 0,也就是新建的命令不要任何参量。

接下来的两个例子有助你的理解。第一个例子定义了一个新的命令: \tnss。这个命令是句子 "The Not So Short Introduction to LATEX 2*ε*" 的简 写。如果你需要在文档中多次使用本书的名称,那么定义这个命令将是非 常方便的。

```
\newcommand{\tnss}{The not
    so Short Introduction to
```

```
\LaTeXe}
This is ''\tnss'' \ldots{}
''\tnss''
```
This is "The not so Short Introduction to L<sup>AT</sup>F<sub>X</sub> 2<sub>ε</sub>" ... "The not so Short Introduction to LATEX 2*ε*"

下一个例子演示了如何建立一个接受单一参数的命令。在命令的定义 中,标记#1 将被你指定的参量所代替。如果你想使用多个参量,那么可以 依次使用 #2、……、#9 等标记。

```
\newcommand{\txsit}[1]
```

```
{This is the \emph{#1} Short
      Introduction to \LaTeXe}
% in the document body:
\begin{itemize}
\item \txsit{not so}
\item \txsit{very}
```
\end{itemize}

- This is the *not so* Short Introduction to LATEX 2*ε*
- This is the *very* Short Introduction to LATEX 2*ε*

LATEX 不允许你新建一个与现有命令重名的命令。如果你确实需要这 么做,有一个专门的命令用于处理这种情况:\renewcommand。它使用与命 令 \newcommand 相同的语法。

在某些情况之下,你可能会希望使用 \providecommand 命令。它完成 与 \newcommand 命令相同的工作。但如果命令已经存在, LATFX 2<sub>6</sub> 将会悄 悄忽略原有的那个。

处理 LATFX 命令后尾随的空格有一些要注意的事项,参看第 5 页可以 获得更多这方面的信息。

#### **6.1.2** 新建环境

<span id="page-122-0"></span>与 \newcommand 命令类似,有一个命令用于建立新的环境。这个命令 就是 \newenvironment, 它的语法如下所示:

\newenvironment{*name*}[*num*]{*before*}{*after*}

同样地,\newenvironment 命有一个可选的参量。在 *before* 中的内容 将在此环境包含的文本之前处理,而在 *after* 中的内容将在遇到 \end{*name*} 命令时处理。

下面的例子演示了 \newenvironment 命令的用法:

```
\newenvironment{king}
{\nule}_{1ex} {\rule{1ex}{1ex}%
     \hspace{\stretch{1}}}
{\hspace{\stretch{1}}%
     \rule{1ex}{1ex}}
```
My humble subjects . . .

\begin{king} My humble subjects \ldots \end{king}

参量 *num* 的使用方式与 \newcommand 命令相同。LATEX 还同样保证你 不会不小心新建重名的环境。如果你确实希望改变一个现有的环境,你可 以使用命令 \renewenvironment,它使用和命令 \newenvironment 相同的 语法。

在这个例子中用到一些命令将在随后解释:\rule 命令的解释可以参 看第 121 页, \stretch 命令的解释可以参看第 114 页, 关于 \hspace 的信 息可以在第 114 页找到。

#### **6.1.[3](#page-136-0)** 额[外的](#page-129-0)空白间距

当创建新的环境时,你或许会为遇到额外的空白间距而烦扰,这些间 距可能产生严重的后果。比如当你建立一个标题环境,既不要自身的缩进 也不要紧接着的下一段缩进时,在 begin 中加入命令 \ignorespaces 会使 新环境忽略执行 begin 之后遇到的一切空白间距,而 end 就需要耍个小花 招,因为我们要等到环境结束后才开始处理。使用 \ignorespacesafterend, LATEX 会在 end 处理完毕后,产生一个 \ignorespaces。

```
\newenvironment{simple}%
{\noindent}%
{\par\noindent}
```
\begin{simple} See the space\\to the left. \end{simple} Same\\here.

\newenvironment{correct}% {\noindent\ignorespaces}% {\par\noindent% \ignorespacesafterend}

```
\begin{correct}
No space\\to the left.
\end{correct}
Same\\here.
```
See the space to the left. Same here.

No space to the left.

Same here.

# **6.1.4** 命令行的 **LATEX**

如果使用类 Unix 的操作系统工作,你可能会在使用 Makefiles 建立你 的 LATFX 项目。那样的话,用命令行参数操控 LATFX 来创建同一份文档的 不同版本可是十分有趣的。如果把下列配置写入你的文档:

```
\usepackage{ifthen}
\ifthenelse{\equal{\blackandwhite}{true}}{
 % "black and white" mode; do something..
}{
 % "color" mode; do something different..
}
```
现在,你可以像这样来操作 LATFX:

latex '\newcommand{\blackandwhite}{true}\input{test.tex}'

首先,定义命令 \blackandwhite, 然后使用 input 来读入实际的文档。 要创建彩色版本文档,需要设定 \blackandwhite 为 false。

#### **6.1.5** 自建宏包

如果你定义了很多新的环境和命令,你的文档的导言部分将变得相当 长,在这种情况下,建立一个新的 LATFX 宏包来存放所有你自己定义的命

令和环境将是一个好的处理方式。然后你可以在文档中使用 \usepackage 命令来引入自定义宏包。

% Demo Package by Tobias Oetiker \ProvidesPackage{demopack} \newcommand{\tnss}{The not so Short Introduction to \LaTeXe} \newcommand{\txsit}[1]{The \emph{#1} Short Introduction to \LaTeXe} \newenvironment{king}{\begin{quote}}{\end{quote}}

<span id="page-124-0"></span>图 6.1: 宏包样例。

写一个宏包的基本工作就是将你原本很长的文档导言内容拷贝到另外 一个的文件中去,这个文件需要以 .sty 结尾。你还加入一个专用的命令:

\ProvidesPackage{*package name*}

这个命令应该放在你的宏包的最前面。\ProvidesPackage 告诉 LATEX 宏包 的名称从而让 LATEX 在你尝试两次引入同一个宏包的时候给出一个明显的 错误信息,图 6.1 给出了一个小的宏包示例,其中包含了我们之前定义的一 些命令。

# **6.2** 字[体和](#page-124-0)字号

#### **6.2.1** 字体变换命令

LATEX 根据文档的逻辑结构(章节、脚注……)来选择合适的字体和字 体大小。在某些情况下,你可能会想要手动改变文档使用的字体及其大小。 为了完成这个目的,你可以使用表 6.1 和表 6.2 中列出的那些命令。每个字 体的实际大小是一个设计问题,并且它依赖于文档所使用的文档类及其选 项。表 6.3 列出了这些命令在标准文档类中的绝对 pt 大小。

{\small The small and \textbf{bold} Romans ruled} {\Large [all](#page-126-0) of great big \textit{Italy}.}

The small and **bold** Romans ruled all of great big *Italy*.

LATEX 2*ε* 的一个重要特征是字体的各种属性是相互独立的,这意味着 你可以改变字体的大小而仍然保留字体原有的粗体或者斜体的特性。

<span id="page-125-0"></span>在数学模式中你可以使用字体变换命令来暂时退出数学模式,然后输 入一些正常的文字。如果你希望改变数学公式本身所使用的字体,LATEX 提 供了另外一套命令。参看表 6.4。

使用字体命令的时候,大括号 (curly braces) 扮演了一个重要角色。它 们被用于建立所谓的组 (group)。组限制了大多数 LATFX 命令的作用范围。

He likes {\LARGE large and {\small small} letters}.

He likes large and small letters.

如果段落在字体的作用范围中结束,那么字号命令还将改变段落中行 距。因此用于分组的反向大括号 } 不应该太早出现。注意随后 \par 命令的 两个例子<sup>1</sup>。

<sup>1</sup>\par 相当于一个空行

表 6.1: 字体。

| $\text{term}\{\ldots\}$ roman<br>\texttt{} typewriter | \textsf{} sans serif                            |  |
|-------------------------------------------------------|-------------------------------------------------|--|
| $\text{textmd}\{ \ldots \}$ medium                    | \textbf{} bold face                             |  |
| \textup{} upright<br>$\text{texts1} \ldots$ slanted   | \textit{} <i>italic</i><br>\textsc{} SMALL CAPS |  |
| $\text{depth}\{ \dots \}$ emphasized                  | $\text{textnormal} \{ \ldots \}$ document font  |  |

表 6.2: 字号。

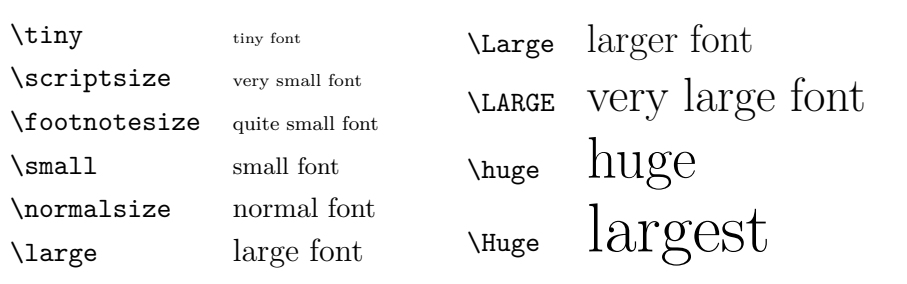

| 大小                    | 10pt | (默认) | 11pt 选项 | 12pt 选项 |
|-----------------------|------|------|---------|---------|
| \tiny                 |      | 5pt  | 6pt     | 6pt     |
| \scriptsize           |      | 7pt  | 8pt     | 8pt     |
| \footnotesize         |      | 8pt  | 9pt     | 10pt    |
| $\sum_{\text{small}}$ |      | 9pt  | 10pt    | 11pt    |
| \normalsize           |      | 10pt | 11pt    | 12pt    |
| \large                |      | 12pt | 12pt    | 14pt    |
| \Large                |      | 14pt | 14pt    | 17pt    |
| <b>LARGE</b>          |      | 17pt | 17pt    | 20pt    |
| \huge                 |      | 20pt | 20pt    | 25pt    |
| \Huge                 |      | 25pt | 25pt    | 25pt    |
|                       |      |      |         |         |

<span id="page-126-0"></span>表 6.3: 标准文档类中的绝对 pt 大小。

表 6.4: 数学字体。

| $\mathfrak{}$                              | Roman Font           |  |
|--------------------------------------------|----------------------|--|
| $\mathbf{f} \ldots$                        | <b>Boldface Font</b> |  |
| $\mathsf{}$                                | Sans Serif Font      |  |
| $\mathcal{L}$                              | Typewriter Font      |  |
| $\mathcal{h}: \mathcal{L} \to \mathcal{L}$ | <i>Italic Font</i>   |  |
| $\mathcal{L} \$                            | CALLIGRAPHIC FONT    |  |
| $\mathcal{L}$                              | Normal Font          |  |

{\Large Don't read this! It is not true. You can believe me!\par}

{\Large This is not true either. But remember I am a liar.}\par

Don't read this! It is not true. You can believe me!

This is not true either. But remember I am a liar.

如果你希望改变整段甚至更多文本的字体,你可能应该使用字体变换 命令的环境语法。

\begin{Large} This is not true. But then again, what is these days \ldots \end{Large}

This is not true. But then again, what is these days . . .

这将使你从一堆大括号中解脱出来。

#### **6.2.2** 战战兢兢,如履薄冰

正如本章开头曾经说过的那样,在你的文档中直接运用这些命令来修 改格式是非常危险的事情,因为这种做法和 LATFX 的基础理念相反。在编 写 LATFX 文档的时候, 要始终注意文章逻辑标记和样式标识的分离。也就 是如果你在文章的多个地方采用某种特殊的格式来排版一类经常使用的内 容, 就应该使用 \newcommand 来定义一个逻辑封装命令, 并通过这个命令 来修改相应的表现格式。

```
\newcommand{\oops}[1]{%
```

```
\textbf{#1}}
```
Do not \oops{enter} this room, it's occupied by \oops{machines} of unknown origin and purpose.

Do not **enter** this room, it's occupied by **machines** of unknown origin and purpose.

这种方法具有一个明显的优点,你可以在以后决定使用一些不是很有 把握实现的特别外观并使之不同于 \textbf,那时你就不需要遍历你的整 篇文章来找出所有 \textbf 的地方, 然后一个一个地确定是不是要改成没 有把握的外观。

#### **6.2.3** 建议

总结这一章中关于字体和字号的命令,下面是一个简短的建议:

**Remember!** *The* <sup>M</sup>**<sup>O</sup>** <sup>R</sup><sup>E</sup> fonts you use **in** <sup>a</sup> document, *the* more READABLE and *beautiful it becomes*. 记住!你使用的字体越多,文章看起来就越易读越美观。

# **6.3** 间距

#### **6.3.1** 行距

如果你想在文档中使用更大的行距,你可以在导言中使用如下命令进 行设定:

#### \linespread{*factor*}

如 \linespread{1.3} 产生 1.5 倍行距, 而 \linespread{1.6} 则产生 双倍行距。缺省情况下的行距为 1。

注意 \linespread 的效果相当夸张而且不适合出版工作。因此如果你 很想改变行距可能会希望使用如下的命令:

\setlength{\baselineskip}{1.5\baselineskip}

```
{\setlength{\baselineskip}%
```
{1.5\baselineskip} This paragraph is typeset with the baseline skip set to 1.5 of what it was before. Note the par command at the end of the paragraph.\par}

This paragraph has a clear purpose, it shows that after the curly brace has been closed, everything is back to normal.

This paragraph is typeset with the baseline skip set to 1.5 of what it was before. Note the par command at the end of the paragraph.

This paragraph has a clear purpose, it shows that after the curly brace has been closed, everything is back to normal.

#### **6.3.2** 段落格式

在 LATEX 中,有两个参数可以影响段落的布局。在文档的导言部分, 可以通过如下的定义来改变段落的布局。

\setlength{\parindent}{0pt} \setlength{\parskip}{1ex plus 0.5ex minus 0.2ex}

<span id="page-129-1"></span>这两个命令增加了段落间距,并将首行缩进设置为 0。

例子中,长度设定中的 plus 和 minus 部分将使得 TFX 按照指定大小 压缩和伸展段落间距。为了使得段落正确的显示在页面之上, TFX 将在 0.8ex 到 1.5ex 之间调整段落间距。

在欧洲大陆,段落通常用一些空白分隔并且一般首行不缩进。但是 值得注意的是,这也会影响目录。目录的行距也会变得非常疏松。为 了避免这种情况,你可能需要将上面的两个命令从导言中移到文档中 \tableofcontents 以下适合的位置,或者根本不要使用这些,因为一般来 说专业的书籍都是用缩进并且通常不用空白来分离段落。如果你想缩进一 个本来没有缩进的段落<sup>2</sup>,可以在段落的开始使用命令:

\indent

当然,这个命令只有在 \parindent 不为零的情况下才有效果。 为了创建一个不缩进的段落,你可以在段落的开始部分使用命令:

\noindent

当文档以正文而不是章节命令开始的时候,这个命令会提供方便。

#### **6.3.3** 水平间距

<span id="page-129-0"></span>LATEX 系统自动决定单词和句子之间的距离。为了增加水平距离,使用 命令:

#### \hspace{*length*}

如果这个水平间距即使在行首或者行末也应该保持的话,用命令 \hspace\* 代替 \hspace。命令的 *length* 参数在简单的情况下只是一个带有 单位的数字。最重要的长度单位在表 6.5 中列了出来。

This\hspace{1.5cm}is a space of 1.5 cm.

This is a space of 1.5 cm.

<sup>2</sup>为了缩进章节标题之后的第一个段落,可以使用 indentfirst 包。

表 6.5: TFX 单位。

mm millimetre  $\approx 1/25$  inch  $\mathbf{H}$  $cm$  centimetre = 10 mm in  $inch = 25.4 \text{ mm}$ pt point  $\approx 1/72$  inch  $\approx \frac{1}{3}$  mm em approx width of an 'M' in the current font  $\Box$ ex approx height of an 'x' in the current font  $\sqcup$ 

下面的命令

\stretch{*n*}

将产生一个特殊的橡皮长度:一个能把行内剩余所有空隙填满的空白。如 果两个 \hspace{\stretch{*n*}} 命令位于同一行,那么它们将根据伸缩因 子分配空间。

x\hspace{\stretch{1}} x\hspace{\stretch{3}}x  $x$  x  $x$ 

当在正文中使用水平间距的时候,相对于字号来调整间距大小会更有 道理。这可以通过使用与文本有关的单位 em 和 ex 来实现:

 $\{\langle \texttt{big}\rangle\$ {\tiny{}tin\hspace{1em}y}

big y tin y

#### **6.3.4** 垂直间距

在段落、节、小节……之间的距离是由 LATFX 系统自动决定的。如果 必要的话,可以在两段之间增加额外的距离,使用的命令如下所示:

\vspace{*length*}

这个命令通常用于两个空行之间。如果这个额外的行距应该在于页的 顶部和末尾也保留下来,那么使用这个命令的星号版本 \vspace\* 来代替 \vspace。

<span id="page-131-1"></span>命令 \stretch 和 \pagebreak 结合使用可以在页的最后一行输出文 本,也可以用来保证文本在页面上垂直居中。

Some text \ldots

\vspace{\stretch{1}}

This goes onto the last line of the page.\pagebreak

同一段或同一个表格中两行之间的距离可以用如下命令来指定:

\\[*length*]

使用命令 \bigskip 和 \smallskip 你可以获得一个预定义的垂直间 距。

# **6.4** 页面布局

LATEX 2*ε* 允许你在 \documentclass 命令中指定纸张尺寸 (paper size)。 然后它将自动的选择合适的页边距。但有些时候你可能不满意 LATFX 的预 设值,这个时候你可以自己改变这些参数。 图 6.2 中显示了所有能改变的 页面参数。这个图是用 layout 宏包产生的3。

先等等!……在你开始幻想"让这个狭窄的页面看起来宽一点"之前, 先花一些时间想想。和 LATFX 中的大多数规定[一样](#page-132-0), 缺省的页面布局是有 其合理原因的。

确实,相对于你的 MS Word 页面来说,它看上去非常的狭窄。但是看 看你喜欢的书籍<sup>4</sup>并且统计每个标准文本行的字符数目。你会发现每行的字 符不超过 66 个。现在你的 LATFX 页面也正是如此。经验显示, 如果在一行 中塞入更多的字符,阅读将变得困难。这是因为眼睛从行的开始移动到行 的结束变得困[难了](#page-131-0)。这也是报纸为何要排版成多栏形式的原因。

因此如果你决定增加版芯的宽度,头脑中要明白你正在使给你的读者 制造困难。警告已经说的够多了,接下来我将告诉你如何去做……

LATEX 提供了两个命令来改变这些参数。他们通常在文章的导言部分 使用。

<sup>3</sup>macros/latex/required/tools

<span id="page-131-0"></span><sup>4</sup>我说的是卓有声誉的出版商正式出版的书籍。

<span id="page-132-1"></span>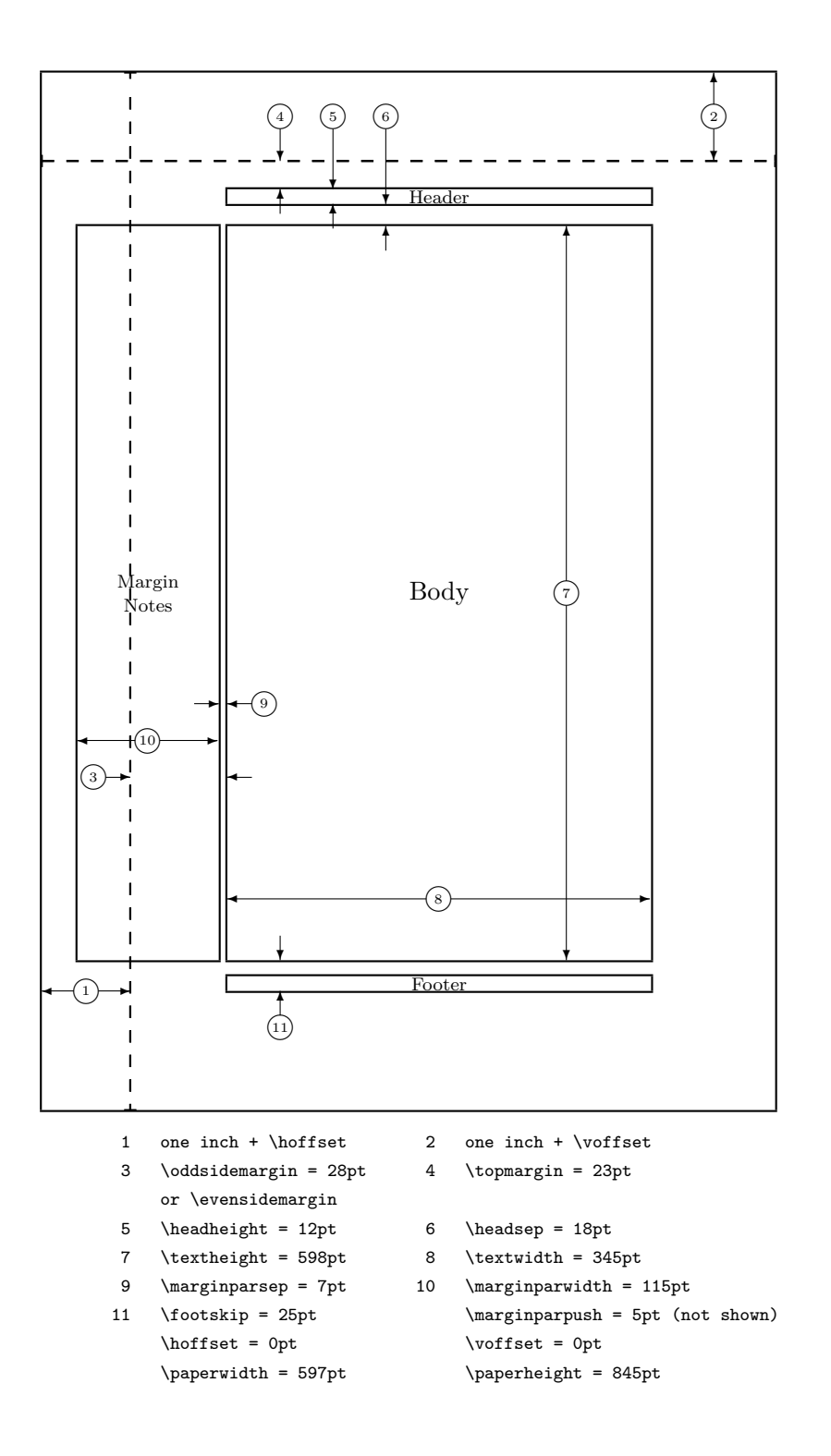

<span id="page-132-0"></span>图 6.2: 页面布局参数。

<span id="page-133-0"></span>第一个命令给某些参数一个固定的值:

\setlength{*parameter*}{*length*}

第二个命令给某些参数增加一个长度:

\addtolength{*parameter*}{*length*}

第二个命令实际上比 \setlength 命令更为实用, 因为你可以相对于现 有的设置来获得所需的结果。为了给文本的宽度增加 1 厘米, 我将如下的 命令放置到文档导言:

\addtolength{\hoffset}{-0.5cm} \addtolength{\textwidth}{1cm}

这时候,你可能会想要看看 calc 包, 它允许你在 \setlength 的参量中 进行算术运算。它也可以运用到任何用数值作为函数参量的地方。

# **6.5** 更有趣的长度

只要可能,就应该避免在 LATFX 文档中使用绝对长度。我更愿意通 过页面中其他元素的宽度或高度来指定长度。比如一个图形,我指定 \textwidth 作为它的宽度从而使得图形恰好充满整个页面。

下面的三个命令允许你获得一个文本串的宽度、高度以及深度。

\settoheight{*variable*}{*text*} \settodepth{*variable*}{*text*} \settowidth{*variable*}{*text*}

下面的例子显示了如何应用这些命令:

#### <span id="page-134-0"></span>\flushleft

```
\newenvironment{vardesc}[1]{%
 \settowidth{\parindent}{#1:\ }
 \makebox[0pt][r]{#1:\ }}{}
```
\begin{displaymath}  $a^2+b^2=c^2$ \end{displaymath}

\begin{vardesc}{Where}\$a\$, \$b\$ -- are adjoin to the right angle of a right-angled triangle.

\$c\$ -- is the hypotenuse of the triangle and feels lonely.

\$d\$ -- finally does not show up here at all. Isn't that puzzling? \end{vardesc}

```
a^2 + b^2 = c^2
```
Where:  $a, b$  – are adjoin to the right angle of a right-angled triangle.

*c* – is the hypotenuse of the triangle and feels lonely.

*d* – finally does not show up here at all. Isn't that puzzling?

# **6.6** 盒子

LATEX 使用盒子来建立页面。首先,每个字符都是一个小的盒子,这些 盒子粘结起来构成单词,单词粘结起来构成一行。值得注意的是,单词之 间粘结的是一种特殊的"胶水" (glue), 它是有弹性的, 可以使 LATFX 压缩 或者延伸使得单词将恰好构成页面的一行。

我承认,这里的描述是实际情况一个极度简化了的版本,但关键在于 TFX 对盒子和胶水进行操作。不是只有字母才能成为盒子,你几乎可以把 任何东西包括其他盒子放到一个盒子中。然后 LATEX 将会像处理单个字母 一样处理这个盒子。

在过去的章节中,尽管我并没有明确的说出来,你已经遇到了一些盒 子。例如 tabular 环境和 \includegraphics 命令就都产生了一个盒子。 这就意味着你可以轻松的将两个表格或图像并列。你唯一需要保证的就是 它们宽度的总和不大于文本宽度。

<span id="page-135-1"></span>使用如下命令可以把一个段落放置到盒子中:

\parbox[*pos*]{*width*}{*text*}

或者用下面这个环境完成同样的事情:

\begin{minipage}[*pos*]{*width*} text \end{minipage}

参数 pos 可以取以下字符中的一个 c、t 或 b, 这个参数用于控制盒子 相对周围文本基线的垂直方向对齐。width 是一个长度参量用于调整盒子 的宽度。minipage 和 \parbox 的区别在于你可能无法在一个 parbox 中使 用所有的命令或者环境,而几乎任何东西都可以在 minipage 中使用。

虽然\parbox 可以打包整个段落,完成分行在内的几乎所有事情, LATEX 中还存在与此不同的另外一类盒子命令用于处理水平对齐的东西。我 们已经知道其中的一个 - \mbox, 它只是简单地将其它盒子包含在一个盒 子里, 从而防止 LATFX 断开两个单词。因为盒子中可以包含盒子, 它可以 给予作者几乎无限的灵活性。

\makebox[*width*][*pos*]{*text*}

width 定义了生成的盒子的外部宽度<sup>5</sup>。除了长度表达式, 你也可以传递 \width、 \height、 \depth 和 \totalheight 给 width。这几个值是测量 盒子内部文本来获得的。参数 *pos* 接受一个字符值:**c** – 居中、**l** – 靠左、**r** – 靠右和 **s** – 将文本均匀分布到整个[盒子](#page-135-0)中。

命令 \framebox 和 \makebox 完成同样的工作,不同之处在于它在内 部文本的周围画出一个矩形框。

下面的例子演示了你使用命令 \makebox 和 \framebox 能完成的一些 工作:

<span id="page-135-0"></span><sup>5</sup>这意味着在盒子内部看来,盒子的宽度可能会小一些,你甚至可以将盒子的宽度设置为 0 pt,这样可 以使得盒子中的内容不影响其外部的布局。

<span id="page-136-1"></span>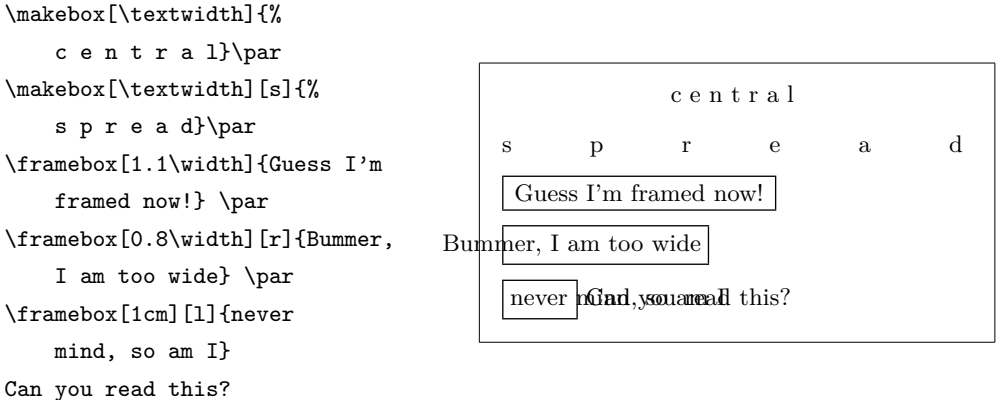

现在我们已经知道怎么控制盒子的水平方向长度了,接下来的步骤是 学习如何控制垂直方向<sup>6</sup>。对于 LATFX 来说, 轻而易举。命令

\raisebox{*lift*}[*extend-above-baseline*][*extend-below-baseline*]{*text*}

让你能够定义一个盒子在垂直方向的属性。在前面的三个参数中,你可以 使用 \width、\height、\depth 和 \totalheight,这样可以使得盒子的 参数能够与盒子内部的文本匹配。

```
\raisebox{0pt}[0pt][0pt]{\Large%
\textbf{Aaaa\raisebox{-0.3ex}{a}%
\raisebox{-0.7ex}{aa}%
\raisebox{-1.2ex}{r}%
\raisebox{-2.2ex}{g}%
\raisebox{-4.5ex}{h}}}
he shouted but not even the next
one in line noticed that something
terrible had happened to him.
```
 $\bf A$ aaa $\bf a$ a $\bf a_{r}$ even the next one**g** thing terrible had happened to him. he shouted but not even the next one in line noticed that some-

# **6.7** 标尺和支撑

很多页之前你可能注意到这样的命令:

<span id="page-136-0"></span>\rule[*lift*]{*width*}{*height*}

通常它被用来输出一个简单的黑色盒子。

<sup>6</sup>全面控制仅仅是水平方向控制和垂直方向控制的同时运用……

\rule{3mm}{.1pt}% \rule[-1mm]{5mm}{1cm}% \rule{3mm}{.1pt}% \rule[1mm]{1cm}{5mm}% \rule{3mm}{.1pt}

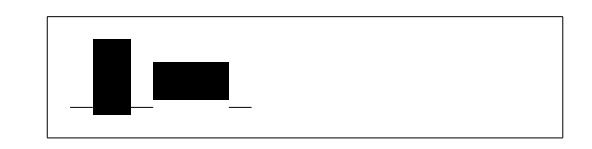

这个命令可以用来产生水平方向和垂直方向的线条。例如标题页上的直线 就是用一个 \rule 命令创建的。

一种特殊的例子是没有宽度只有高度的标尺。在专业的出版中,这被 称为支撑 (Struts)。它被用来保证页面的某个元素具有一个确定的高度最小 值。你可以在 tabular 环境中使用支撑来使得某行具有一个特定的高度最 小值。

```
\begin{tabular}{|c|}
\hline
\rule{1pt}{4ex}Pitprop \ldots\\
\hline
\rule{0pt}{4ex}Strut\\
\hline
\end{tabular}
```
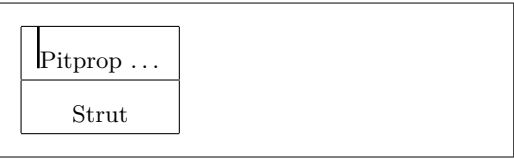

全篇结束。

参考文献

- [1] Leslie Lamport. *LATEX: A Document Preparation System*. Addison-Wesley, Reading, Massachusetts, second edition, 1994, ISBN 0-201- 52983-1.
- [2] Donald E. Knuth. *The TEXbook,* Volume A of *Computers and Typesetting*, Addison-Wesley, Reading, Massachusetts, second edition, 1984, ISBN 0-201-13448-9.
- [3] Frank Mittelbach, Michel Goossens, Johannes Braams, David Carlisle, Chris Rowley. *The LATEX Companion, (2nd Edition)*. Addison-Wesley, Reading, Massachusetts, 2004, ISBN 0-201-36299-6.
- [4] Michel Goossens, Sebastian Rahtz and Frank Mittelbach. *The LATEX Graphics Companion*. Addison-Wesley, Reading, Massachusetts, 1997, ISBN 0-201-85469-4.
- [5] Each LATEX installation should provide a so-called *LATEX Local Guide*, which explains the things that are special to the local system. It should be contained in a file called local.tex. Unfortunately, some lazy sysops do not provide such a document. In this case, go and ask your local LATEX guru for help.
- [6] LAT<sub>E</sub>X3 Project Team.  $\cancel{B}T\cancel{F}X\cancel{2}_{\epsilon}$  *for authors*. Comes with the LAT<sub>E</sub>X 2<sub> $\epsilon$ </sub> distribution as usrguide.tex.
- [7] LATEX3 Project Team. *LATEX 2ε for Class and Package writers*. Comes with the  $\mathbb{B}T\mathbb{E}X2_{\varepsilon}$  distribution as clsguide.tex.
- [8] LATEX3 Project Team. *LATEX 2ε Font selection*. Comes with the LATEX 2*ε* distribution as fntguide.tex.
- [9] D. P. Carlisle. *Packages in the 'graphics' bundle*. Comes with the 'graphics' bundle as grfguide.tex, available from the same source your LATEX distribution came from.
- [10] Rainer Schöpf, Bernd Raichle, Chris Rowley. *A New Implementation of LATEX's verbatim Environments*. Comes with the 'tools' bundle as verbatim.dtx, available from the same source your LATEX distribution came from.
- [11] Vladimir Volovich, Werner Lemberg and LATEX3 Project Team. *Cyrillic languages support in*  $BTEX$ *.* Comes with the  $BTEX$  2 $_{\varepsilon}$  distribution as cyrguide.tex.
- [12] Graham Williams. *The TeX Catalogue* is a very complete listing of many T<sub>E</sub>X and L<sup>AT</sup>E<sub>X</sub> related packages. Available online from CTAN: /tex-archive/help/Catalogue/catalogue.html
- [13] Keith Reckdahl. *Using EPS Graphics in*  $\angle$ *<i>PTEX 2ε Documents*, which explains everything and much more than you ever wanted to [know](ftp://ftp.dante.de/tex-archive/help/Catalogue/catalogue.html) [about EPS files and their use in L](ftp://ftp.dante.de/tex-archive/help/Catalogue/catalogue.html)ATEX documents. Available online from CTAN:/tex-archive/info/epslatex.ps
- [14] Kristoffer H. Rose. *XY-pic User's Guide*. Downloadable from CTAN with [XY-pic distribution](ftp://ftp.dante.de/tex-archive/info/epslatex.ps)
- [15] John D. Hobby. *A User's Manual for MetaPost*. Downloadable from http://cm.bell-labs.com/who/hobby/
- [16] Alan Hoenig. *TEX Unbound*. Oxford University Press, 1998, ISBN [0-19-509685-1; 0-19-509686-X \(pbk.\)](http://cm.bell-labs.com/who/hobby/)
- [17] Urs Oswald. *Graphics in*  $\angle$ *PIEX 2* $\varepsilon$ , containing some Java source files for generating arbitrary circles and ellipses within the picture environment, and *MetaPost - A Tutorial*. Both downloadable from http://www.ursoswald.ch

# 索引

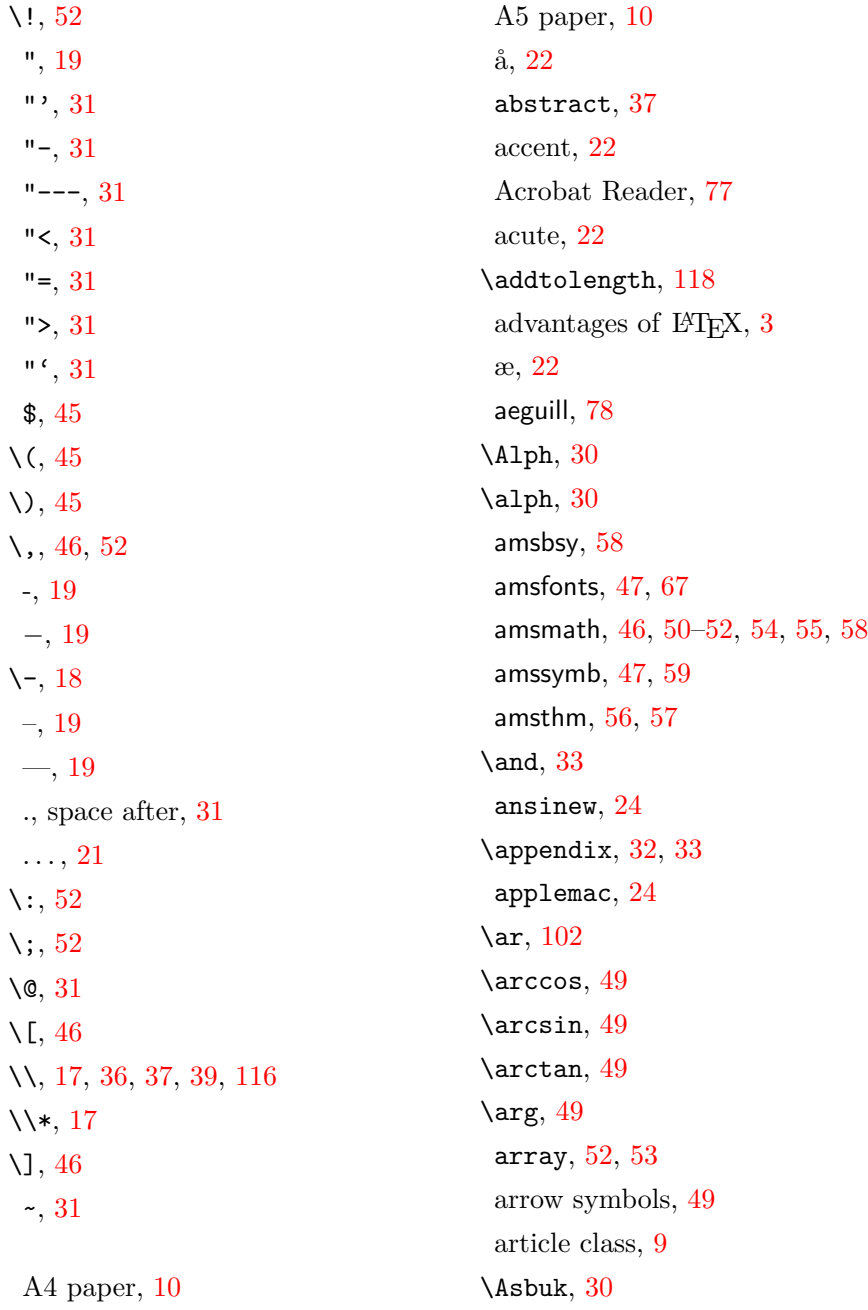

\asbuk , 30 \author, 33, 82 B5 pap[er,](#page-45-0) 10 babel, 18, [2](#page-48-0)[3](#page-97-0), 30, 31 \backmatter , 33 backslash, [5](#page-9-0) \backs[las](#page-33-0)[h](#page-38-0) , 5 base font size, [10](#page-48-0) beamer , 84 [–8](#page-4-0)6 \begin , 35 , [90](#page-4-0) , 101 \bibitem , 71 bibliogr[aph](#page-99-0)[y,](#page-101-0) 71 \Big , 5[1](#page-50-0)  $\big\}$   $\big\}$ \Bigg , 51 \bigg , [51](#page-66-0) \bigg[l](#page-66-0) , 55 \biggr , [55](#page-66-0) \bigs[kip](#page-66-0) , 116 \binom , [50](#page-70-0) blackb[oard](#page-70-0) bold, 47 block , 8[6](#page-131-1) bm , 58 \bmod , 49 bold fa[ce,](#page-101-0) 110 bol[d sy](#page-73-0)mbols, 47 , 57 \bold[math](#page-64-0) , 57 \boldsymb[ol](#page-125-0) , 58 book class, 9 braces, 51 brazilian, 25 calc , 11[8](#page-66-0)  $\setminus$ caption, [42](#page-40-0), 43 \cdot , 49 \cdots , [51](#page-133-0)

center , 36 \chapter , 32 \chaptermark , 73 \ci , 105 \circle , [94](#page-47-0) \circle\* , 94 \cite , [71](#page-120-0) CJK pa[ckag](#page-109-0)e, 28 \cleardou[ble](#page-109-0)page , 43 \clea[rpag](#page-86-0)e , 43 \cline , 39 color , 84 coloured te[xt,](#page-58-0) 9 comma, [21](#page-54-0) com[man](#page-99-0)ds, 5  $\backslash$ !,  $52$  $\setminus$  (, [45](#page-36-0)  $\setminus$ , 45  $\setminus$ , [46](#page-67-0), 52 \- , [18](#page-60-0)  $\backslash$ :,  $52$  $\backslash$  ;  $, 52$  $, 52$ \@ , [31](#page-33-0)  $\backslash$  [, [46](#page-67-0) \\ , [17](#page-67-0) , 36 , 37 , 39 , 116 \\\* , [17](#page-46-0) \] , [46](#page-61-0) \a[ddto](#page-32-0)[len](#page-51-0)[gth](#page-52-0) , [11](#page-54-0)[8](#page-131-1) \Al[ph](#page-32-0) , 30 \a[lph](#page-61-0) , 30 \and, 33 \appe[ndix](#page-45-0) , 32 , 33  $\ar, 102$  $\ar, 102$ \arc[cos](#page-48-0) , 49 \arcsin , 4[9](#page-47-0) \ar[ctan](#page-117-0) , 49

 $\arg, 49$ \Asbuk, 30 \asbuk, 30 \aut[hor](#page-64-0), 33, 82 \backm[atte](#page-45-0)r, 33 \backs[lash](#page-45-0), 5 \begin, [35,](#page-48-0) [90,](#page-97-0) 101 \bibitem, 71  $\big\overline{51}$  $\big\}$ , 5[1](#page-50-0) \Bigg, 51 \bigg, [51](#page-66-0) \big[gl](#page-66-0), 55 \biggr, [55](#page-66-0) \bigsk[ip](#page-66-0), 116 \binom, [50](#page-70-0)  $\bmod$ , [49](#page-70-0) \boldmath, [57](#page-131-1) \bolds[ymbo](#page-65-0)l, 58 \capti[on](#page-64-0), 42, 43 \cdot, 49 \cdots, 51 \chapter, [32](#page-57-0) \chapt[erm](#page-64-0)ark, 73 \ci, 10[5](#page-66-0) \circle, [94](#page-47-0) \circle\*, 94 \cite, [71](#page-120-0) \cleardo[ubl](#page-109-0)epage, 43 \clearpa[ge](#page-109-0), 43 \cline, [39](#page-86-0)  $\cos, 49$  $\cosh$ , 49  $\cot, 49$  $\cot, 49$ \coth, [49](#page-64-0)  $\csc, 49$  $\csc, 49$ 

\date, 33 \ddots, 51 \deg, 49 \depth, [12](#page-48-0)0, 121 \det, 4[9](#page-66-0)  $\dim, 49$  $\dim, 49$ \displ[aysty](#page-135-1)[le](#page-136-1), 55 \doc[umen](#page-64-0)tclass, 9, 13, 17 \dq, [27](#page-64-0) \dum, 105 \emph, 35, 110 \end, [35](#page-42-0), 90 \enu[mBul](#page-120-0), 30 \enumE[ng](#page-50-0), [30](#page-125-0) \enu[mLat](#page-50-0), [30](#page-105-0) \eqref, 4[6](#page-45-0) \EURtm, 2[1](#page-45-0) \exp, 49 \fbox, [19](#page-61-0) \flq, 2[7](#page-36-0) \flqq, [27](#page-64-0) \folde[ra](#page-34-0), 99 \fol[derb](#page-42-0), 99 \footn[ote](#page-42-0), 34, 43 \footskip, [11](#page-114-0)7  $\frac{49}{}$ \framebox, [120](#page-49-0) \frenchspa[cing](#page-132-1), 30–32 \front[mat](#page-64-0)ter, 33  $\frac{27}{ }$  $\frac{1}{27}$ \fussy, 18 \gcd,  $49$ \headh[eig](#page-42-0)ht, 117 \heads[ep](#page-33-0), 117 \hei[ght](#page-64-0), 120, 121

\hline, 39  $\hom$ , 49 \href, 81, 82, 84 \hspace, [10](#page-54-0)7, 114 \hyp[hena](#page-64-0)tion, 18 \idots[int](#page-96-0), [52](#page-97-0) \ifpdf, [83](#page-122-0) \ignorespaces, [10](#page-33-0)7 \ignorespa[ces](#page-67-0)afterend, 107 \iiiint, [52](#page-98-0)  $\{$ iiint,  $52$ \iint, 52 \include, [13](#page-67-0), 14 \inclu[degr](#page-67-0)aphics, 70, 79, 83, 11[9](#page-67-0) \include[only](#page-12-0), [14](#page-13-0) \indent, 114 \in[dex](#page-134-0), 72, 73  $\in$  49 \input, [14](#page-129-1)  $\int$ int, 5[0](#page-87-0) \item, [35](#page-64-0) \ker,  $49$  $49$ \lab[el](#page-65-0), 34, 46 \LaTeX, [19](#page-50-0) \LaT[eXe](#page-64-0), 19 \ldots, [21,](#page-49-0) [51](#page-61-0) \left, [51](#page-34-0) \leftmar[k](#page-34-0), 73 \lg, 49 \lim, [49](#page-66-0) \liminf, 4[9](#page-88-0) \lim[sup](#page-64-0), 49 \line, [92](#page-64-0), 99 \linebre[ak](#page-64-0), 17 \linespr[ead](#page-64-0), 113

\linethickness, 96, 97, 99 \listoffigures, 42 \listoftables, 42 \ln, 49 \log, 49 \mainmatter, 33, [82](#page-57-0) \ma[kebo](#page-64-0)x, 120 \mak[eind](#page-64-0)ex, 72 \maketitle, [33](#page-48-0) \marginp[arpus](#page-135-1)h, 117 \marginpar[sep](#page-87-0), 117 \marginpar[widt](#page-48-0)h, 117 \mathbb, 47 \mathrm, 55  $\max$ , 49 \mbox, 18, [19](#page-62-0), 22, 120 \min, 49 \mul[tico](#page-64-0)lumn, 40 \mult[iput](#page-33-0), [91](#page-34-0), [96](#page-37-0) \new[comm](#page-64-0)and, 106 \newenvironm[ent](#page-55-0), 107 \newline, [17](#page-106-0) \newpage, 17 \newsavebox, 98 \newtheo[rem](#page-32-0), 56 \newtheo[rems](#page-32-0)tyle, 56 \noindent, 1[14](#page-113-0) \nolinebreak, [17](#page-71-0) \nonumber, 54 \nopagebr[eak](#page-129-1), 17  $\not$ ot, 60 \oddsidem[argi](#page-69-0)n, 117 \oval, 97, 99 \ove[rbra](#page-75-0)ce, 48 \overleftarrow, [49](#page-132-1) \over[line](#page-112-0), [48](#page-114-0)
\overrightarrow, 49 \pagebreak, 17 \pageref, 34, 76 \pagestyle, 11 \paperheig[ht](#page-32-0), 117 \paperwi[dth](#page-49-0), [117](#page-91-0) \par, 110 \paragraph, 3[2](#page-132-0) \parbox, 120 \par[inden](#page-125-0)t, 114 \parskip, 1[14](#page-47-0) \part, 3[2](#page-135-0) \phantom, 43, [54](#page-129-0) \pmod,  $49$ \Pr, 4[9](#page-47-0) \printin[dex](#page-58-0), [73](#page-69-0) \prod, [50](#page-64-0) \pro[tec](#page-64-0)t, 43 \providecomm[and](#page-88-0), 106 \Provi[des](#page-65-0)Package, 109 \put, 91–[95,](#page-58-0) 97, 98 \qbezier, 89, 91, [100](#page-121-0) \qedhere, 57 \qqu[ad](#page-106-0), [46,](#page-110-0) [52](#page-112-0) \quad, 46, [52](#page-104-0) \raisebox, [12](#page-72-0)1 \ref, 34, [46](#page-61-0), [76](#page-67-0) \renew[com](#page-61-0)[man](#page-67-0)d, 106 \renewenvi[ronm](#page-136-0)ent, 107 \rig[ht](#page-49-0), [51,](#page-61-0) [53](#page-91-0) \right., 51 \rightmark, 73 \rule, [107,](#page-66-0) [121](#page-68-0), 122 \savebox, [98](#page-66-0) \scriptscr[ipts](#page-88-0)tyle, 55 \scrip[tsty](#page-122-0)[le](#page-136-0), [55](#page-137-0)

 $\sec, 49$ \section, 32, 43 \sectionmark, 73 \sel[ectl](#page-64-0)anguage, 23 \setleng[th](#page-47-0), [90,](#page-58-0) 114, 118 \settodepth, [118](#page-88-0) \settoheight, 118 \settowidth, [11](#page-105-0)[8](#page-129-0)  $\sin, 49$  $\sinh, 49$ \sloppy, 17 \sma[llsk](#page-64-0)ip, 116  $\sqrt{48}$  $\sqrt{48}$  $\sqrt{48}$ \stackre[l](#page-32-0), 50 \stretch, 1[07,](#page-131-0) 115 \subpa[rag](#page-63-0)raph, 32 \subsectio[n](#page-65-0), 32 \subsect[ionma](#page-122-0)[rk](#page-130-0), 73 \substack, 50 \subsubsecti[on](#page-47-0), 32  $\sum$ , 50  $\sum_{9}$ \tableofconten[ts](#page-47-0), 32 \tan, [49](#page-65-0) \tanh, [49](#page-64-0) \TeX, 19 \tex[orpd](#page-64-0)fstring, 83 \textc[els](#page-64-0)ius, 20 \tex[teur](#page-34-0)o, 20 \textheight, 117 \textrm, 55 \textstyle, [55](#page-35-0) \textwidth, [117](#page-132-0) \thickli[nes](#page-70-0), 93, 97, 99 \thinlines, [97,](#page-70-0) 99 \thispages[tyle](#page-132-0), 11

```
\title, 33
     \tnss, 106
     \today, 19
     \topmargin, 117
     \totalheight, 120, 121
     \underbrace, 48
     \underline, 34, 48
     \unitlength, 90, 93
     \usebox, 98
     \{usepackage, 1120, 21, 23, 24, \dim, 49109
     \vdots, 51
     \vec, 49
     \vector, 93
     \verb, 38
     \verbatiminput, 75
     \vspace, 115
     \widehat, 48
     \widetilde, 48
     \width, 120, 121
     \xymatrix, 102
 comment, 6
 comments, 6
\cos, 49\cosh, 49
\cot, 49
\coth, 49
 cp1251, 24
 cp850, 24
 cp866nav, 24
 cross-references, 34
9curly braces, 5, 110
 dash, 19
\date, 33
DC font, 18
                                      dcolumn, 40
                                     \ddots, 51
                                     \deg, 49
                                      degree symbol, 20
                                      delimiters, 51
                                     \depth, 120, 121
                                      description, 35
                                     \det, 49Deutsch, 26
                                      dimensions, 114
                                      displaymath, 46
                                     \displaystyle, 55
                                      doc, 12
                                      document font size, 10
                                      document title, 10
                                     \documentclass, 9, 13, 17
                                      dotless \iota and \iota, 22double line spacing, 113
                                      double sided, 10
                                     \dq, 27
                                     \dum, 105
                                      eepic, 89, 94
                                      ellipsis, 21
                                      em-dash, 20
                                     \emph, 35, 110
                                      empty, 11
                                      en-dash, 20
                                      psulated POSTSCRIPT, 69, 79
                                      encodings
                                           font
                                             LGR, 24
                                             OT1, 24
                                             T1, 24, 30
                                             T2*, 30
                                             T2A, 24, 30
```
T2B, 24 T2C, 24 X2, 24 input ansinew,  $24$ applemac, 24 cp1251, 24 ср850, 24 cp866nav, 24 koi8-ru, 24, 30  $latin1, 24$ macukr, 24  $utf8x, 24$ \end, 35, 90  $\text{lemBul}, 30$ \enumEng, 30 enumerate, 35  $\text{lemLat}$ , 30 environment, 35 environments abstract, 37 array, 52, 53 block, 86 center, 36 comment, 6 description, 35 displaymath, 46 enumerate, 35 eqnarray,  $53$ equation,  $46$ figure,  $41, 42$ flushleft, 36 flushright, 36 frame, 86 itemize, 35 1scommand, 105

 $math, 45$  $minipage, 120$ parbox, 120 picture, 89, 90, 94, 95 proof, 57 pspicture, 89 quotation, 37 quote, 37 subarray,  $50$ table,  $41, 42$ tabular,  $38, 119$ thebibliography, 71 verbatim,  $38, 75$ verse, 37 epic,  $89$ eqnarray,  $53$  $\degree$  /eqref, 46 equation,  $46$ equation system, 53 eurosym, 21 \EURtm, 21 executive paper, 10  $\exp, 49$ exponent, 48 exscale,  $12, 51$ extension, 11 .  $aux, 13$  $cts, 13$  $.$ dtx,  $13$  $.$ dvi,  $13$  $f.d, 13$  $.idx, 13$  $\lceil \cdot 11g \rceil$ , 13 . ind,  $13$ . ins,  $13$  $.1$ of,  $13$ 

.log , 13 .lot , 13 .sty , 11 .tex , [8](#page-12-0) , 11 .toc , [13](#page-12-0) fancyhdr , [73](#page-7-0) , [74](#page-10-0) \fbox , 19 figure,  $41, 42$ floating [bod](#page-88-0)i[es,](#page-89-0) 40 \flq , [27](#page-34-0) \flqq , 2[7](#page-56-0) flushleft , 36 flus[hri](#page-42-0)ght, 36 foiltex, [9](#page-42-0) \foldera , 9[9](#page-51-0) \folderb , 99 font, 1[09](#page-8-0) \foo[tno](#page-114-0)tesize , 110 \Hug[e](#page-114-0) , 110 [\hug](#page-124-0)e , 110 \LARGE , 110 \Large , [110](#page-125-0) \large , [110](#page-125-0) \mathbf , [111](#page-125-0) \mathcal , [11](#page-125-0)1 \mathit , [111](#page-125-0) \mathnor[mal](#page-126-0) , 111 \mathrm , [111](#page-126-0) \mathsf , [111](#page-126-0) \mathtt , 111 \normals[ize](#page-126-0) , 110 \scripts[ize](#page-126-0) , 110 \small , [110](#page-126-0) \textbf , 110 \textit , 110 \textmd , [110](#page-125-0)

\textnormal, 110 \textrm , 110 \textsc , 110 \textsf, 110 \texts1, [110](#page-125-0) \texttt , [110](#page-125-0) \textup, [110](#page-125-0) \tiny , 1[10](#page-125-0) font encoding, [12](#page-125-0) font encodings, [24](#page-125-0) LGR,  $24$  $24$ OT1 , 24  $T1, 24, 30$ T2 $\ast$ ,  $30$ T2A, [24](#page-39-0), 30 T2B , [24](#page-39-0) T2C , [24](#page-45-0) X2 , [24](#page-39-0) font size, [10](#page-39-0)9 , 110 fontenc, [12](#page-39-0), 24, 30 footer, [11](#page-39-0) \footnote , [34](#page-124-0) , [43](#page-125-0) \footno[tes](#page-11-0)[ize](#page-39-0) , [110](#page-45-0) \foots[kip](#page-10-0) , 117 formulae, [45](#page-49-0)  $\frac{49}{ }$ fraction, 4[9](#page-132-0) fragile co[mm](#page-60-0)ands, 43 frame , [86](#page-64-0) \framebo[x](#page-64-0) , 120 French, 25 \french[spa](#page-101-0)cing, 30-32 \frontmat[ter](#page-135-0) , 33 \frq , 27 \frqq,  $27$ \fussy , 18

 $\gcd$ , 49 geometry, 75 German, 23, 26 Gho[stSc](#page-64-0)ript, 69 graphics, [9,](#page-90-0) 69 graphicx, [69,](#page-38-0) [79,](#page-41-0) 84 grave, 22 Greek, 2[9](#page-8-0) Greek le[tter](#page-84-0)s, [4](#page-94-0)[8](#page-99-0) groupi[ng,](#page-37-0) 110  $H$ I $H$ F<sub> $X$ </sub>, 28 hL<sup>AT</sup>FXp, [28](#page-125-0) header, 11 \headhei[ght](#page-43-0), 117 texttthea[din](#page-43-0)gs, 11 \headsep, [1](#page-10-0)17 \height, 120, [121](#page-132-0) \hline, 39  $\hom$ , 49 horizont[al](#page-135-0) br[ace,](#page-54-0) 48 [dot](#page-64-0)s, 51 line, 48 space, [114](#page-63-0) \href, 81, [82,](#page-66-0) 84 \hspace, [107](#page-63-0), 114 \Huge, 110 \huge, [110](#page-96-0) hyperref, [77,](#page-122-0) [80,](#page-129-0) 83, 84 hyper[text,](#page-125-0) 76 hyph[en,](#page-125-0) 20 hyphenat, [75](#page-92-0) \hyphenati[on](#page-91-0), 18 \idotsint, [52](#page-90-0) ifpdf, 83

\ifpdf, 83 ifthen, 12 \ignorespaces, 107 \ignore[spa](#page-98-0)cesafterend, 107 \iiiint, [5](#page-11-0)2 \iiint, 52 \iint, 52 \include, [13](#page-67-0), 14 \includ[egr](#page-67-0)aphics, 70, 79, 83, 119 \incl[udeo](#page-67-0)nly, 14 \indent, [114](#page-12-0) indentfirst, 114 index, 72 \index, [72,](#page-129-0) 73  $\in$  49 \input, [14](#page-87-0) input e[nco](#page-87-0)[din](#page-88-0)gs [ans](#page-64-0)inew, 24 ap[ple](#page-13-0)mac, 24 cp1251, 24 cp850, 2[4](#page-39-0) cp866nav, [24](#page-39-0) koi8-ru, [24](#page-39-0), 30 latin1, [24](#page-39-0) macukr, 2[4](#page-39-0) utf8x, 2[4](#page-39-0) input file, 7 inputenc, 12, [23,](#page-39-0) 30  $\int$ , 50 integral o[pe](#page-6-0)rator, 50 internati[ona](#page-11-0)l, [22](#page-38-0) italic, [1](#page-65-0)10 \item, 35 itemize, 35  $\ker$ , [49](#page-50-0) Knuth, D[ona](#page-50-0)ld E., 1

koi8-ru, 24, 30 Korean, 27 Korean font UHC [fon](#page-39-0)[t,](#page-45-0) 28 Korean [inpu](#page-42-0)t files, 27 \label, 34, 46 Lamport, Leslie, 1 language, 22 \LARGE, [110](#page-49-0) \Large, 110 \large, 11[0](#page-37-0) \LaTeX, [19](#page-125-0)  $LFT$ <sub>E</sub>X3,  $4$ \LaTeXe, [19](#page-125-0) latexsy[m](#page-34-0), 12 latin1, [2](#page-3-0)4 layout, 1[16](#page-34-0) \ldots, 21, [51](#page-11-0) \left, 5[1](#page-39-0) left ali[gned](#page-131-0), 36 \leftma[rk](#page-36-0), [73](#page-66-0) legal [pap](#page-66-0)er, 10 letter paper, [10](#page-51-0) \lg, 49 LGR, 24 ligature, 22 \lim, [49](#page-64-0) \limi[nf](#page-39-0), 49 \limsup, [49](#page-37-0) \line, [92](#page-64-0), 99 line bre[ak,](#page-64-0) 17 line spa[cing](#page-64-0), 113 \line[brea](#page-107-0)[k](#page-114-0), 17 \linesprea[d](#page-32-0), 113 \linethickn[ess](#page-128-0), 96, 97, 99 \listoffigu[res](#page-32-0), 42

\listoftables, 42 \ln, 49 \log, 49 long equations, [54](#page-57-0) lon[gtab](#page-64-0)ular, 40 lsco[mma](#page-64-0)nd, 105 macukr, 24 \mainmatter, [33,](#page-120-0) 82 \makebox, 120 makeidx, [12](#page-39-0), 72 makeidx pac[kage](#page-48-0), [72](#page-97-0) \makeindex, [72](#page-135-0) makeind[ex p](#page-11-0)[rog](#page-87-0)ram, 72 \maketitle, 33 \marginparp[ush](#page-87-0), 117 \marginparsep, 117 \marginparw[idt](#page-48-0)h, 117 marvosym, 21 math, 45 math font size, 55 math spac[ing,](#page-36-0) 52 \math[bb](#page-60-0), 47 \mathbf, 111 \mathcal, 111 mathem[atic](#page-62-0)al acc[ents,](#page-126-0) 48 deli[miter,](#page-126-0) 51 functions, 49 minus, [19](#page-63-0) mathematics, [45](#page-66-0) \mathit, 111 \mathnormal, [1](#page-34-0)11 \mathrm, 55, 1[11](#page-60-0) mathrsfs, [67](#page-126-0) \mathsf, 111 mathtext, [3](#page-70-0)[0](#page-126-0)

\mathtt, 111  $\max$ , 49 \mbox, 18, 19, 22, 120 METAP[OST](#page-126-0), 79, 80  $\min$ , [49](#page-64-0) mini[mal](#page-33-0) [clas](#page-34-0)s, [9](#page-37-0) minipage, 12[0](#page-94-0) min[us s](#page-64-0)ign, 20 Mittelbach, Fr[an](#page-8-0)k, 2 mltex, 78 mltex, 78 modulo function, 4[9](#page-1-0) \multi[col](#page-93-0)umn, 40 \multi[put](#page-93-0), 91, 96 \newcommand, [106](#page-55-0) \newenviro[nme](#page-106-0)[nt](#page-111-0), 107 \newline, 17 \newpage, 17 \newsavebox, 98 \newtheo[rem](#page-32-0), 56 \newtheo[rems](#page-32-0)tyle, 56 \noindent, 1[14](#page-113-0) \nolinebreak, [17](#page-71-0) \nonumber, 54 \nopagebre[ak](#page-129-0), 17 \normalsize, [110](#page-32-0)  $\not$ ot, 60 \oddsidemarg[in](#page-125-0), 117 œ, 2[2](#page-75-0) one column, 10 option, 9 op[tion](#page-37-0)al parameters, 5 OT1, 24 \oval, 9[7,](#page-8-0) 99 \overbrace, 48

overfull hbox, 17 \overleftarrow, 49 \overline, 48 \overrightar[row](#page-32-0), 49 package, 6, [9,](#page-63-0) 105 packages aeguill, 78 ams[bsy](#page-5-0), [5](#page-8-0)[8](#page-120-0) amsfonts, 47, 67 amsma[th](#page-93-0), 46, 50–52, 54, 55, 58 amssymb[,](#page-73-0) 47, 59 amsthm, [56,](#page-62-0) [57](#page-82-0) babel, 18, [23,](#page-61-0) [30,](#page-65-0) [31](#page-67-0) beamer, 8[4–8](#page-62-0)[6](#page-74-0) bm, 58 calc, [118](#page-33-0) color, 8[4](#page-99-0) dcol[um](#page-73-0)n, 40 doc, [12](#page-133-0) eepic, [89,](#page-99-0) 94 epic, 89 euro[sym](#page-11-0), 21 exscale, [1](#page-104-0)[2,](#page-109-0) 51 fanc[yhdr](#page-104-0), 73, 74 fontenc, [12,](#page-36-0) 24, 30 geomet[ry](#page-11-0), 7[5](#page-66-0) graphicx, [69,](#page-88-0) [79,](#page-89-0) 84 hyperref, [77](#page-11-0), [80](#page-39-0), [83](#page-45-0), 84 hyphenat, [75](#page-90-0) ifpdf, 83 ifthen, 1[2](#page-92-0) indentfirst, [11](#page-90-0)4 input[enc](#page-98-0), 12, 23, 30 latexsy[m](#page-11-0), 12 layout, 116 longtabul[ar](#page-11-0), [40](#page-38-0)

makeidx , 12 , 72 marvosym , 21 mathrsfs , 67 mathtext , [30](#page-11-0) mltex , 78 ppower4 , [86](#page-82-0) prosper , 8[6](#page-45-0) pstrick[s](#page-93-0) , 89 , 94 pxfonts , [78](#page-101-0) showidx , [73](#page-101-0)  $supertabular, 40$  $supertabular, 40$  $supertabular, 40$  $supertabular, 40$ syntonly, [12](#page-93-0), 14 textcomp,  $20$  $20$ txfonts , 78 ucs , 24 verbatim,  $6,\,75$  $6,\,75$ xy , 101 page lay[out](#page-39-0), 116 page style, 11 em[pty](#page-116-0) , 11 headings , [11](#page-131-0) plain , [11](#page-10-0) \pagebreak , [17](#page-10-0) \pageref , 34 , 7[6](#page-10-0) \pagestyle , [11](#page-10-0) paper size, [10](#page-32-0) , 116 \paperhei[ght](#page-49-0) , [11](#page-91-0)7 \paperwidth , [11](#page-10-0)7 \par , 110 paragraph, 15 \paragraph , [32](#page-132-0) para[mete](#page-125-0)r, 5 \parbox , 12[0](#page-14-0) parbox , 120 \parindent , [1](#page-4-0)14 \parskip , [114](#page-135-0)

\part , 32 PDF, 76 PDFL<sup>4</sup>T<sub>F</sub>X, 86 pdfLH<sub>E</sub>X, 77, 84 pdfL<sup>AT</sup>FX, 77 pdfT<sub>E</sub>X, 77 period, 21 \phantom , [43](#page-92-0) , 54 picture, [89](#page-92-0), 90, 94, 95 placem[ent](#page-36-0) specifier, 41 plain , 1[1](#page-58-0) \pmod , 49 Português, 25 Portug[ues](#page-10-0)e, 25 POSTSCRIPT, 3, 8, 28, 69, 77, 78, 89, 90 Encaps[ulat](#page-40-0)ed, 69 , 79 ppower4 , 86 \Pr , 49 preamble, 6 prime, 4[8](#page-101-0) \pr[inti](#page-64-0)ndex , 73 proc class, [9](#page-5-0) \prod , [50](#page-63-0) product oper[ato](#page-88-0)r, 50 proof , 57 prosp[er](#page-65-0) , 86 \protect , 43 \provid[eco](#page-72-0)mmand , 106 \Provid[esP](#page-101-0)ackage , 109  ${\tt pspicture},\,89$  ${\tt pspicture},\,89$  ${\tt pspicture},\,89$ pstricks , 89 , 94 \put, 91-95, 97, 98 pxfonts , 78 \qbez[ier](#page-106-0), [89](#page-110-0), [91](#page-112-0), [10](#page-113-0)0 \qedhere , [5](#page-93-0)7

\qquad , 46 , 52 \quad , 46 , 52 quotation , 37 quotati[on](#page-61-0) [mar](#page-67-0)ks, 19 quote , [37](#page-61-0) \raisebox , 121 \ref , 34 , [4](#page-52-0)6 , 76 \renewcommand , 106 \renewenvi[ronm](#page-136-0)ent , 107 repo[rt c](#page-49-0)[lass](#page-61-0), [9](#page-91-0) reserved charac[ters,](#page-121-0) 4 \right, 51, 53 right-aligned[,](#page-8-0) 36 \right. , 51 \right[mark](#page-66-0) , [73](#page-68-0) roman, 110 \rule, 1[07](#page-66-0), 121, 122 sans se[rif,](#page-125-0) 110 \save[box](#page-122-0) , [98](#page-136-0) Scandinavian letters, 22 \scriptsc[ript](#page-125-0)style , 55 \scripts[ize](#page-113-0) , 110 \scriptstyle , 55  $\sec, 49$ \section, 32, [43](#page-125-0) \sectionmark , [73](#page-70-0) \sel[ectl](#page-64-0)anguage , 23 \setleng[th](#page-47-0), [90](#page-58-0), 114, 118 \settodepth , [118](#page-88-0) \settoheight , 118 \settowidth , [11](#page-105-0)[8](#page-129-0) showidx , 73  $\sin, 49$ single sided, [10](#page-133-0)  $\sinh, 49$ 

slanted, 110 slides class, 9 \sloppy , 17 \small , [110](#page-125-0) Small Caps, [1](#page-8-0)10 \smalls[kip](#page-32-0) , 116 space, [4](#page-125-0) special char[acter](#page-125-0), 22 \sqrt , 48 square [b](#page-3-0)rackets, 5 square root, 48 \stac[krel](#page-63-0),  $50$ \stretch, 107, 1[15](#page-4-0) structure, 6 Struts, 12[2](#page-65-0) subarray , [50](#page-122-0) \subparag[ra](#page-5-0)ph , 32 subscri[pt,](#page-137-0) 48 \subsecti[on](#page-65-0), 32 \subsectionma[rk](#page-47-0) , 73 \substack , [50](#page-63-0) \subsubsect[ion](#page-47-0), 32  $\sum$ , 50 sum opera[tor,](#page-65-0) 50  $\sum_{9}$ supe[rscr](#page-65-0)ipt, 50 supertabular,  $40$  $40$ synt[only](#page-64-0), 12, 14  $T1, 24, 30$  $T2*, 30$ T2A, 24, 30 T2B , [24](#page-39-0) T2C , [24](#page-45-0) table, [3](#page-39-0)[8](#page-45-0) tabl[e](#page-39-0),  $41, 42$ tabl[e of](#page-39-0) contents, 32 \tableofcontents, 32 tabular, 38, 119 \tan,  $49$ \tanh,  $49$  $\text{TeX}, 19$ \texorpdfstring, 83 \textbf, 110 \textcelsius, 20 textcomp, 20 \texteuro, 20 \textheight, 117 \textit, 110 \textmd, 110 \textnormal, 110 \textrm, 55, 110 \textsc, 110 \textsf, 110 \textsl, 110 \textstyle, 55 \texttt, 110 \textup, 110 \textwidth, 117 thebibliography, 71 \thicklines, 93, 97, 99 \thinlines, 97, 99 \thispagestyle, 11 three dots, 51 tilde, 20, 48 tilde  $(\sim)$ , 31 \tiny,  $110$ title, 10, 33  $\tilde{3}$  $\tan 106$  $\text{today}, 19$ \topmargin, 117 \totalheight, 120, 121

two column, 10 txfonts, 78 ucs,  $24$ umlaut, 22 \underbrace, 48 underfull hbox, 18 \underline, 34, 48 \unitlength, 90, 93 units, 114, 115 upright, 110 URL,  $20$ \usebox, 98 \usepackage, 11, 20, 21, 23, 24, 109  $utf8x, 24$  $\vdots$ , 51  $\vee$ vec, 49  $\text{vector}, 93$ vectors, 49  $\verb|\verb|verb|, 38|$ verbatim,  $6, 75$ verbatim, 38, 75 \verbatiminput, 75 verse,  $37$ vertical  $dots, 51$ vertical space, 115  $\sqrt{v}$ space, 115 whitespace after commands, 5 at the start of a line,  $4$  $\widetilde{\mathcal{A}}$ \widetilde, 48 \width, 120, 121 Word, 73 www, 20

WYSIWYG, 2, 3 X2, 24

Xpdf, 77  $xy, 101$ 

 $\x$ ymatrix, 102